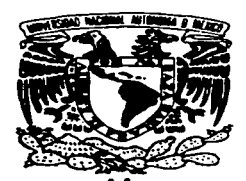

UNIVERSIDAD NACIONAL AUTONOMA DE MEXICO

المعادل.<br>التقدير التقدير التي المدير المربوع المربوع المتحدة المتحدة المعادلة المعادلة المديرة المحدة المعادلة المعروفة

**FACULTAD DE INGENIERIA** 

### "METODOS GEODESICOS Y TOPOGRAFICOS **EMPLEADOS EN EL PROGRAMA DE CERTIFICACION DE DERECHOS EJIDALES"**

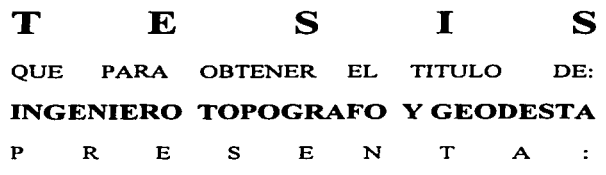

**MARIA TERESA SANDOVAL CHAVEZ** 

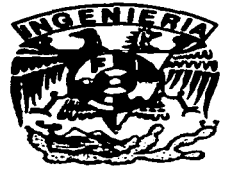

MEXICO, D.F.

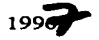

TESIS CON FALLA DE ORIGEN

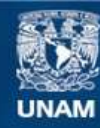

Universidad Nacional Autónoma de México

**UNAM – Dirección General de Bibliotecas Tesis Digitales Restricciones de uso**

# **DERECHOS RESERVADOS © PROHIBIDA SU REPRODUCCIÓN TOTAL O PARCIAL**

Todo el material contenido en esta tesis esta protegido por la Ley Federal del Derecho de Autor (LFDA) de los Estados Unidos Mexicanos (México).

**Biblioteca Central** 

Dirección General de Bibliotecas de la UNAM

El uso de imágenes, fragmentos de videos, y demás material que sea objeto de protección de los derechos de autor, será exclusivamente para fines educativos e informativos y deberá citar la fuente donde la obtuvo mencionando el autor o autores. Cualquier uso distinto como el lucro, reproducción, edición o modificación, será perseguido y sancionado por el respectivo titular de los Derechos de Autor.

#### FACULTAD DE INGENIERIA **DIRECCION** 60-1-118/95

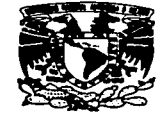

**VNIVERSDAD NACIONAL AVPRTMA DE** MEXICO

> Señorita **MARIA TERESA SANDOVAL CHAVEZ** Presente.

En atención a su solicitud me es grato hacer de su conocimiento el tema que propuso el profesor ING. ADOLFO REYES PIZANO, que aprobó esta Dirección, para que lo desarrolle usted como tesis de su examen profesional de INGENIERO TOPOGRAFO Y **GEODESTA.** 

and the second complete state of the second complete state of the second complete state of the second complete

#### "METODOS GEODESICOS Y TOPOGRAFICOS EMPLEADOS EN EL PROGRAMA DE CERTIFICACION DE DERECHOS EJIDALES"

#### **INTRODUCCION**

- **ASPECTOS LEGALES** L
- П. **ESTUDIOS PRELIMINARES**
- Ш. **METODOS GEODESICOS**
- IV. **METODOS TOPOGRAFICOS**
- v. **CONCLUSIONES**

Ruego a usted cumplir con la disposición de la Dirección General de la Administración Escolar en el sentido de que se imprima en lugar visible de cada ejemplar de la tesis el título de ésta.

Asimismo le recuerdo que la Ley de Profesiones estipula que deberá prestar servicio social durante un tiempo mínimo de seis meses como requisito para sustentar Examen Profesional.

Atentamente "POR MI RAZA HABLARA EL ESPIRITU" Cd. Universitaria 20 de septiembre de 1995 EL DIRECTOR. ING. JOSE MANUEL COVARRUBIAS SOLIS

JMCS/GMP\*nll

"Gracias a Dios por haberme puesto obstáculos en mi camino, por que gracias a ellos me di cuenta de la realidad de la vida".

#### A la memoria de mi PADRE: RODOLFO SANDOVAL BENITEZ

Yo solamente soy el vivo espejo de tus sentidos.

#### A mi MADRE: MARIA TERESA CHAVEZ REA.

Por tús manos que trabajaron para darme la herencia más valiosa que pudiera recibir.

#### A mis HERMANOS: ANTONIO, ARMANDO Y GERARDO.

A ustedes que me apoyaron incondicionalmente a seguir este camino que me llevo a mi formación profesional.

#### A mi ESPOSO: MARTIN SANCHEZ RUIZ.

Tú amor y tú comprensión logro que yo realizará esta meta.

#### A ti HIJO(A):

Que te llevo dentro de mi en uno de los momentos más felices de mi vida.

#### A mis FAMILIARES:

Por todos sus consejos y cariño que me han brindado en cualquier momento.

#### A mis AMIGOS:

Con cariño para todos. por su sincera amistad que me brindaron cuando los necesite.

\_GRACIAS\_

Agradezco la realización de está tesis a mi asesor al ING. ADOLFO REYES PIZANO.

Por una mano amiga que me enseño y demostró el desinterés en cualquier aspecto. Siendo su logro está tesis.

#### AJ ING. UBERTINO GONZALEZ GONZALEZ.

Por su amistad, consejos y paciencia para la revisión de esta tesis.

#### Al ING. VICTOR ROBLES ALMERAYA.

Por transmitirme sus conocimientos y experiencias para mi formación profesional.

A todos MIS PROFESORES.

Por Ja amistad, Ja formación profesional brindada y por guiarnos con su experiencia.

#### A Ja FACULTAD DE INGENIERIA y a Ja UNAM.

Por su apoyo académico que nos brindan para nuestra fonnación profesional.

**GRACIAS** 

# "LA UNICA RAZON DE NO HABER TRIUNFADO EN LA VIDA,<br>ES NO HABER NACIDO"

## INDICE

Pág.

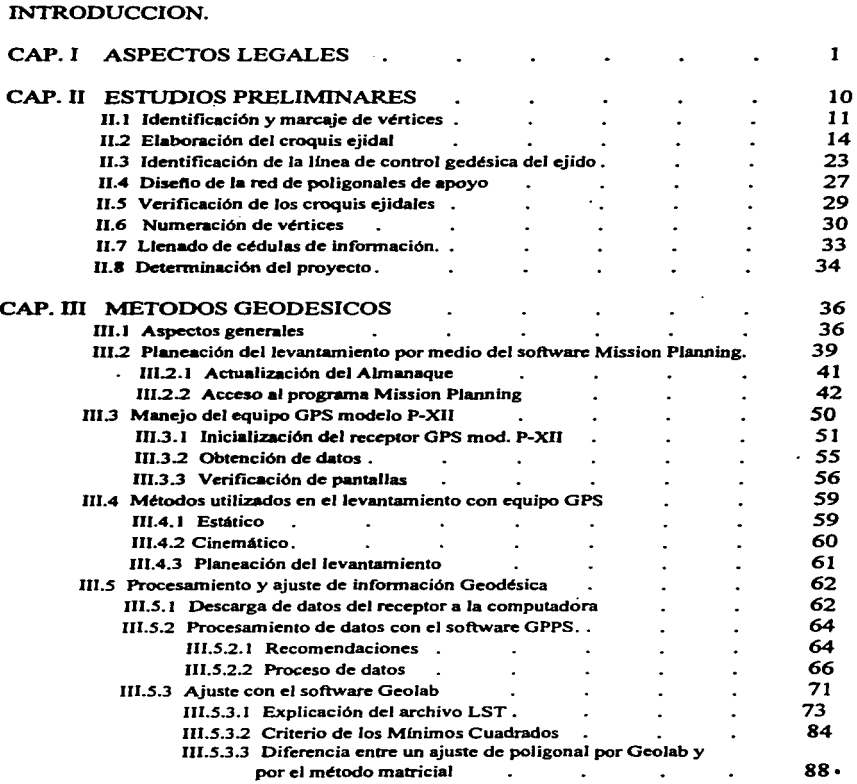

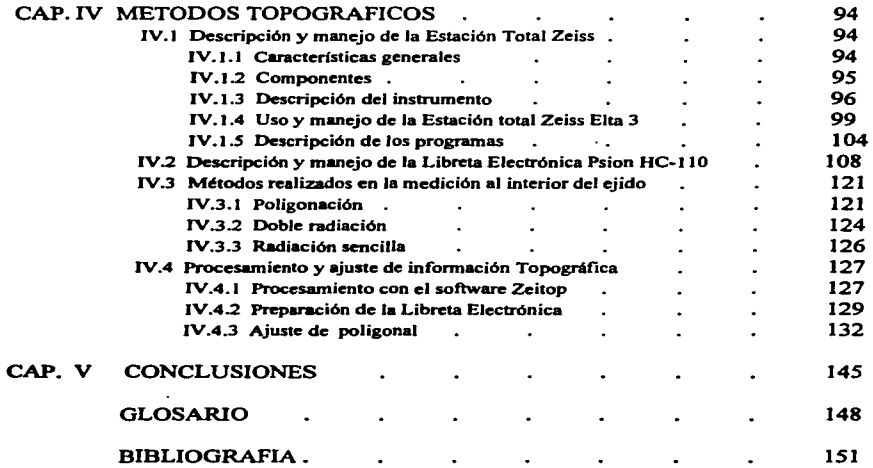

**Service** St.

#### INTRODUCCION

Actualmente la gran mayoría de las tierras ejidales presentan irregularidades en la tenencia de la tierra. debido a que gran parte de los ejidos fueron dotados con superficies de tierra para la explotación agricola colectiva. y con el tiempo estas superficies fueron divididas y asignadas en lo individual a cada uno de los ejidatarios.

En aquellos ejidos, constituidos bajo el régimen de explotación individual, los ejidatarios originales vendieron. transmitieron o fraccionaron sus parcelas en :favor de distintas personas, al margen de la ley.

La documentación que se expedía de acuerdo con el anterior régimen legal para amparar los derechos de los ejidatarios, no identificaba la superficie poseída por cada uno de ellos. otro aspecto fue que las áreas originalmente destinadas al asentamiento humano, hoy han sido rebasadas por el crecimiento urbano.

Dando como resultado que la tenencia de la tierra del ejido no coincide con Ja documentación formal existente, donde los ejidatarios y poseedores actuales no cuentan con documentos que amparen la posesión de sus parcelas.

Como consecuencia el Gobierno Federal para regularizar esta situación pone en marcha el Programa de Certificación de Derechos Ejidales y Titulación de Solares Urbanos.

La titulación permitirá la agilización de transacciones con tierras ejidales (contratación de uso, crédito, etc.). con lo que incrementara el flujo de recursos y el valor de las tierras en beneficio de los productores rurales.

Dentro del Programa de Certificación de Derechos Ejidales y Titulación de Solares Urbanos ( PROCEDE ). corresponde al INEGI realizar Jos trabajos de identificación, ubicación geográfica y medición de Jos linderos y superficie de las tierras ejidales.

Este proceso cubrirá aproximadamente el 50% de la extensión del territorio nacional; donde existen alrededor de 29,800 ejidos, más de *4.5* millones de parcelas y 4.6 millones de solares urbanos.

Realizándose los trabajos de delimitación y medición con los métodos de levantamiento indicados en las Normas Técnicas:

-Reconocimiento general de los polígonos del ejido.

-Determinación de las áreas de los polígonos.

-Levantamiento de cédulas de información.

Los métodos utilizados para la obtención de información son los siguientes:

METODO DIRECTO: Consiste en el levantamiento geodésico y/o topográfico que comprende una serie de medidas efectuadas en el campo, cuyo propósito final es determinar las coordenadas geográficas o geodésicas de puntos situados sobre la superficie terrestre.

METODO INDIRECTO: Consiste en Jos levantamientos realizados a partir de imágenes de satélite y materiales fotográficos que permiten la identificación en campo de Jos vértices de las parcelas, áreas de uso común, de asentamientos humanos, etc.

La aplicación de este método esta sujeto a Ja adquisición de muy variados insumos; fotografias aéreas, ortofotos ( digitales o no *)* , imágenes de satélite, modelos numéricos del **terreno, etc.** 

La Red Geodésica Nacional ( RGN ), que se conforma por una estructura de bloques de polígonos de longitud variable. Cada polígono se forma por eslabones de triangulación o

poligonación de primer orden. cuyos lados se encuentran entre JO y 50 km. La superficie interior de estos bloques se densifica mediante redes de triangulación o poligonación de segundo y tercer orden, que se apoyan en los puntos de las cadenas de triangulación de primer orden.

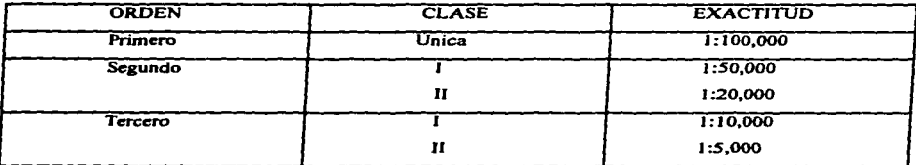

La medición y delimitación de las tierras ejidales se basa en el nuevo proyecto en que se constituye la Red Geodésica Nacional Activa que esta formada por 14 estaciones fijas ubicadas estratégicamente en todo el territorio nacional.

En cualquier ejido, en donde se necesite establecer puntos de control por medio del Sistema de Posicionamiento Global, se instalarán Jos equipos de acuerdo a Jo que técnicamente se llama ventana de satélite, entendiéndose esto como el momento en el que se pueden captar cuatro o más satélites en forma simultánea, haciéndose de esta manera. una sola observación.

Esta información se enviará a un centro de proceso a nivel regional, en donde, vía satélite, se estarán recibiendo los datos procesados de oficinas centrales, enseguida se hará un cálculo conjunto de las estaciones en el ejido con Ja posición de las estaciones fijas; de ahí, resultarán las coordenadas de Ja zona ejidal, las cuales se utilizaran como puntos de control que regirán el procedimiento posterior.

Los vértices que se establezcan vía satélite servirán como puntos de referencia global para de ahí derivar Jos levantamientos terrestres con el equipo topográfico denominado Estación

Total e ir trasladando las coordepadas a lo largo de las áreas de trabajo. sean parcelas, áreas de uso común o de asentamiento humano.

La aplicación de cédulas de información en el operativo de campo, tiene como objetivo principal contar con un inventario que permita la creación de la base de datos del SICE (Sistema de Información de Cartografía Ejidal ). Esta se conformará con las siguientes cédulas de información: De vértices geodésicos, general al interior del ejido, de tierras de uso común, de las tierras parceladas, parcelaria. del área de asentamiento humano. de solares urbanos y de tierras de explotación colectiva.

#### 1 ASPECTOS LEGALES.

La situación actual en el agro mexicano ha requerido la adecuación de las leyes agrarias, para hacerlas más acordes a la nueva realidad. Tal es el caso de la reforma al Artículo 27 constitucional y la ley Agraria.

Las modificaciones que se hicieron al artículo 27 constitucional fue con la participación de los campesinos manifestando sus opiniones y expresando su voluntad tanto individual como por medio de sus representantes.

Posteriormente al recoger distintas opiniones, la propuesta fue enviada por el Presidente de , la República al Congreso de la Unión; luego de una serie de debates fue aprobada la reforma. La Reforma del artículo 27 constitucional se publicó el 6 de enero de 1992.

Como consecuencia el 26 de febrero de 1992 se promulgó la ley agraria. En ella se establece la libre voluntad de los ejidatarios y comuneros; así como adoptar las decisiones más adecuadas para un mayor aprovechamiento de sus recursos.

Creándose así *PROCEDE* (Programa de Certificación de Derechos Ejidales Y Titulación de Solares). Coordinado por el *INEGI* (Instituto Nacional de Estadística., Geografiá e irüormática; el *RAN* (Registro Agrario Nacional ) y la *PA* (Procuraduría Agraria ).

Para tener un mejor entendimiento de lo que es un ejido y un ejidatario, se muestran las siguientes tablas conteniendo en ellas las características necesarias para su comprensión.

#### EJIDO

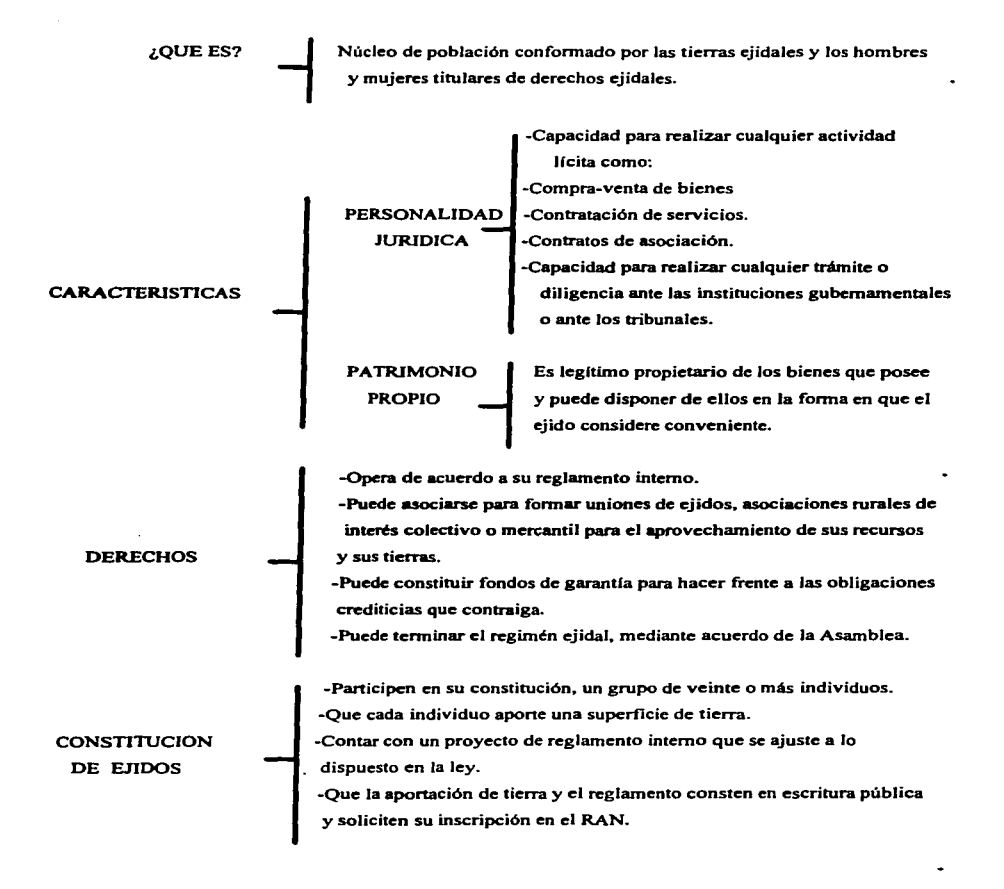

2

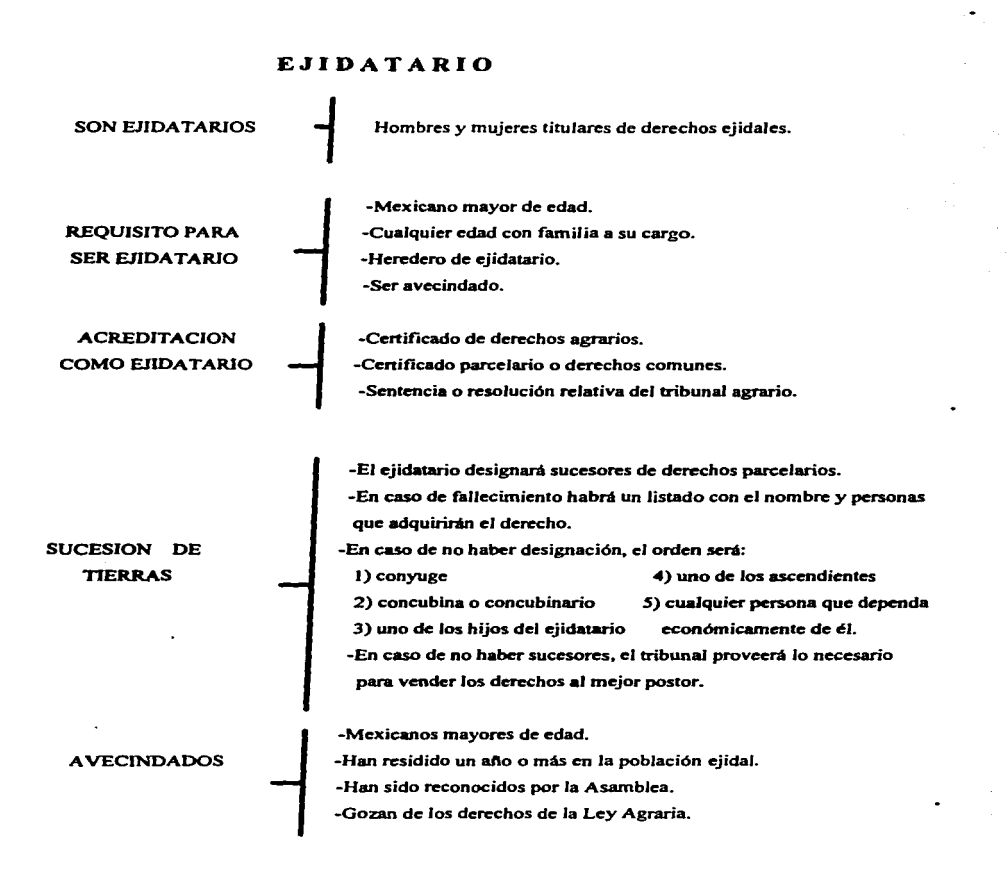

---·-~~--~------------- -·-

3

En el artículo 27 constitucional se introducen siete grandes modificaciones:

• Se declara el fin del reparto agrario y el combate intensivo al rezago agrario

Debido a Ja gran cantidad de solicitudes que se presentaban para la dotación de tierras, la realidad comenzó a rebasar las posibilidades de las instituciones agrarias. La tierra continuaba repartiéndose, pero llego el momento en que ya no babia más tierras que repartir, por tanto era necesario readecuarse a las condiciones existentes.

En noviembre de 1991, el Presidente de la República Lic. Carlos Salinas de Gortari, propuso diez puntos para dar justicia y libertad al campo. Se generaron entonces amplios debates que dieron origen al decreto que reforma el articulo 27 constitucional, en el que establece el fin del reparto agrario.

• Reconocimiento claro de la personalidad jurídica de los núcleos de población ejidales y comunales.

Este reconocimiento constitucional brinda seguridad a los ejidatarios y comuneros sobre Ja tierra que trabajan y el Jugar en que viven; así como el derecho de decidir lo que crean más conveniente para su propio ejido.

En el capitulo tercero del titulo tercero de la ley agraria se habla de la posibilidad de crear nuevos ejidos; mediante la libre decisión de un mínimo de 20 individuos, que deben aportar tierras para ese fin.

• Se da seguridad plena a las tres formas de propiedad rural.

Al ser reformado el artículo 27 constitucional se reconocen tres formas de propiedad rural: el ejido, la comunidad y la pequeña propiedad individual. El ejido será el punto de interés para desarrollar este trabajo.

Las tierras ejidales se dividen según su destino, en tierras de uso común, tierras parcelarias y tierras de asentamiento humano. El asentamiento humano esta formado por el fundo legal, solares urbanos y las parcelas destinadas a: Parcela escolar,parcela de la unidad agrícola e industrial de la mujer y parcela de la unidad productiva para el desarrollo integral de la juventud.

Para dar seguridad a la tenencia de la tierra como ya se menciono se creó el PROCEDE (Programa de Certificación de Derechos Ejidales y Titulación de Solares Urbanos). Este programa tiene el objetivo de otorgar certificados parcelarios, certificados de derechos comunes y titulares de solares urbanos a todos los ejidatarios que hayan aceptado participar en el programa.

• Autonomía de la vida interna de ejidos y comunidades.

Los órganos del núcleo de población ejidal o comunal serán: La asamblea, el comisariado y el consejo de vigilancia que sustituyen a los que anteriormente eran las autoridades internas del ejido o la comunidad, significándose así una participación más democrática.

*s* 

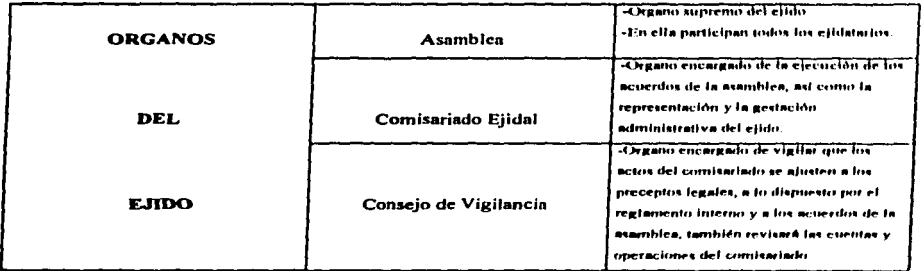

Otro aspecto importante que figura en la fracción VII del artículo 27 constitucional que se refiere a la posible adopción del dominio pleno sobre la parcela. Para adoptar este dominio pleno, el ejido debe incorporarse al PROCEDE (Programa de certificación de Derechos Ejidales y Titulación de Solares). Y si así lo decide la Asamblea, está autoriza a los ejidatarios a tener el dominio pleno de sus parcelas.

Después de adoptarlo y que el Registro Agrario Nacional haya expedido el título de propiedad, dicho título deberá inscribirse en el Registro Público de la propiedad de la correspondiente entidad federativa; con lo cual las tierras dejan de ser ejidales y quedan sujetas a las disposiciones del derecho común. En conclusión ; ahora los campesinos tienen la facultad constitucional para tomar sus propias decisiones.

Reconocimiento de los sujetos de derecho agrario.

La lev agencia establece la crotección de los derechos de otros campesinos lo que significa reinerar el sentido social del derecho agrano mexicano . Está considera como vajetos de derecho a elicinarios, comunents, auctores de ejudatarios o comuneros, ejidos, commidades, pequeños propietarios, avecindados y jornaleros agrícolas.

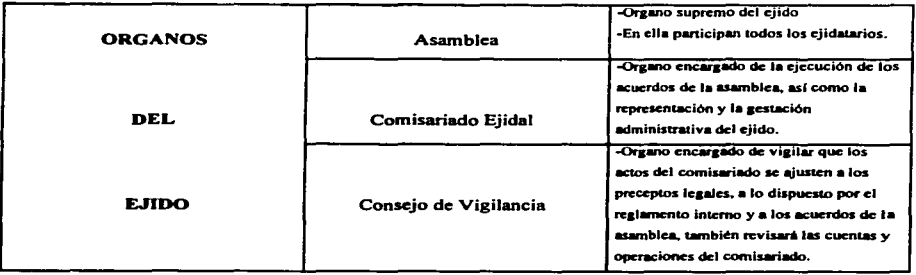

Otro aspecto importante que figura en la fracción VII del artículo 27 constitucional que se refiere a la posible adopción del dominio pleno sobre la parcela. Para adoptar este dominio pleno. el ejido debe incorporarse al PROCEDE (Programa de certificación de Derechos Ejidales y Titulación de Solares). Y si así lo decide la Asamblea • está autoriza a los ejidatarios a tener el dominio pleno de sus parcelas.

Después de adoptarlo y que el Registro Agrario Nacional haya expedido el titulo de propiedad • dicho titulo deberá inscribirse en el Registro Público de la propiedad de la correspondiente entidad federativa; con lo cual las tierras dejan de ser ejidales y quedan sujetas a las disposiciones del derecho común. En conclusión ; ahora los campesinos tienen la facultad constitucional para tomar sus propias decisiones.

• Reconocimiento de los sujetos de derecho agrario.

La ley agraria establece la protección de los derechos de otros campesinos lo que significa reiterar el sentido social del derecho agrario mexicano . Está considera como sujetos de derecho a ejidatarios, comuneros. sucesores de ejidatarios *o* comuneros, ejidos, comunidades, pequeños propietarios, avecindados y jornaleros agrícolas.

6

Es decir todos los campesinos tienen el derecho de recibir los beneficios que la ley agraria otorga,. as! como los servicios que proporciona la Procuraduria Agraria en forma gratuita.

• Posibilidad de formar sociedades civiles o mercantiles en el agro.

La posibilidad de que las sociedades mercantiles puedan ser propietarias de tierras, pero únicamente en la extensión que sea necesaria para el cumplimiento de su objeto . También se establece que en ningún caso las sociedades propietarias de tierras agricolas, ganaderas o forestales podrán tener mayor extensión que la equivalente a 25 veces la pequefta propiedad individual.

• Procuración e impartición de una justicia agraria ágil y expedita.

Otro objetivo de las reformas del artículo 27 constitucional es lograr una justicia real y de rápida ejecución para los problemas que se presenten en el campo por lo que se crean nuevas instituciones : Tribunales Agrarios, Procuraduría Agraría, Registro Agrario Nacional.

Los tribunales agrarios se encargan de impartir la justicia agraria de manera rápida y real. Se dividen en :

-Tribunales Unitarios Agrarios -Tribunal Superior Agrario

Los Tribunales Unitarios Agrarios se encargan de las controversias que surjan por límites de terrenos entre dos o más núcleos de población ejidales o comunales.

El Tribunal Superior Agrario es la instancia superior en materia de impartición de justicia agraria . En sus funciones destaca el conocimiento de los recursos de revisión en contra de las sentencias emitidas por los Tribunales Unitarios Agrarios ; y los problemas que deban prevalecer ante contradicciones de sentencia de los Tribunales Unitarios agrarios y de los juicios agrarios que deban ser tratados directamente en esta instancia.

La Procuraduría Agraria está encargada de la defensa de los derechos de ejidatarios • comuneros, sucesores de ejidatarios o comuneros, ejidos, comunidades, pequeños propietarios y campesinos en general. Su objetivo principal es la aplicación de la justicia agraria, mediante la información, la asesoría y la representación de los sujetos de derecho.

El Registro Agrario Nacional es una institución encargada del registro de la tenencia de la tierta. Los docwnentos expedidos por está institución son los certificados parcelarios, los certificados de derecho común y los títulos de solares urbanos entre otros.

La unión de estás tres instituciones dio la nueva realidad en el campo mexicano dando siempre el beneficio a los campesinos del pais.

#### NORMAS TECNICAS

El día 25 de septiembre de 1992, fueron publicadas en el Diario Oficial de la Federación de las Normas Técnicas para la delimitación de las tierras al interior del ejido. En dicho documento se regulan las características con las que habrán de realizarse los trabajos técnico-operativos de identificación, ubicación y medición de los linderos y superficies de las tierras ejidales.

De acuerdo a la extensión, condiciones geográficas y disponibilidad de insumos cartográficos de cada ejido, se aplican dos métodos de levantamiento; ambos contemplados por las Normas Técnicas correspondientes.

- Método Directo Geodésico-Topográfico
- Método Indirecto Fotogramétrico

Refiriéndose en este trabajo al Método Directo Geodésico- Topográfico.

#### CAP.11 ESTUDIOS PRELIMINARES.

Antes de iniciar la medición, se planea un anteproyecto el cual tendrá la siguiente información:

- Ubicación de los polígonos ejidales en cartografia
- Acta de anuencia del ejido
- Planos y documentos expropiatorios de acciones agrarias y jurídicas
- Carpeta Básica (Resolución Presidencial plano general del ejido y acta de posesión y deslinde)
- Listado de ejidatarios, posesionarios y avecindados sujetos de derecho
- Número preliminar de parcelas y solares
- Cultivo y vegetación predominantes
- Croquis por área ejidal según su destino
- Periodo estimado de la medición

Se analizará pennitiendo la organización de la brigada de medición, en el ejido se hace un recorrido en campo acornpaftados de las autoridades ejidales, comisión auxilíar, ejidatarios y colindantes; através del perímetro ejidal y áreas que lo fonnan : Parcelada, uso común. asentamiento humano, especiales y en su caso explotación colectiva, apoyándose con el croquis del anteproyecto.

#### **II.1 IDENTIFICACION Y MARCAJE DE VERTICES.**

La identificación y marcaje de vértices se hará en compañía y con la aprobación de las autoridades ejidales, comisión auxiliar, el visitador de la Procuraduría Agraria, los ejidatarios y los colindantes. Para esto se realizará una planeación para el marcaje de acuerdo al tamaño y distribución de los polígonos, cantidad y ubicación de grandes áreas, de parcelas, solares y productividad diaria.

Primeramente se identificarán y marcarán los vértices perímetrales de los polígonos del ejido y cada una de sus grandes áreas; después los vértices de parcelas y solares; todos ellos se marcarán con estaca testigo y trompo.

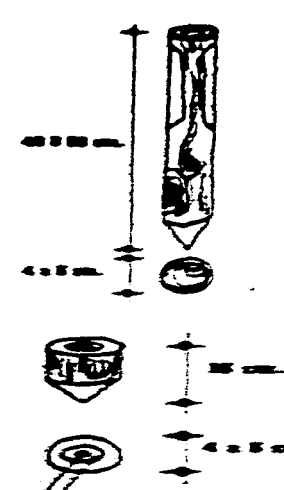

#### ESTACA TEATS

n. de lacenteri, ce la base e s

### **11.1** IDENTIFICACJON V MARCAJE DE VERTICES.

La identificación y marcaje de vértices se hará en compañía y con la aprobación de las autoridades ejidales,comisión auxiliar, el visitador de la Procuraduría Agraria. los ejidatarios y los colindantes. Para esto se realizará una planeación para el marcaje de acuerdo al tamaño y distribución de los polígonos, cantidad y ubicación de grandes áreas, de parcelas, solares y productividad diaria.

Primeramente se identificarán y marcarán los vértices perímetrales de los polígonos del ejido y cada una de sus grandes áreas; después los vértices de parcelas y solares; todos ellos se marcarán con estaca testigo y trompo.

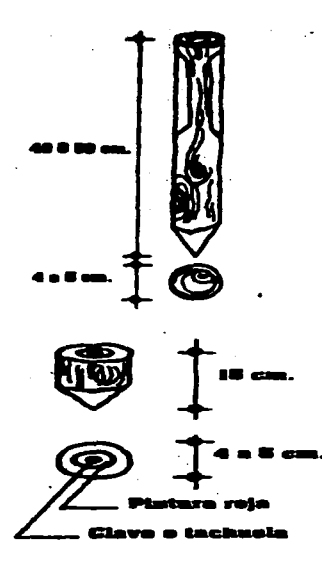

-----·-- \_\_\_\_\_\_\_\_\_ .. \_.. ·---------------- --·-...... --... .\_ ...... \_ ....... \_ .... -..\_..

# **.... a•-**

**ll:at•- - -· ... ID• 1•** -· ... ---- -----= ...... ·-'"··-·· ----\_.. .. .......... ---·

11

#### RECOMENDACIONES PARA EL MARCAJE

-Limpiar el área donde esta ubicado el vértice para facilitar su localización. -Marcar Jos vértices de acuerdo a las condiciones del terreno, con estaca, trompo, varilla, pintura, clavos que permitan su permanencia hasta concluir los trabajos de medición.

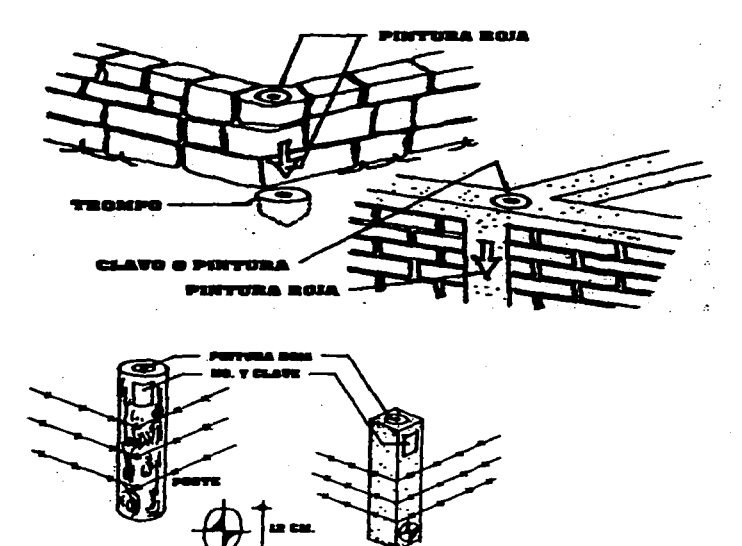

**Figura 11.1.A. Marcaje de véniccs.** 

¡

Para identificación y marcaje de áreas especiales se tendrá que definir, marcar y medir de acuerdo al derecho de vía correspondiente. Entendiéndose como área especial a las tierras y aguas comprendida dentro de los limites del ejido cuya propiedad pertenece a la nación.

A continuación se mencionan los casos más representativos:

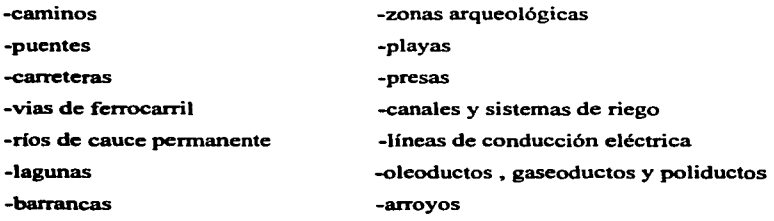

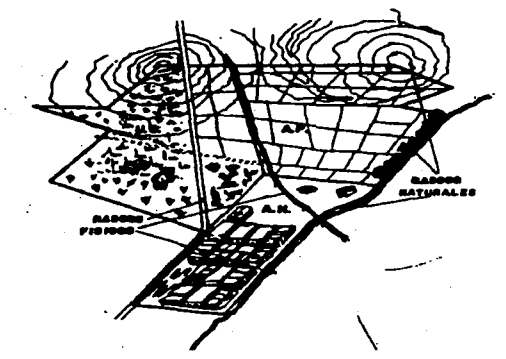

Figura II.1.B. Areas especiales.

No es competencia de Ja brigada de medición establecer los limites del derecho de vía, esto Jo deben hacer las partes involucradas corno lo son los colindantes y el representante de la Procuraduría para que se obtenga la conformidad.

En caso de existir anornallas corresponderá dar solución a las autoridades competentes de las dependencias o de los gobiernos federal, de Jos estados o municipios.

#### II.2 ELABORACION DEL CROQUIS EJIDAL.

Cuando Ja brigada va realizando el marcaje y al mismo tiempo el reconocimiento flsico del ejido se elabora un croquis a mano alzada de lo que se va estacando, nsl hnsta finaliza~ el área de trabajo. Identificando en el croquis el área a la cual corresponde según su destino.

Los croquis son la base fundamental para que la brigada lleve acabo su trabajo con eficiencia y con la calidad requerida , estos croquis cuentan con las caracterfsticns necesarias de identificación en campo.

a).- Croquis general: En el se representan los limites de cada uno de los pollgonos ejidales y de las grandes áreas según su destino: Uso común, Parcelada, Asentamiento humano y de explotación colectiva. En él se describen los rasgos naturales y culturales.

b).-Croquis a detalle de las áreas parceladas y de asentamiento humano.

Representan con mayor detalle la realidad de los terrenos, sobre todo en las parcelas y solares.

Los croquis se elaboran a un tamaño apropiado para representar las formas y proporciones que tienen las tierras ejidales. La representación de las grandes áreas, parcelas y solares se busca un tamaño adecuado para indicar en su interior, tanto claves numéricas corno nombres de ejidatarios.

La información que identifica en el contenido de los croquis es:

-En Ja pane superior del recuadro se plasma el título del tipo de croquis que se realiza por ejemplo: CROQUIS A DETALLE DE LAS TIERRAS PARCELADAS

-En Ja pane superior izquierda y dentro del margen., el símbolo de orientación..

-En el espacio de la tira marginal: Nombro y elavo del españo, munho y chivi, del municipio, nombre y clave del clido attro do non somman dosttion municipio de publicante. simbología, fecha de claboración, nombre y fluma del responsable, nombrea y fluma de lita integrantes de la Comisión Auxiliar, Nombres y firmas de las autoridades estidutos Institución: INEGI-PROCEDE.

Se plasman también los principales rasgos naturales y culturales que su ven como referencia en la identificación de las tierras ejidales, nomelo almbedos para plantificar entra detallen como los siguientes:

يسبون

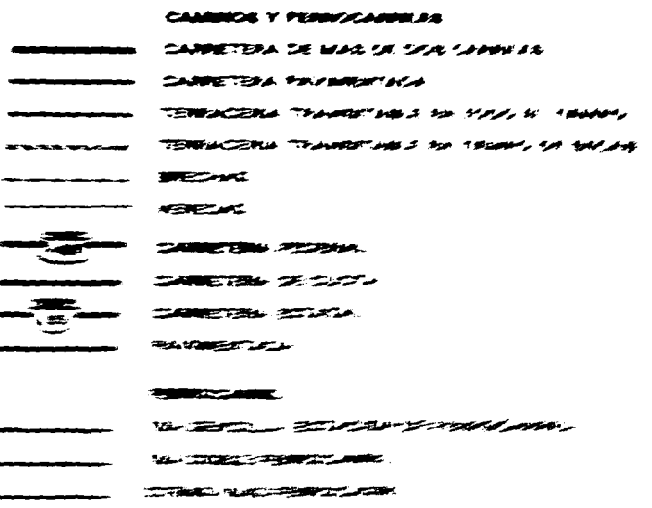

-En el espacio de la tira marginal: Nombre y clave del estado, nombre y clave del municipio, nombre y clave del ejido , tipo de área según su destino, número de polígono, simbología, fecha de elaboración, nombre y firma del responsable, nombres y firmas de los integrantes de la Comisión Auxiliar, Nombres y firmas de las autoridades ejidales, Institución: INEGI-PROCEDE.

Se plasman también los principales rasgos naturales y culturales que sirven como referencia en la identificación de las tierras ejidales, usando símbolos para identificar estos detalles como los siguientes:

 $15$ 

## **CAMINOS Y FERROCARRILES CARRETERA DE MAS DE DOS CARRILES CARRETERA PAVIMENTADA** TERRACERIA TRANSITABLE EN TODO EL TIEMPO TERRACERIA TRANSITABLE EN TIEMPO DE SECAS **BRECHAS VEREDAS CARRETERA FEDERAL CARRETERA DE CUOTA CARRETERA ESTATAL** 18 **PAVIMENTADA FERROCARRIL** VIA SENCILLA (ESTACION DE FERROCARRIL)

- VIA DOBLE FERROCARRIL
- OTRAS VIAS FERROCATIRIL

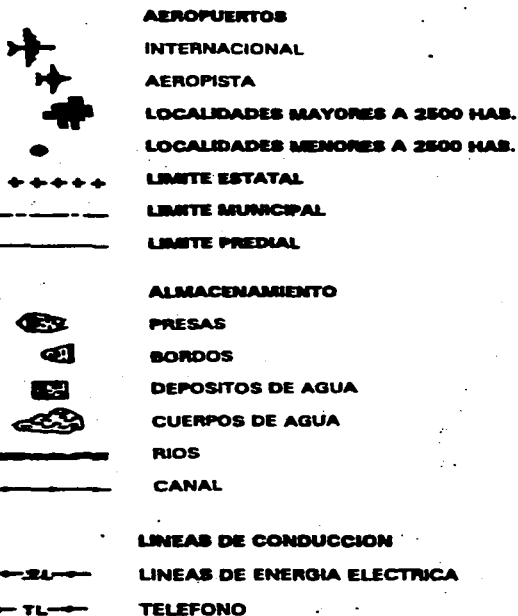

- **TELEGRAFO** 
	- **CONDUCTOS**
- **SUPERFICIAL**
- **SUBTERRANEA**

**PUNTOS GEODESICOS Y TOPOGRAFICOS** 

- **VERTICES GEODESICOS** Δ
- **BANCOS DE NIVEL** 
	- **PUNTOS GPS**  $\bullet$

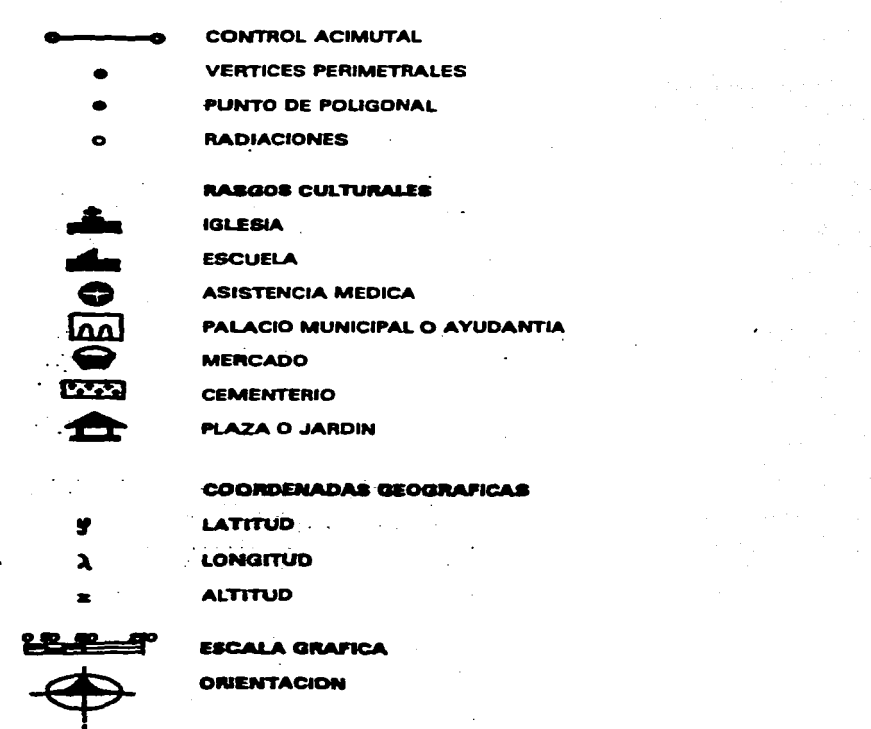

Para diferenciar los trazos en el croquis se usan líneas gruesas en límites prediales; líneas medias en parcelas, manzanas, y solares ; líneas finas para rasgos naturales.

En el croquis ejidal se numeran los polígonos ,zonas, parcelas, manzanas, solares, etc. que a continuación se explica que criterio se toma para su realización:

#### a).- Numeración de polígonos ejidales.

se entiende como polígono ejidal a los linderos y la superficie dentro de ellos correspóndiente a cada acción agraria , mediante la cual asignaron tierras al ejido, comprendiendo las acciones agrarias a las dotaciones ,ampliaciones , restituciones , etc.

Si en un ejido los polígonos de dos o más tienen un lado en común, se tratara como un solo polfgono ejidal. Los polígonos que conforman un ejido se numeran del independientemente de su ubicación geográfica, iniciando su numeración primero por la dotación y luego por las ampliaciones , numerándolas en el orden que fueron asignadas.

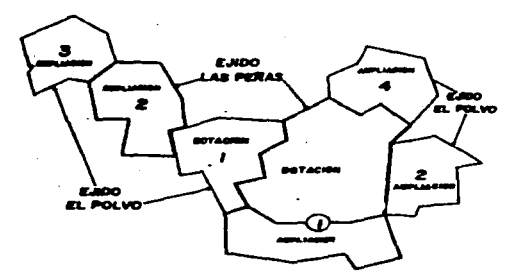

**Figura 11.2.A. Numeración de poligonos ejidalcs.** 

#### b).- Numeración de zonas.

Se define como zona a las superficies de un mismo tipo de tierra que por algún accidente topográfico, obra de infraestructura, vías de comunicación, etc.. no sean contiguas. Se definirán zonas sólo cuando éstas se encuentren claramente separadas.

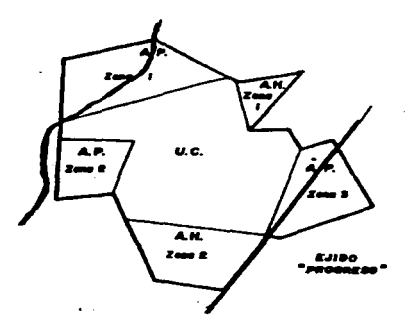

**Fisura 11..2.B. Numeración de zonas.** 

Las zonas que se identifiquen dentro del polígono se numerarán del 1 a "n" de izquierda a derecha y de arriba abajo. Casi siempre en el área de uso común se encuentran parcelas, para que estas fonnen una zona deben de estar contiguas y ser un mínimo de 5, si no cumplen esta norma se las denominara zona "Z".

En el caso del asentamiento humano se zonificará cuando el número de manzanas por zona sea mayor a 99, o bien a 99 solares por zona en caso de ser solares dispersos.

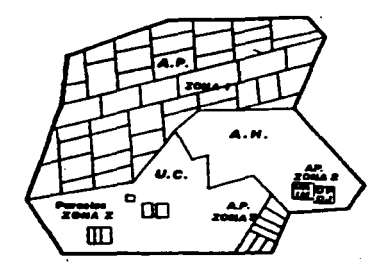

Figura 11.2.B.1. Zona "Z".

c).- Numeración de parcelas.

La numeración será del 1 a "n" , de izquierda a derecha y de arriba abajo comenzando por la parcela que se encuentre más al noroeste.

La numeración en las parcelas no debe existir ningún número repetido de parcelas. Para realizar está numeración se empieza por el polígono 1 en su zona l, pasando después a la zona 2 y así consecutivamente hasta terminar con el polígono l, para continuar con el polígono siguiente.

Ya que se numeraron las parcelas que se encuentran en zonas, se numeran las parcelas dispersas, en el mismo orden en el que se numeran las que están en zona.

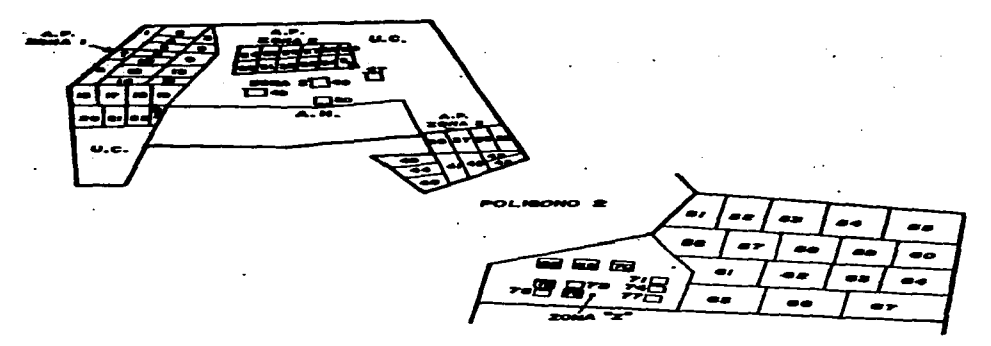

Figura II.2.C. Numeración de parcelas.

d).- Numeración de manzanas.

La numeración se hará del 1 a "n" de izquierda a derecha de arriba abajo, empezando por la manzana que se localice más al noroeste del área. Las manzanas tendrán una numeración única por ejido.

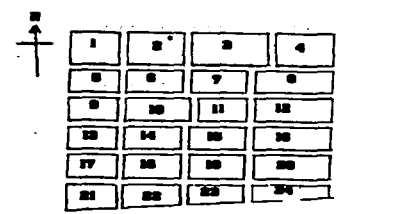

**Figura 11.2.D. Numeración de manzanas.** 

e).- Numeración de solares.

La numeración para solares con manzanas regulares se realizará por manzana del 1 a "n" a partir del lote superior izquierdo, en sentido de las manecillas del reloj. Y en caso de que la manzana presente una forma irregular por la existencia de callejones de acceso, la numeración será de izquierda a derecha y de arriba abajo, iniciando en el lote superior izquierdo. Para los casos anteriores los solares se diferenciarán por el número de manzana.

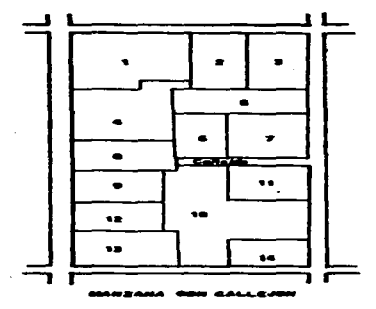

Figura II.2.E.1. Numeración de solares en manzanas de forma irregular.
En caso de existir solares dispersos la numeración será del 1 a "n", iniciando en el solar que se encuentre más al noroeste, de izquierda a derecha y de arriba abajo. Por no existir manzanas definidas el número de la manzana será "1" y pertenecerán a la zona "Z".

En caso de existir los dos tipos de solares en la zona la numeración se iniciará en los solares de mnanzanamiento regular para continuar con Jos solares dispersos de la zona "Z".

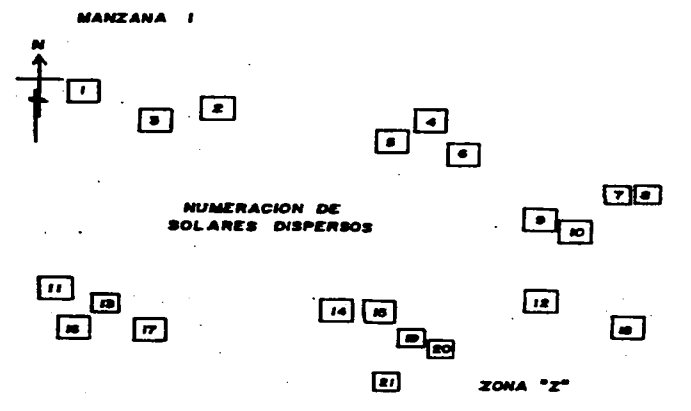

**Figura 11.2.E.2. Numeración de solares dispersos.** 

Cuando en el asentamiento humano se encuentren la parcela escolar, unidad agrícola industrial para la mujer (UAIM) y/o unidad productiva para el desarrollo integral de la juventud (UPDIJ); se considerarán como parcelas , se le asignará el número de parcela de acuerdo a la numeración de tierras parceladas, se integrarán como una zona más de las tierras parceladas, independientemente de que solo exista una de ellas o que no se encuentren contiguas.

## 11.3 IDENTIFICACION DE LA LINEA DE CONTROL GEODESICA DEL EJIDO

Consiste en el posicionamiento de dos puntos geodésicos que constituyen una línea de control azimutal y lineal , ligados a la Red Geodésica Nacional Activa.

La Red Geodésica Nacional Activa está constituida por 14 estaciones fijas , ubicadas estratégicamente en el territorio nacional en las ciudades de:

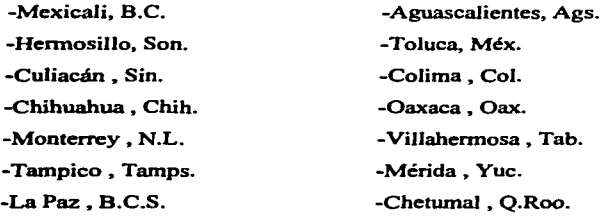

Su función es obtener información las 24 hrs. ,los 365 días del año , de tal modo que pennite darles una ubicación geográfica precisa a Jos levantamientos que se realicen con equipo GPS (Sistema de Posicionamiento Glo\_bal) en Jos ejidos.

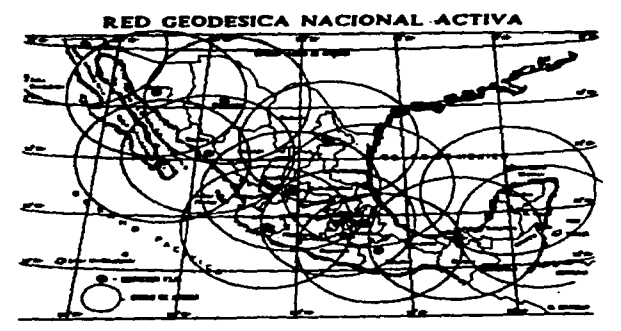

**Figura 11.3.A. Red Geodésica Nacional Activa.** 

La Red Geodésica Nacional Activa por su distribución territorial funciona de acuerdo a un patrón de cobertura de 500 km. de radio de forma que ningún punto del país en la parte continental este más allá de 500 km. de alguna de las estaciones fijas , lo que permite combinar las observaciones del Sistema de Posicionamiento Global efectuadas en cualquier punto al menos una de dichas estaciones , lo que garantiza una alta precisión en los resultados.

Los puntos GPS deberán monumentarse de acuerdo a las especificaciones establecidas y posteriormente ligarse a la Red Geodésica Nacional Activa.

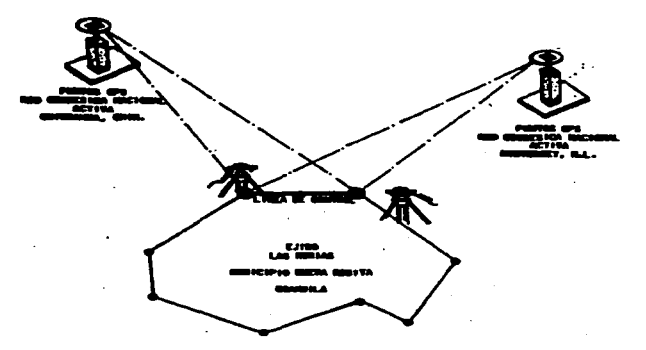

.<br>Beginnen mann <sup>an m</sup>hormortha than tha distintant une busine at the big magable of Repub untercolous in the company of the transportation to an anti-

Figura II.3.B. Linea de control del ejido ligada a la Red Geodésica Nacional Activa.

Una vez determinado el sitio donde se establecerán los puntos GPS de control se verificará que existan las condiciones adecuadas para la recepción de seflales que deben considerar las siguientes características.

-Visibilidad sobre el horizonte de 15 grados como mínimo o que exista la recepción de la sefial de los satélites.

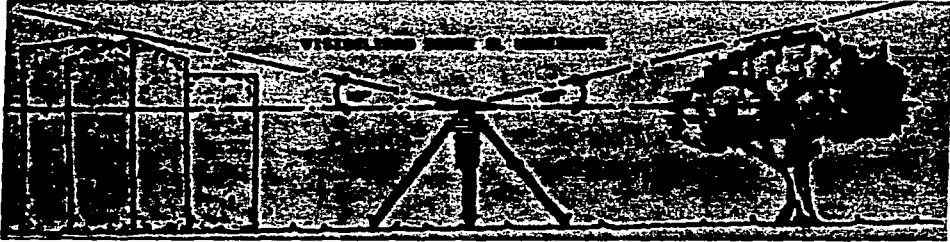

Visibilidad sobre el horizonte. Figura II.3.C.

-Que no existan elementos que interfieran el buen funcionamiento de los instrumentos de medición (como torres de alta tensión , antenas de telecomunicaciones y obstáculos).

-Que el terreno sea firme y permita la colocación del monumento y del aparato.

-La distancia mínima entre los dos puntos GPS que define el lado de control será de 800 mts.

Posteriormente se procederá a la monumentación que permita su ubicación exacta <sup>y</sup> **conservación** 

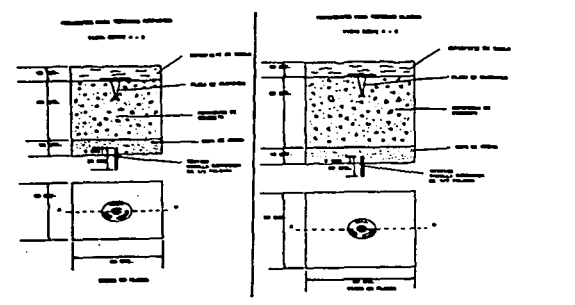

**Figura 11.3.D. Monumentación de los vértices de la línea de control.** 

Para lograr una mayor precisión se utiliza el trípode con plomada óptica o mecánica.

a).-Se instala el trípode centrado sobre el trompo o estaca que identifica al punto.

b).-Colocar Ja plomada en el trípode de tal forma que quede en el centro del trompo.

c).-Fijar el trípode y proceder a preparar el terreno para monurnentar.

d).-Al clavar la varrilla (testigo) y la placa, se plomea para determinar el sitio exacto de su colocación y esta se orientará al norte.

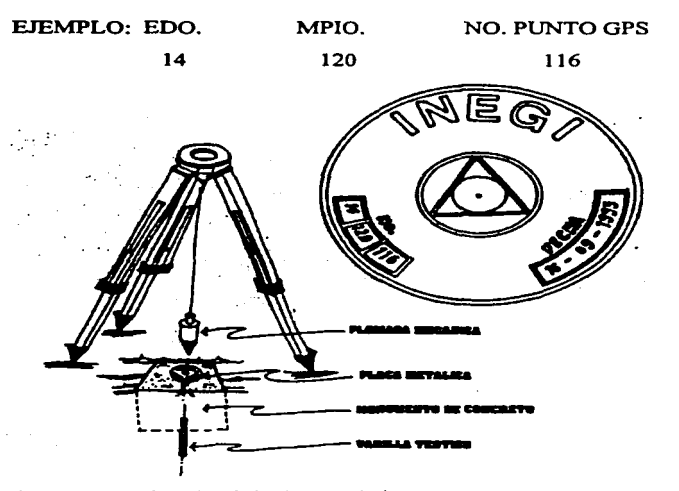

**Figura 11.3.E. Colocación de la placa geodésica.** 

Con el fin de facilitar su localización se deberán establecer de tres a cuatro marcas de referencia ubicadas estratégicamente . Se colocan en un radio no mayor de 20 mts. al punto GPS. estas marcas serán monurnentadas. colocando en ellas flechas indicando la dirección en donde se encuentra el punto GPS.

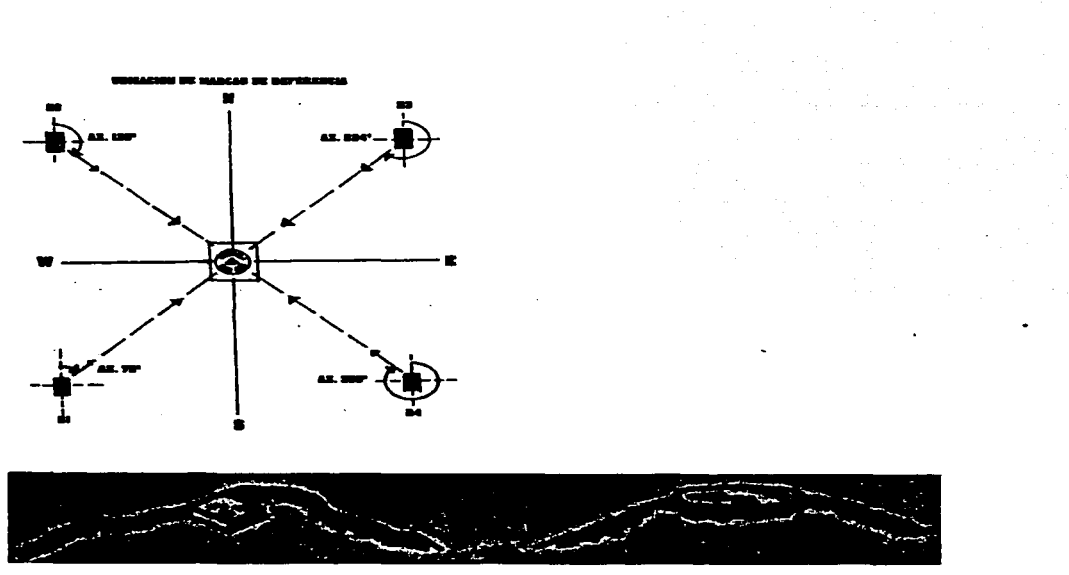

Figura II.3.F. Ubicación de marcas de referencia.

# 11.4 DISEÑO DE LA RED DE POLIGONALES DE APOYO.

Las poligonales son figuras geométricas compuestas por una serie de líneas consecutivas cuyas longitudes y direcciones se determinan a partir de mediciones en el campo.

Las poligonales de apoyo se establecen en lugares adecuados y estratégicos ,ayudando a salvar obstáculos y accidentes topográficos y así realizar las radiaciones a las grandes áreas ,parcelas y solares. Basicmnente en las mediciones al interior del ejido se utiliza los dos tipos de poligonales: Cerradas y abiertas.

**Poligonal cerrada.** Figura geométrica regular o irregular. la cual es formada por la medición de ángulos y distancias de sus lados en la cual las líneas regresan al punto de partida formando así un polígono geométrica y analíticamente cerrado.

La línea de control geodésica va a forrnar parte de un lado de la poligonal. De está linea pueden salir todas las poligonales necesarias para la medición completa del ejido.

En el caso de que el ejido sea muy grande o que se componga de más de un polígono • se establecerán poligonales :

- a).-Para cada uno de los poligonos ejidales.
- b).-Para cada gran área en los polígonos.
- c).-Para las parcelas.
- d).-Para los solares.

De acuerdo a la normatividad, las poligonales de apoyo se formaran de 10 a 14 lados, en caso de no ser así se establecerá otra base de control geodésico.

Poligonal abierta. Es el trazo de una serie de líneas consecutivas unidas entre sí, este trazo se inicia en un punto del extremo de una linea de referencia de coordenadas conocidas y termina en el punto del extremo de otra línea de coordenadas conocidas formando un polígono geométricamente abierto, pero anallticamente cerrado.

Se obtendrán coordenadas de las líneas de los extremos por procedimientos geodésicos para después realizar el comparativo de ambas coordenadas quedando así geométricamente abierta y analíticamente cerrada.

# II.5 VERIFICACION DE LOS CROQUIS EJIDALES.

Se revisará el croquis elaborado anteriormente que forma parte del anteproyecto de medición. En el se debe garantizar que se encuentren correctos todos los detalles y que estén de acuerdo a la realidad de las tierras al interior del ejido.

Se verificará la actualización de los croquis respecto a cambios como:

-La numeración de polígonos , zonas , parcelas y manzanas. La numeración será única de acuerdo al tipo de área que corresponda.

-Inconformidad de los ejidatarios con respecto a los linderos de sus parcelas y/o solares. -Modificaciones realizadas por la asamblea ejidal.

Esta revisión es fundamental para llevar acabo las actividades de medición de manera más eficiente y un control de cobertura correcto.

## 11.5 VERIFICACION DE LOS CROQUIS EJIDALES.

Se revisará el croquis elaborado anteriormente que forma parte del anteproyecto de medición. En el se debe garantizar que se encuentren correctos todos los detalles y que estén de acuerdo a la realidad de las tierras al interior del ejido.

Se verificará la actualización de los croquis respecto a cambios como: -La numeración de pollgonos • zonas • parcelas y manzanas. La numeración será única de acuerdo al tipo de área que corresponda.

-Inconformidad de los ejidatarios con respecto a los linderos de sus parcelas y/o solares. -Modificaciones realizadas por la asamblea ejidal.

Esta revisión es fundamental para llevar acabo las actividades de medición de manera más eficiente y un control de cobertura correcto.

#### 11.6 NUMERACION DE VERTICES.

En este proceso de numeración se debe tener una atención especial , ya que de esa numeración dependen varias actividades como la elaboración de croquis • de cédulas de información , de control de cobertura , etc.

Para una adecuada numeración de vértices , se debe considerar una numeración única para todos los vértices del ejido, no deben existir números repetidos,independientemente del número de polígonos o zonas que tenga el ejido.

La numeración de vértices se realiza de la siguiente forma:

a). Vértices perimetrales y de grandes áreas.

Los vértices perimetrales son los puntos identificados por la Comisión Auxiliar y colindantes • estos son los cambios de dirección de la línea del perímetro del ejido • a dif'erencia de los vértices de las tierras al interior • como las parcelas o solares que se encuentran sobre la línea del perímetro.

La numeración del perímetro y grandes áreas se hará dentro del rango del 1 al 999 . El sentido de la numeración será en sentido de las manecillas del reloj.

b). Vértices de poligonal de apoyo.

Se numera del 1000 al 1499. El sentido de la numeración será contrario al giro de las manecillas del reloj.

Se establece para la medición de poligonales cerradas de apoyo con el uso de la Estación Total , un cadenarniento que sea contrario a las manecillas del reloj, con la finalidad de obtener la medición directa de ángulos interiores por cada estación.

Para medición con equipo GPS • se numera con el mismo rango y en sentido de las manecillas del reloj.

e). Vértices de colindantes.

El rango será del 1500 al 1999. Se numerara en sentido de las manecillas del reloj.

d).Vértices de parcelas.

Su rango será del 3000 al 3999. La numeración será de izquierda a derecha • de arriba hacia abajo y se iniciara en el vértice que se localiza más al noroeste del área parcelada.

e). Vértices de solares.

El rango será de 4000 al 6999. La numeración será de izquierda a derecha y de arriba a abajo. Se realizara la numeración en forma consecutiva, numerando primero la manzana que este más al noroeste y continuando con las manzanas de izquierda a derecha y de arriba hacia abajo.

f). Vértices de áreas especiales.

Se nwneran los vértices del 2000 al 2999. El sentido de la nwneración se hará siguiendo un orden según el tipo de área , por ejemplo • un rio conforme a su cauce • una laguna en sentido de las manecillas del reloj. En ocaciones al nwnerar las parcelas automáticamente se define el área especial. b).laguna. a) rio. 2011 200 2004 2000 -----.::=--- 2010 2005 200 2003 2001

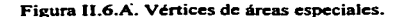

g). Vértices complementarios.

El rango de numeración será del 7000 en adelante • se utilizara indistintamente en cualquier área, siempre y cuando el rango de su numeración haya sido insuficiente.

En el sig\iiente croquis se muestra la numeración que debe llevar cada uno de los vértices de acuerdo a la zona que pertenece.

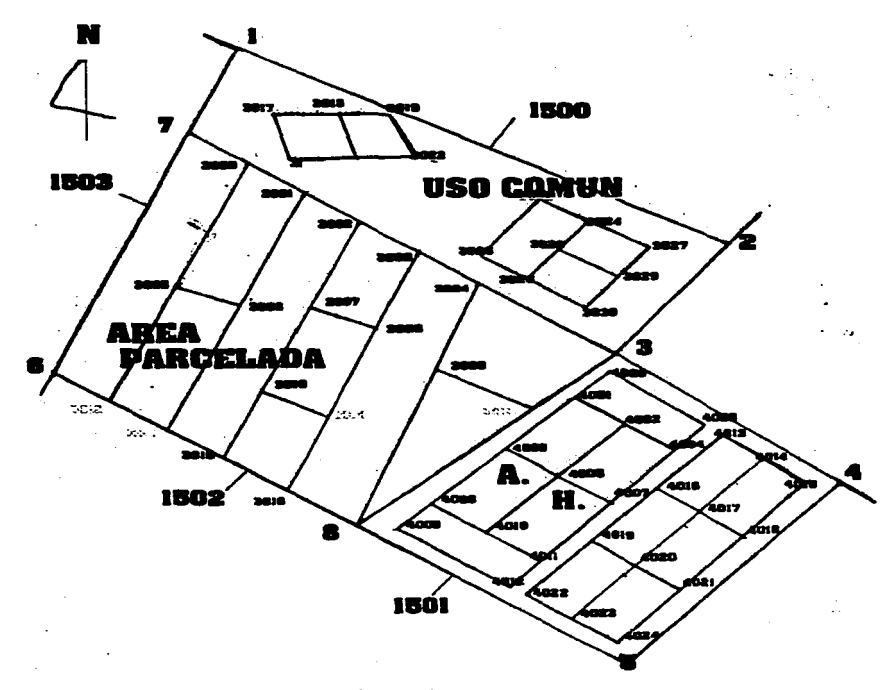

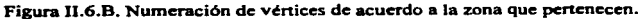

#### 11.7 LLENADO DE CEDULAS DE INFORMACION.

Las cédulas de información se hacen con el propósito de documentar la medición, se levantan para el ejido en conjunto. en grandes áreas. parcelas y solares. Son trece, ocho de ellas • denominadas "Básicas" • contienen información sobre la ubicación geográfica precisa del polígono, área ,parcela o solar de que se trate. En las cinco restantes, llamadas "Complementarias" se identifican a los ejidatarios o posesionarios con derecho sobre tierra de una área especifica.

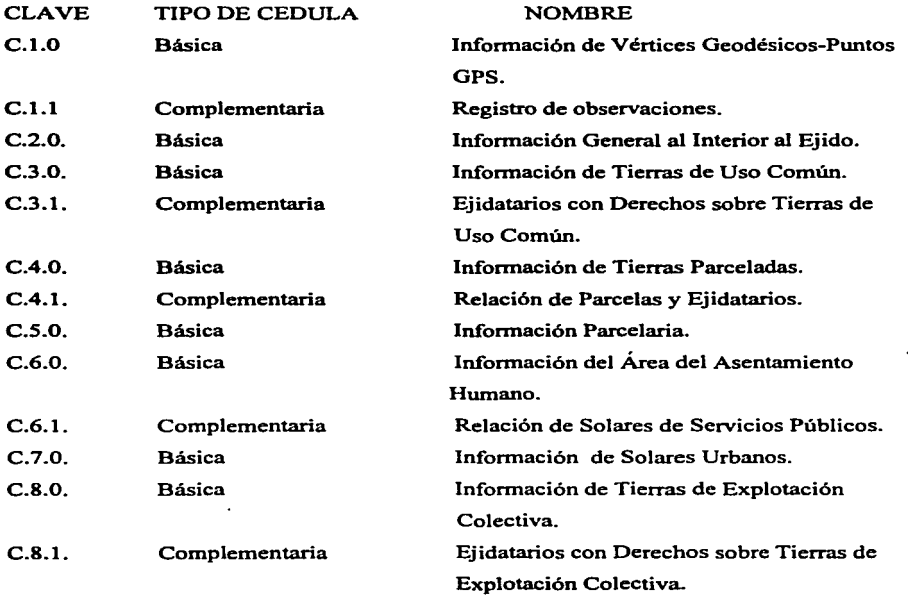

 $\cdots \cdots \cdots \cdots \cdots \cdots$ 

## 11.8 DETERMINACJON DEL PROVECTO.

Al concluir el croquis y este ser aprobado por la Asamblea Ejidal se elabora un proyecto definitivo , permitiendo así una programación eficiente en los trabajos de medición.

En la determinación del proyecto se toma en cuenta:

1.- Selección del método de levantamiento. Lo que se considera para tal objeto: la topografía, la vegetación y las distancias entre los vértices de la poligonal, así como también el equipo a utilizar.

2.- Elaboración del programa de cobertura. Se programa una determinada zona, que se va a medir día con día, favoreciendo así una mejor comunicación coordinada con los ejidatarios, colindantes y Comisión Auxiliar para que acudan con la brigada a las parcelas y/o solares a medir.

3.- Período de medición por cada gran área. Considerando el número de vértices , tiempo de traslado y avance diario , se estima un tiempo necesario para realizar tanto el marcaje como la medición de :

- -Perímetro ejidal
- -Red de poligonales de apoyo
- -Grandes áreas
- -Parcelas
- -Solares
- -Areas especiales

Para estimar el avance diario se considera la topografia del terreno ,vegetación predominante de la zona, tamaño del polígono ejidal y grandes áreas, tamaño promedio de las parcelas y solares , número de vértices que componen el ejido y tiempos de traslado.

4.-Estimación de recursos materiales. Se realiza una lista de material de apoyo que se requiera para la medición programada durante el periodo que se permanezca en el ejido.

## **111** METODOS GEODESICOS

#### **111.1** ASPECTOS GENERALES.

El Sistema de Posicionamiento Global ( GPS ) es un sistema de posicionamiento por satélites uniformemente espaciados alrededor de su órbita que permite conocer la ubicación de un punto sobre la superficie de la tierra, mediante la transmisión-recepción de señales electromagnéticas.

Esté sistema está diseñado para funcionar con 24 satélites, distribuidos en seis órbitas, con cuatro satélites en cada una; los cuales se encuentran a una altura de 20 030 km. y su nita la cubre en 12 hrs. , actualmente están en operación los 24 satélites de que se forma la constelación.

Cada satélite transmite una señal codificada en dos frecuencias portadoras de las bandas L1 a 1575.42 mhz., y L2 a 1227.60 mhz., respectivamente. La primera es llamada el código C/A(Coarse/Adquisition) y esta disponible a todos los usuarios.

La señal del código "P" designado también como PPS (Sistema de Posicionamiento Preciso) está destinada solamente para el uso del Departamento de Defensa de los E.U.A.; esté código es utilizado por los usuarios de equipos GPS, pero el Departamento de Defensa tiene la opción de criptografiar la señal para que sea utilizada solamente por ellos, en este caso los usuarios (INEGI-PROCEDE) lo utilizan cuando esta disponible.

El equipo GPS esta integrado por elementos básicos que son:

• ANTENA

Encargada de recibir la señal directa y enviarla al receptor, el cual transforma la información en lecturas (coordenadas y distancias ). El tipo de antena es variable; el método de selección del satélite por la antena es automático y esta basado en criterios de ángulo de elevación y del estado del satélite.

#### • SOFTWARE

Son los programas de computo para procesamiento de datos. Al procesar las mediciones es posible determinar la posición del punto en un sistema de coordenadas cartesianas  $(x,y,z)$ , las que pueden convertirse a coordenadas geodésicas (latitud,longitud y altura elipsoidal).

## • BATERIAS

Todos los equipos trabajan con baterías recargables y algunas y pueden ser adoptados a los vehículos, el promedio de suministro de energía es de 12 volts. La duración de la energía de las baterías es de 3 a 8 hr., dependiendo del número de observaciones por lo general operan con una frecuencia de 6 a 9 canales.

Aspectos externos para el buen fimcionamiento del GPS.

#### • PRECISION

La precisión depende del número de satélites observadas o enganchados, la geometría de la constelación PDOP (coordenadas tridimencionales) y el tiempo de observación de estos satélites en el vértice por posicionar. La precisión es de 1 a 2 cm., más de 2 partes por millón en un tiempo de 1 *S"* a 30".

#### • TEMPERA TURA

La temperatura ambiente para Ja observación es similar en todos Jos instrumentos, en promedio: - 20 ºC a + *SOºC* 

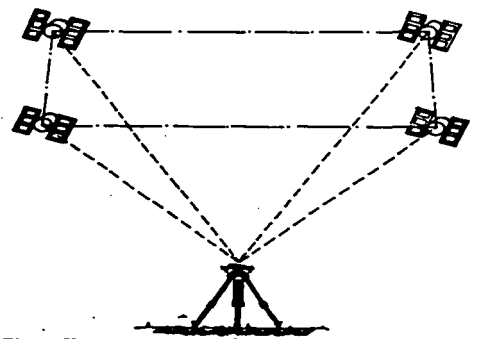

Figura III.1.A. Geometría de los satélites ( PDOP ).

Los trabajos geodésicos del PROCEDE están integrados a la Red Geodésica Nacional Activa (RGNA). Los levantamientos se apoyan a partir de una línea de control azimutal que forma parte de la poligonal de apoyo, esa línea se generará posicionando el equipo GPS en cada uno de los vértices seleccionados para formar la línea de control. Los vértices que forman está línea darán coordenadas muy precisas por lo cual las mediciones que se hagan a partir de está línea también serán precisas.

Una vez establecida la línea, se procederá a propagar a los demás vértices que forman parte de la poligonal la cual se hará con equipo GPS o estación total de acuerdo a las condiciones que se presenten en el terreno.

Concluido el trabajo, todos los vértices del polígono tendrán coordenadas de latitud, longitud, y altitud, lo que permitirán, ligar el levantamiento al interior del ejido a la Red Geodésica Nacional Activa.

## Ill.2 PLANEACION DEL LEVANTAMIENTO POR MEDIO DEL SOFTWARE MISSION PLANING.

El propósito de la planeación de misiones es determinar el mejor horario de posicionamiento, de acuerdo principalmente a dos factores que son el PDOP y la cantidad disponible de satélites. Este programa permite también analizar la viabilidad del levantamiento mediante la previsión de obstáculos.

Para realizar está previsión se hará un recorrido de reconocimiento a los vértices en los cuales se va a realizar el posicionamiento, llenando un formato de ubicación de obstáculos conteniendo en él la elevación y el azimut del obstáculo con respecto al vértice donde se realizara el posicionamiento.

Seftalando bien los obstáculos, se evitará caer en una planeación errónea, y cambiar

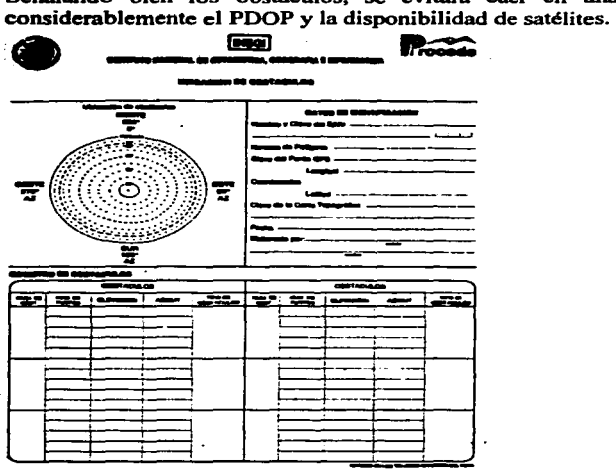

Figura III.2. Formato de ubicación de obstáculos.

En caso de que la información sea insuficiente para el procesamiento, los datos no cumplirán con la presición adecuada. Acontinuación se presentan dos gráficas; la primera con obstáculos y la segunda sin ellos, en ambas el PDOP. la disponibilidad de satélites, el horario y el punto son los mismos.

#### **Sin obstrucciones:**

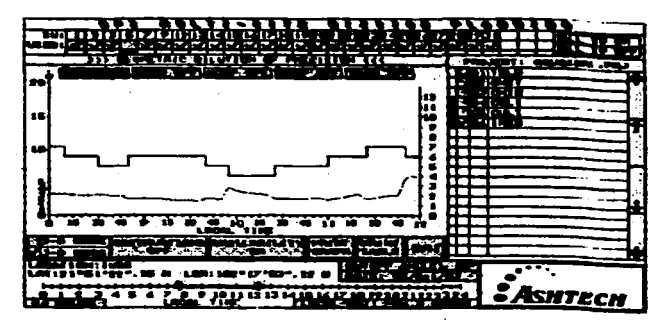

#### **Con** obstrucciones:

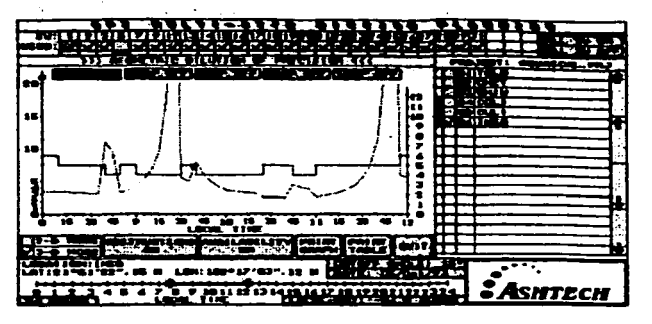

Se puede observar que en la primera gráfica. la ventana es aparentemente aceptable (sin registro de obstáculos); pero en realidad, si se observa la gráfica con obstrucciones. el PDOP tiene saltos altos y la disponibilidad de satélites disminuye.

Se observa claramente que al eliminar las obstrucciones se ofrece una disponibilidad de satélites mayor, se puede verificar para los horarios de 8:00 a  $9:40$  y de 10:30 a 12:00 hrs. obteniendo así la ventana más apropiada.

En el programa Mission Planning el único requisito para obtener una información precisa de los vértices a posicionar es un archivo de ALMANAQUE actualizado. El término almanaque se usa para distinguir la órbita aproximada necesaria. para la planificación de una operación GPS.

Como consecuencia de la no actualización del almanaque generará errores de decenas de km. transcurridos unos pocos días y el error puede alcanzar centenares de km. después de un mes. Por lo tanto es importante tener el almanaque al corriente • si es posible en un menor periodo para evitar inconveniencias en el levantamiento.

#### *M.2.1* Actualización del Almanaque

Estando en el prompt del sistema operativo  $C: \>$ cambiando al directorio donde se encuentra el progrania GPPS  $C: \mathcal{S} > \mathbf{GPPS} > \mathcal{S}$ se llama al programa para descargar del receptor  $C: \mathcal{C} > GPPS > HOSE$ este programa despliega la siguiente pantalla:

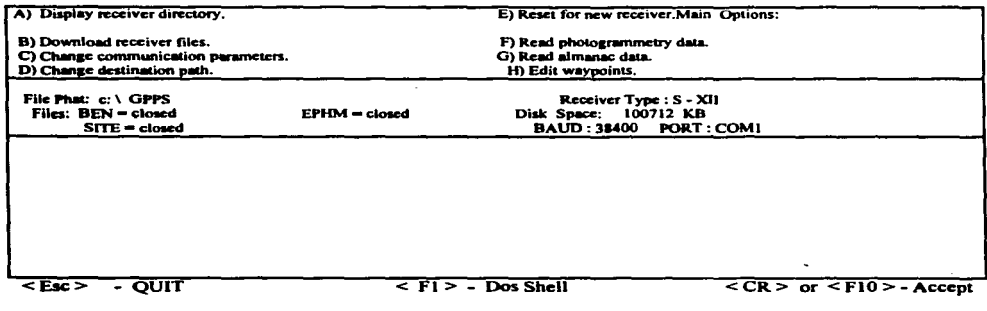

Se sitúa en el campo que dice "FILE PATH" y se teclea el nombre del directorio donde se encuentra instalado el programa MP, luego se selecciona la opción "G" (READ ALMANAC DATA) y se presiona ESC para salir del programa y quedar de nuevo en el prompt del sistema.

Para la planeación es recomendable que el PDOP sea menor o igual a 4. En levantamientos cinemáticos es fundamental que se planee y se hagan levantamientos con PDOP bajos, debido a la reducción de tiempo, con la precisión requerida. También se recomienda planear con el número más alto de satélites en la ventana. Esto permite, durante el proceso o reproceso, eliminar satélites con la finalidad de mejorar la solución.

#### III.2.2 Acceso al Programa Mission Planning.

and the second company of the second second

Estando en el directorio correspondiente a MISSION PLANNING versión 3.0. Se describen a continuación la función que tienen cada uno de los iconos que forman el panel de opciones del menú principal. Se describirán en el orden que se recomienda a el acceso a estas opciones para el análisis del proyecto.

#### • *A:PROJECT MANAGER* (Administrador de proyectos)

Esta opción lleva a una pantalla en la que se permite crear o editar un proyecto.

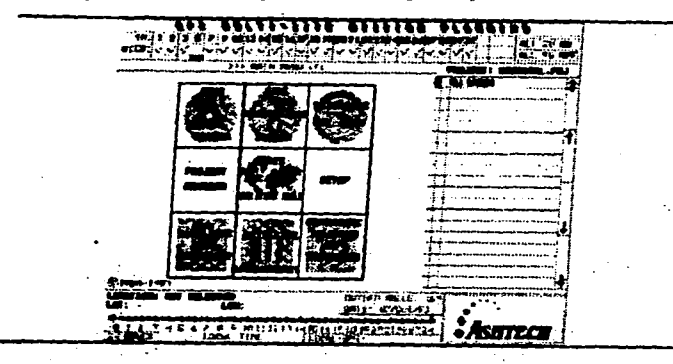

Figura lll.2.2. Pantalla Principal.

Seleccionando de la pantalla principal PROJECT MANAGER. El panel más pequefio en la pantalla muestra la lista de proyectos ya existentes y las opciones que afectan a esta pantalla son: CREATE NEW FILE (crea un nuevo proyecto). LOAD TAGGED AS MAIN (activa el proyecto seleccionado como el proyecto principal). LOAD TAGGED AS TEMP {activa el proyecto seleccionado para trabajo temporal), DELETE TAGGED FILE (borra el proyecto seleccionado).

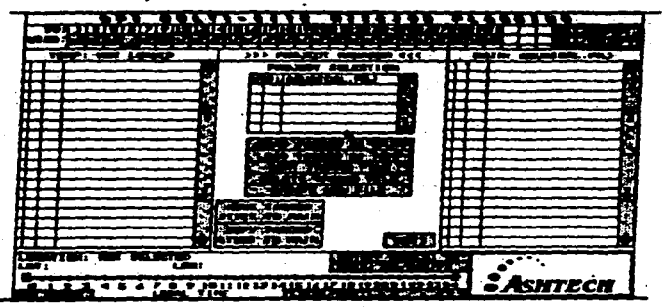

Figura III.2.2.A. Pantalla A: Project Manager.

• B: SITE EDITOR (Editor del Sitio) .

Esta pantalla permite crear o editar la información referente a un sitio o estación .

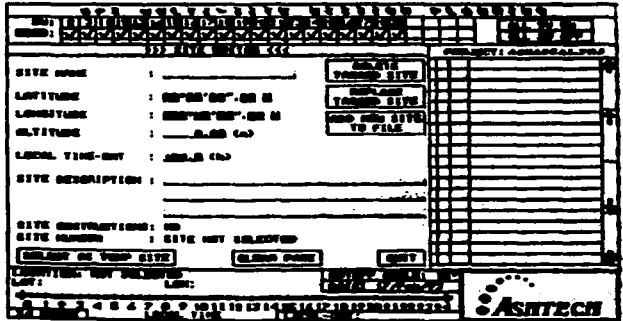

Figura III.2.2.B. Pantalla B: Site Editor.

• C: *SITE OBSTRUC770N EDITOR* (Editor de obstrucciones en el sitio).

Esta pantalla pennite posicionar obstrucciones detectadas dentro del radio de un sitio en análisis.

- 1.- Seleccionar el sitio  $(\sqrt{})$  con el que se va a trabajar
- 2.- Introducir las obstrucciones existentes en el sitio ( La información se toma del formato de ubicación de obstáculos que se lleno durante el recorrido en campo).
- 3.- Seleccionar con la flecha la opción (salve obstructions) aparece una barra vertical junto al sitio seleccionado que indica que las obstrucciones están activadas.

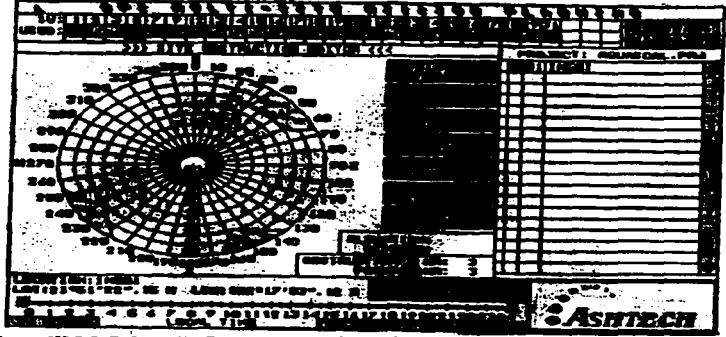

Figura III.2.2.C. Pantalla C: Site Obstruction Editor.

Esta gráfica solo se observa para un sitio a Ja vez. Existen cuatro opciones en Ja pantalla: ODSTRUCTIONS ON/OFF. Activa (ON) o desactiva (OFF) el análisis con obstrucciones FULL SCREEN. Presenta la gráfica en todo el espacio de la pantalla y despliega información más especcifica sobre el sitio en cuestión.

• D: SA TELLITE SKY PLOT (Trayectoria de Satélites).

Muestra en la pantalla la órbita que recorren los satélites sobre el sitio seleccionado. Tomando datos del formato "Ubicación de obstáculos" que fue llenado previamente en campo. En la pantalla se selecciona el sitio  $(\sqrt{})$  con el que se va a trabajar, introduciendo asi los datos ·de campo, seleccionando con Ja flecha Ja opción SALVE OBSTRUCCION aparece una barra verticaljunto al sitio seleccionado que indica que las obstrucciones están activadas.

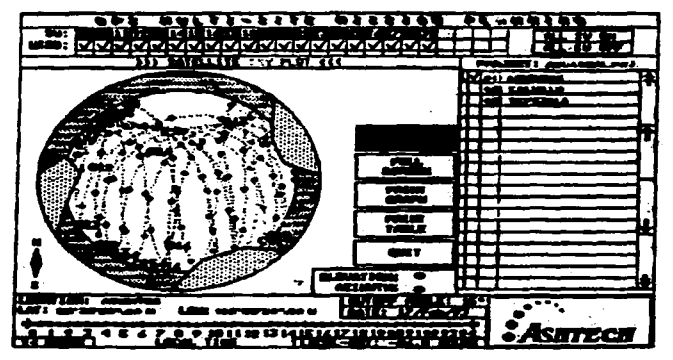

Figura III.2.2.D. Pantalla E: Satellite Sky Plot.

# • *E.-SITE LOCATION ON THE MAP* (Localizar un sitio en el mapa)

Esta pantalla permite conocer las coordenadas geográficas de un sitio seleccionado en este mapa.

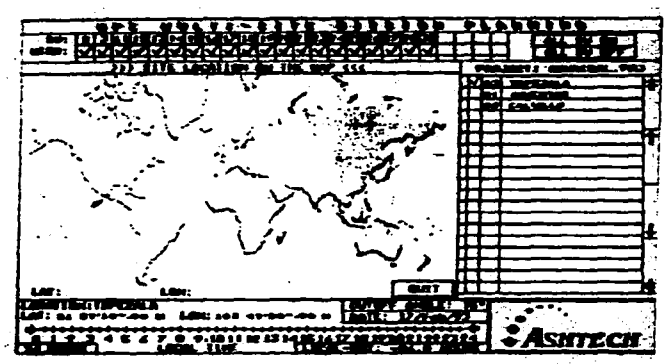

Figura III.2.2.E. Pantalla E: Site Location On The Map.

• *F.-SETUP* (Configuración)

Las funciones básicas de esta pantalla son:

- 1 .- Selección de impresora
- 2.- Selección de calidad de impresión
- 3.- Selección de almanaque (Asegurarse que el almanaque tiene la actualización adecuada para

trabajar con este programa). •111 **"'-f' <sup>a</sup>**r '' · **W** ;( .. • .?.. •. H: **aJr.** • •• • *r·•.•* ·• *;¡* .,• ~·r.~.H:..••í. .*••* ·;.~:~':?;~¿:.,· <u>بو</u>

• *G.-SATELLITE VISIBILITY(Visibilidad* de satélites).

Esta gráfica muestra la aparición de satélites en el transcurso del día seleccionado.<br>T

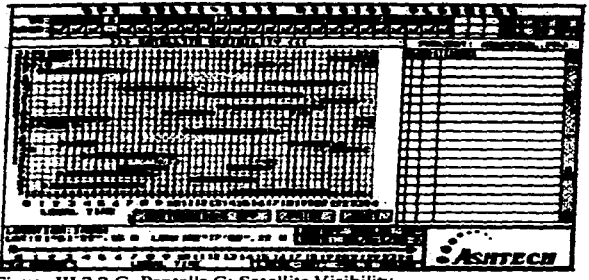

Figura III.2.2.G. Pantalla G: Satellite Visibility.

Figura III.2.2.F. Pantalla F: Setup.

El eie "Y" muestra el número del satélite y el eje "X" el rango de horario que se analiza.

Las opciones que se observan en esta pantalla son:

OBSTRUCTIONS ONIOFF.- Activa (ON) o desactiva (OF.F) el análisis considerando las obstrucciones registradas.

PRINT.-Imprime la gráfica obtenida.

• *H.-SATELLITE AVAILABILITY(Disponibilidad* de satélites).

Esta pantalla presenta la cantidad disponible de satélites a través del día en cuestión.

En el eje "Y" se presenta la cantidad de satélites y en el eje "X" el horario. Para facilitar el análisis de esta gráfica, el programa despliega en color verde, el horario en el que se registran cuatro satélites o más satélites disponibles, en amarillo la disponibilidad de tres y en rojo una cantidad menor.

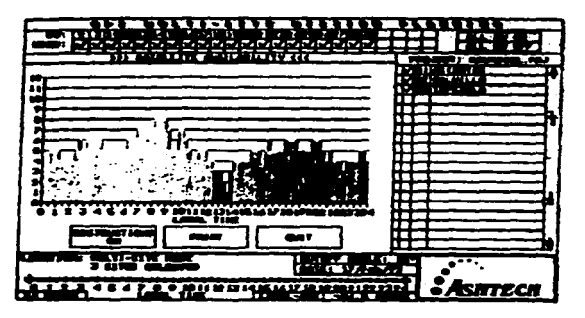

Fisura 111.2.2.H. Satellite Availability.

Cuando se registran obstrucciones en alguno de los sitios deberán ser activados seleccionando la opción que dice "OBSTRUCTIVOS" para que diga "OBSTRUCTIONS ON"

• *1.-GEOMETRIC DILUTION OF PRECISIÓN* (Dilución de Precisión Geométrica). Esta gráfica es la de mayor representatividad dentro del análisis con MP, ya que muestra las dos variables principales para determinar el mejor horario de medición (PDOP y cantidad de satélites disponibles).

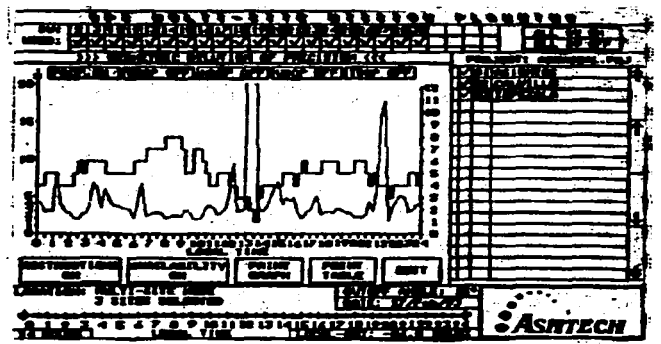

Figura III.2.2.1. Pantalla I: Geometric Dilution Of Precision.

## 111.3 MANEJO DEL EOUIPO DEL SISTEMA DE POSICIONAMIENTO GLOBAL MODELO PXJI.

Para Ja instalación de este equipo se presentan a continuación un orden para su mejor manejo.

- 1.- Localizar el vértice en el que se realiza el posicionamiento.
- 2.- Centrar y nivelar el equipo
	- a).- Instalar el trípode a una altura apropiada de tal manera que no se obstruya la señal que recive Ja antena.
	- b).- Colocar la base nivelante sobre el plato del trípode y ajustarla con el tomillo sujetador.
	- e).- Centrar el trípode sobre Ja marca que identifica el vértice a medir por medio de la plomada óptica.
	- d).-Oirando los tomillos niveladores y subiendo o bajando las patas del trípode se nivelara la burbuja que se encuentra en la base nivelante.
- 3.-Sobrc Ja base nivelante se coloca el adaptador de tal manera que su tomillo quede en la ranura de la base y se sujeta con el tomillo de fijación.
- 4.- Aflojar el tomillo del adaptador e instalar Ja antena., orientarla hacia el norte y fijarla.
- 5.-instaJar el cable de poder del receptor a la batería, verificando la polaridad en la batería
- 6.- Instalar el cable de la antena al receptor.
- 7.- medir la altura de la antena., del centro de la marca a la parte superior de la antena en las tres muescas "pata de perro" diferentes, formando un triángulo, se promedia y registran los resultados en la pantalla *9* del receptor. Cinco minutos antes de terminar la sesión se vuelve a medir la altura de la antena con el mismo procedimiento anterior.

En algunas ocasiones será necesario elevar la antena a una altura libre de obstáculos, para realizar el posicionamiento se utiliza la baliza o extensión (con medidas de 3 y 4 pies).

## IIJ.3.1 Inicialización del Receptor GPS-PXII.

1.- Al iniciar con el encendido del receptor aparece en la pantalla el logotipo de la compañia y automáticamente despliega la pantalla  $[0]$ 

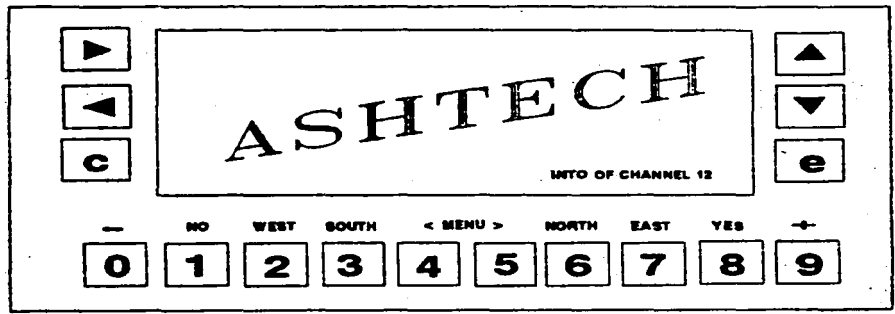

Figura 111.3.J. Pantalla principal.

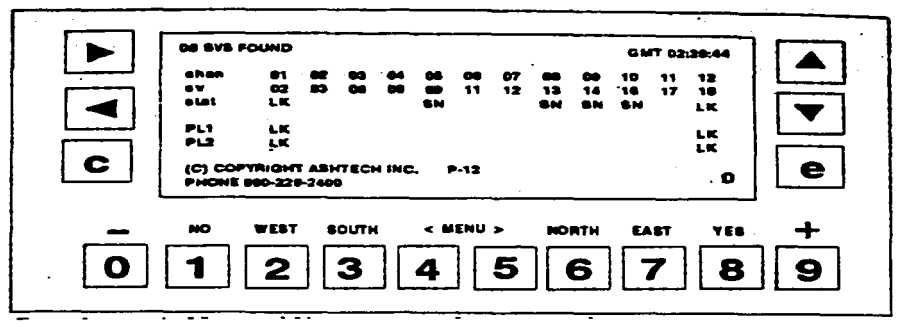

Figura III.3.1.A. Pantalla 0.

En esta pantalla se revisa el rastreo de satélites que se está realizando, indicando con las letras (LK), cuando es enlazado un satélite. Al enlazar 3 satélites, el receptor empieza a computar posición y almacenar información.

En caso de que no se enlaze ningún satélite se verifica las conexiones de la antena y receptor. Es necesario revisar que el código "P" este activado, en caso de que no lo este, el receptor registrará datos incorrectos de los satélites.

Para poder verificarlo se observa en la pantalla  $[\![\mathbf{0}]\!]$ , si en los renglones sombreados aparecen números, significara que el código "P" esta desactivado o restringido.

Para desactivar las bandas del código "P" y hacer el cambio al código C/A, se posiciona en la pantalla ocho y presionando [!] para entrar al programa, se introduce el código de cambio ( 222 ) presionando tres veces la tecla con el número 2 y presionando  $\boxed{d}$  para aceptar los datos.

2.- Posteriormente se procederá en la pantalla  $\boxed{4}$  control de modos.

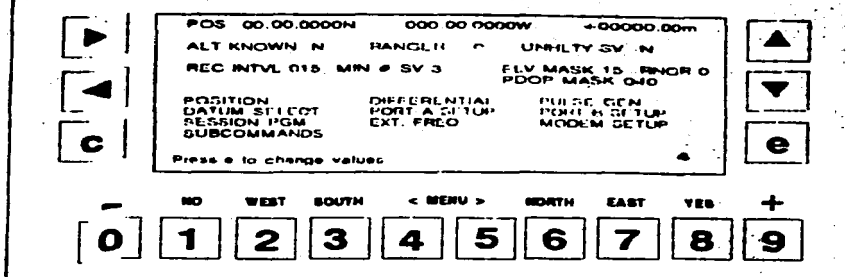

Figura 111.3.1.B. Pantalla 4.

Se presiona  $\left| \right.$  e  $\left| \right.$  para introducir datos.

a).- (ALT INTVL) Intervalo a cada 15 segundos.

b).- (ELEV. MASK) Elevación de satélites a 15 grados sobre el horizonte. Para aceptar datos presionar **e** .

3.- Se llama la pantalla  $\boxed{9}$  información del sitio.

Se presiona $\lceil e \rceil$  para introducir datos.

SITE: Registrara el número del punto en donde se esta posicionando (4 dígitos). Para el caso de puntos GPS de control se registra la letra  $\lceil \cdot e \rceil$  y los tres últimos números de la clave del punto.

SESS: Clave de la sesión (1 dígito).

RCV: Número de serie del receptor (3 últimos números).

ANT: Número de serie de la antena (3 últimos números).

MMDD: mes y día.

EJEMPLO: 1012501301003

and the company of the company of the company of the company of the company of the company of the company of the company of the company of the company of the company of the company of the company of the company of the comp

OPR: Iniciales del operador.

CODE: Registra clave que identifica el punto, el ejido y el polígono donde se localiza.

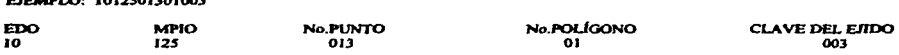

Cuando se hace Ja medición al interior del ejido, de acuerdo al área en donde se trabaje se registrarán Jos siguientes datos.

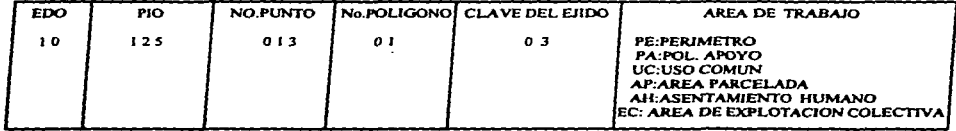

*CODE:* IOJ250J30J003PA

BEF: Altura inclinada promedio del vértice a la antena al iniciar la sesión (metros y centímetros).

AFr: Altura inclinada promedio del vértice a la antena, este dato se registra 5 min. antes de finalizar la sesión.

Presionar  $\epsilon$  para aceptar los datos, la tecla  $\epsilon$  sirve para cancelar toda la información anotada antes de presionar $[$ mathbb{F} .

Utilizando las teclas con flechas se iluminara el renglón donde se desee introducir el dato y también para desplegar la tabla de conversión alfanumérica.

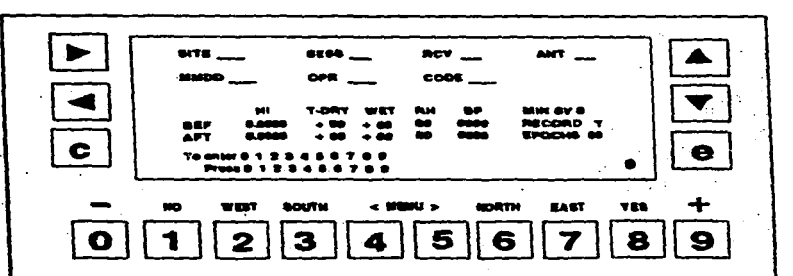

Figura 111.3.1.C. Pantalla 9.

En las pantallas no mencionadas no se registran datos. solo se utilizan para el llenado del :formato registro de observaciones y para la verificación de información.

# IIl.3.2 Obtención de Datos.

## 1.- PANTALLA [0]

Se obtienen:

a).- Número de satélites enlazados (SV)

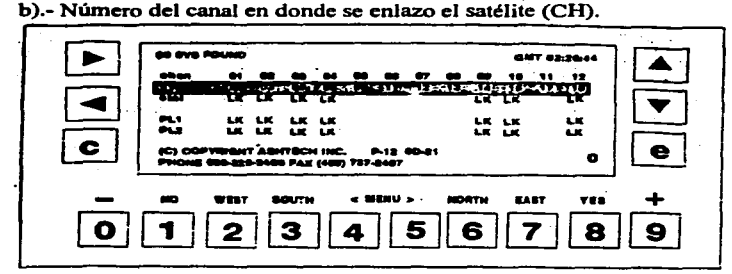

Figura Ul.3.1. D. Pantalla O.

 $2.-PANTALLA$   $1$ 

Se obtienen:

a).- Elevación sobre el horizonte de cada satélite enlazado (ELV).

b).- Azimut que guarda el satélite enlazado (AZM), el dato que se observa se le suma el número 100 .

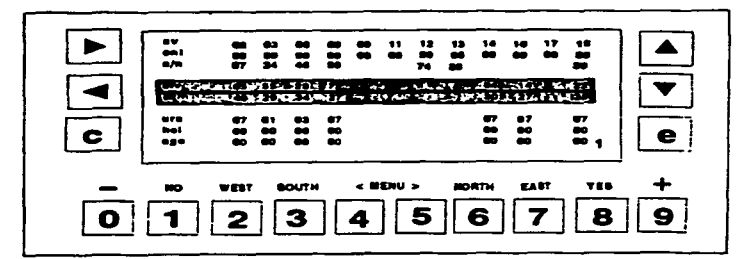

Figura 111.3.1.E. Pantalla l.

# **3.-PANTALLA** [2]

Se obtienen:

a).- Latitud del punto al momento de llamar la pantalla (LAT).

b).- Longitud del punto al momento de llamar la pantalla (LONG).

e).- Altitud del punto al momento de llamar la pantalla (AL T).

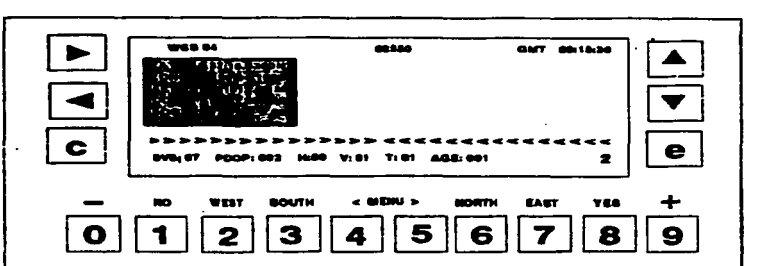

Figura 111.3. l.F. Pantalla 2.

Los datos obtenidos en las pantallas  $0, 1, y, 2$  se registran en el formato registro de observaciones.

# ID.3.3 Verificación de **Pantallas.**

Para conocer en que condiciones se esta realizando la medición, se verifican periódicamente algunas pantallas del receptor.

# 1.-**PANTALLA**  $\Box$

Se verificá la intensidad de la señal de cada satélite (S/N) -la señal es débil si es menor de 30 -la señal es fuerte si es mayor de 50.
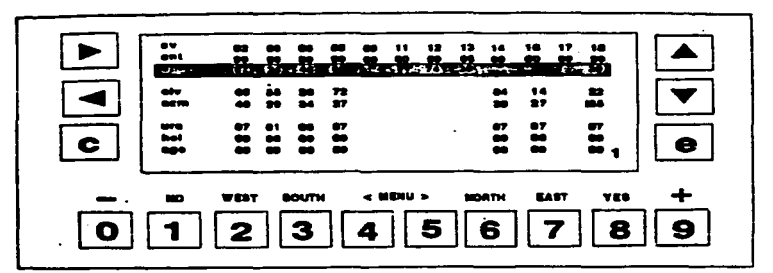

Figura III.3.1.G. pantalla 1.

## 3.- **PANTALLA**<sup>[3]</sup>

Verifica el tiempo de la medición de cada satélite, donde cada (\*) representa 5 minutos.

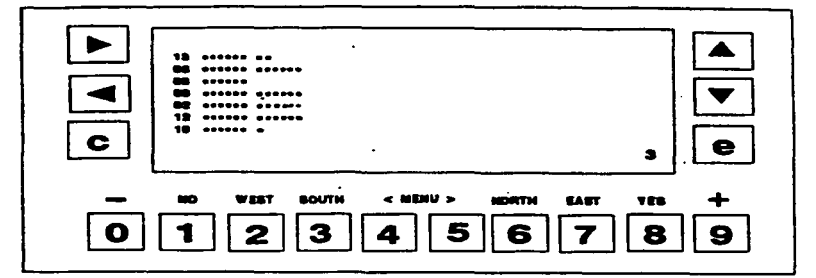

Figura 111.3. l.H. Pantalla 3.

## 4.- *PANTALLA* (LQ

Presionando la tecla  $\boxed{9}$  y luego la tecla ( > ).

Se verifica la posición y desplazamiento de cada uno de los satélites con respecto a la elevación y azimut que guarda. Para observar el desplazamiento de cada uno de los satélites en forma individual, se teclea ( $\wedge$ ).

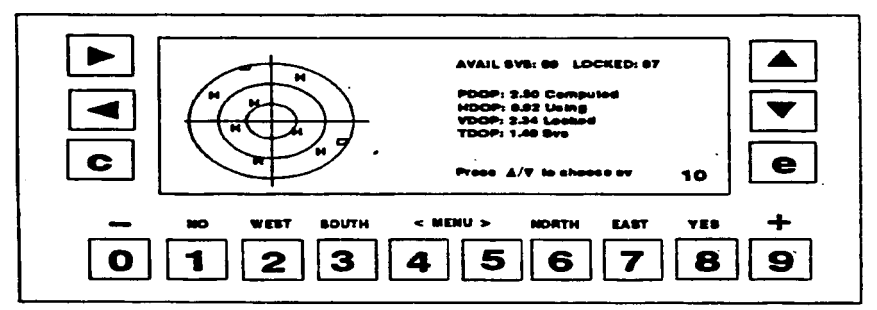

Figura III.3.1.1. Pantalla 10.

# $5.-PANTALLA$   $\boxed{8}$ .

Antes de concluir la sesión se verifica la creación del archivo realizado, el tiempo en que se toma el último registro y la disponibilidad de memoria del receptor.

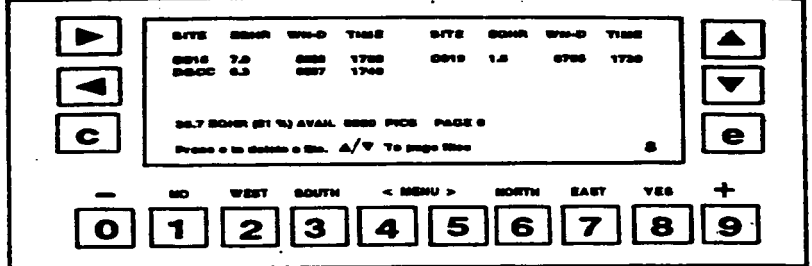

Figura III.3.1.J. Pantalla 8.

#### **10 .. 4** METODOS UTILIZADOS EN EL LEVANTAMIENTO CON EQUIPO GPS.

Los métodos de posicionamiento con GPS utilizados en el procede son:

### **m.4.t** Método Estático.

Consiste en utilizar uno o más receptores que permanecen posicionados en los vértices a medir con coordenadas desconocidas tomándose lecturas por lo menos una hora; teniendo cuatro satélites como minimo y con un PDOP menor o igual a *5.* Es un método lento pero el que da mayor precisión.

Para dar inicio al levantamiento se instala el equipo GPS en cada punto a posicionar teniendo cuidado en el centrado, nivelado e inicialización específica para el equipo. Al hacer el posicionamiento es conveniente iniciar 5 minutos antes y asegurar el tiempo mínimo de la sesión.

-Tiempos de posicionamiento:

Linea de control. ..........••...................... 3hrs. Al interior del ejido (perímetro ejidal y grandes áreas) ..... 30 min.

-Precisión:

Línea de control y poligonal de apoyo....1:50 000 Area parcelada y solares.................1:20 000

#### III.4.2 Método Cinemático.

Es el método más rápido en los levantamientos con equipo GPS, pero requiere una mejor calidad en la colecta de datos y procesamiento, por lo que se necesita ser cuidadoso al realizar el levantamiento para evitar la pérdida de las señales de los satélites enlazados.

Las consideraciones que se deben de tomar son:

-Inicialización: El método cinemático presenta dos variantes mediante las cuales se inicia el levantamiento.

a).-Inicialización a partir de una linea base conocida

b).- Inicialización estática de una hora

El que más favorece la medición de los vértices es el primero.

-Equipo: Requiere por lo menos tres equipos receptores GPS, aunque se puede trabajar con más equipos a la vez para obtener un mayor aprovechamiento.

-Tiempos de posicionamiento: El tiempo de posicionamiento en cada vértice será de 2 minutos, con un intervalo de registros a cada 10 segundos, lo cual equivale a registrar 12 épocas por vértice. En caso de perder la seftal se tendrá que regresar al vértice anterior para realizar un segundo posicionamiento por un espacio de 5 minutos (30 épocas).

#### TIEMPOS CON EQUIPO GPS MOD. PXII

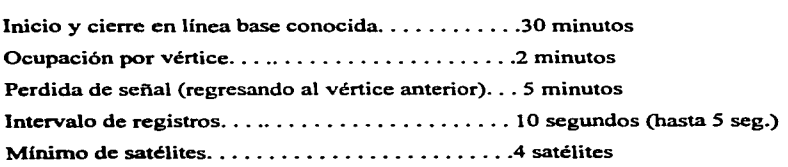

#### **Dl.4.3 Planeación del Levantamiento Antes de la** Medición.

Antes de realizar las actividades de posicionamiento, se hace una planeación elaborando un croquis, ubicando y marcando vértices, ubicando obstáculos y detenninando horarios de posicionantiento y tres actividades importantes más que son:

a).- Dctenninación de la ruta de recorrido. Se definirá la ruta de recorrido a seguir por cada uno de los equipos móviles usados en el levantamiento, dicha ruta será accesible y libre de obstáculos, para evitar la interrupción en la recepción de seiiales.

b).-Selección de la línea base para inicialización. De preferencia se toma como línea base uno de los lados de control azimutal establecidos en el polígono, seleccionando aquel que se localice más cercano al área por medir y que presente menos obstáculos en la ruta de recorrido.

c).- Liga de redes con línea base. Si al medir un ejido se utilizan diferentes puntos de control, se deberá considerar el ligar algunos vértices ya medidos en sesiones anteriores, al momento de detenninar la ruta de recorrido, con la intensión de unir las diferentes redes que se vayan formando.

#### **III.5** PROCESAMIENTO Y AJUSTE DE INFORMACION GEODESICA.

#### **III.5.1** Descarga de Datos del Receptor a la Computadora.

Al término del levantamiento se descargan los datos a la computadora, creando un directorio en el que se toma en cuenta la clave del estado (20), la clave del municipio (002), la clave del ejido (10), el polígono del ejido (2), y la clave del tipo de área donde se esta trabajando (parcelas, perímetro, etc.), el directorio quedaría así:

C:\ > 20002010\ 02\ parcelas y si las observaciones se hicieron en el día juliano 250 C:\20002010\.02\parcelas\ dia 250 A donde A es la clave de la sesión

Una vez ubicados dentro del subdirectorio llamamos al programa HOSE

C:\20002010\02\parcelas\dia 250A>HOSE

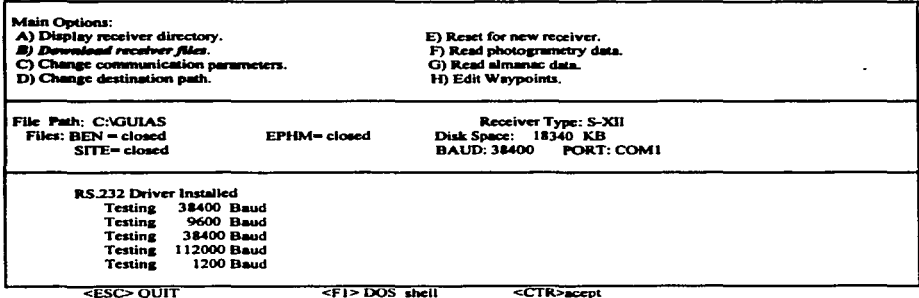

Se selecciona la opción B) Dowload receiver files apareciendo la siguiente pantalla.

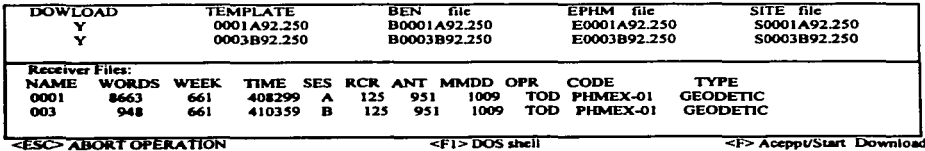

DOWNLOAD: La letra "N" identifica archivos que no se descargan en ese momento, con la letra "Y" identifica a los archivos a descargar.

TEMPLATE: Si el nombre del sitio y/o sesión fuese incorrecto, se podrá modificar el nombre del archivo antes de descargarlo a la computadora. Si así fuese, automáticamente cambiará el nombre de la columna BEN FILE, EPHM FILE y SITE FILE.

Posteriormente se hace la descarga de datos: tecleando F10, apareciendo la siguiente pantalla.

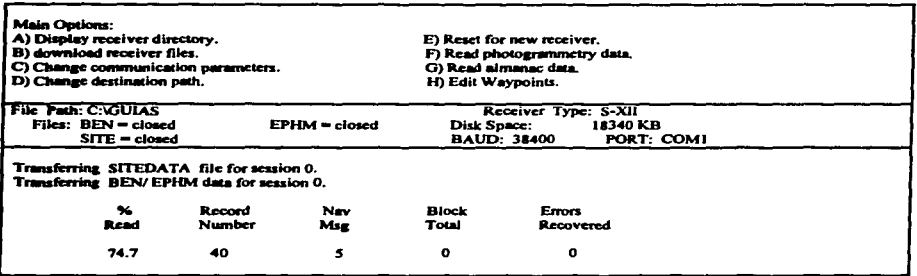

**राउंट> - OUT** 

Esta pantalla nos indica el porcentaje de avance en la lectura de los archivos del receptor, cuando este indica 100% se ha descargado en su totalidad la información. En seguida aparece el resumen de la descarga.

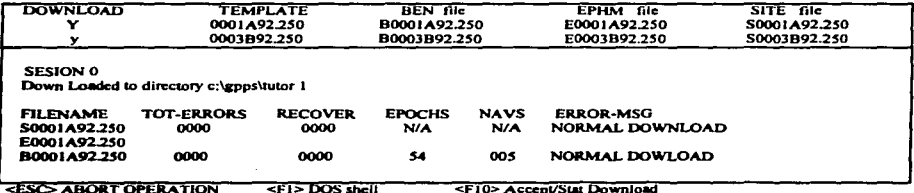

Si se necesita descargar otro receptor se selecciona E) RESET FOR RECEIVER; se conecta el nuevo receptor y se presiona RETURN, apareciendo nuevamente la pantalla de HOSE y seleccionando la opción B). siguiendo la misma rutina anterior.

Al finalizar la descarga de datos se verifica la existencia de los archivos B,E y S además de realizar un respaldo.

#### III.5.2 Procesamiento de Datos con el Software GPPS.

El objetivo de este proceso es la obtención de datos de coordenadas de la línea base y de los vátices donde se realizó el posicionamiento. Tomando en cuenta como datos el método que se uso en el levantamiento, asf, como el radio de la antena del receptor

#### W.5.2.1 Recomendaciones.

- Al descargar o antes de iniciar el proceso, es necesario que se tomen en cuenta las **siguientes consideraciones:**
- Nombre del sitio.
- Altura de la antena (vertical o inclinada y adicional).
- Radio de la antena (para el modelo PXll= 0.1318).
- Identificación de la sesión.
- Seleccionar el modo de proceso más adecuado según las distancias.
- Fijar en GPPS un punto conocido durante el procesamiento de cada sesión; se debe de fijar una estación de la red activa en un levantamiento de control, un punto de control en mediciones al interior del ejido, o un punto conocido de una sesión anterior.

64

t,

• Es importante que se determinen las distancias aproximadas para seleccionar el modo de proceso (SOFTWARE GPPS MENU 1.1.4):

 $L1 < 20$  km: Para lineas cortas

L2 > 20 km: Para lineas largas

- Por fijar se entiende modificar el campo KNOW (menú 1.1), introduciendo un O en la columna correspondiente, además de precisar las coordenadas de ese sitio.
- Importancia de fijar un punto GPPS:

-Introducción de una coordenada puntual aproximada.

- -Cálculo de las coordenadas de los demás puntos a partir del punto fijo.
- -Cálculo de las coordenadas en secuencia entre el punto fijo y los demás puntos, y posteriormente entre el resto de éstos.
- -Disminución del número de iteraciones, reduciendo por consiguiente el tiempo de procesamiento.
- Revisión de archivos de salida (SUMMARY,OUT,O y P). Comparar el RMS entre dos lineas de distancias similares. Si un RMS es mucho más alto que el otro puede significar algún error. Es conveniente imprimir el SUMMARY:OUT y mantenerlo durante el proceso de ajuste.
- En caso de identificación de problemas se analizan los siguientes archivos, si es necesario el reprocesarniento se checan los archivos:

#### **ARCHIVOP**

-El rango y distribución de residuales (teóricamente los residuales deben tender a O).

-La pérdida de señal.

-Los satélites ruidosos.

## ARCHIVO O.

Si se trata de proceso L 1. de que las ambigüedades• hayan sido fijadas, y de que el archivo se haya generado completamente. En el archivo O se analizará:

-Desviación estándar.

-RMS.

#### W.S.2.2 Proceso de Datos.

Para iniciar el proceso, se hará en el directorio donde se hizo la descarga de datos llamados GPPS.

#### $C:20002010.02\text{Mis}$  250>GPPS enter

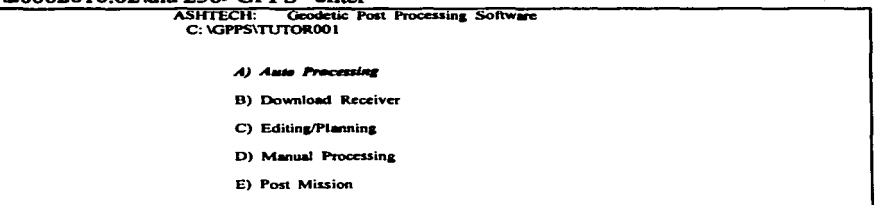

En esta pantalla se selecciona la opción A) AUTO PROCESSING; esta aparecerá si ya se realizo el proceso de datos.

\* AMBIGÜEDAD: Es el número de ciclos enteros desconocidos entre receptor y satélite al iniciar el levantamiento.

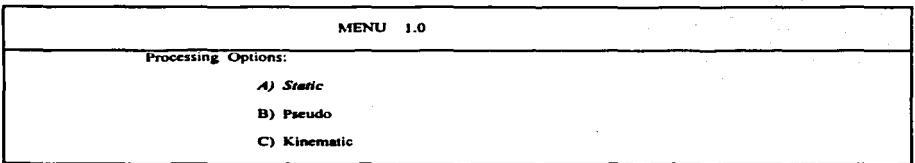

Aparecen tres métodos de proceso, en esta pantalla se selecciona de acuerdo al método en el que se realizo el levantamiento. En este caso se selecciona A) STATIC, que es el método que se utiliza en la línea de control azimutal del ejido.

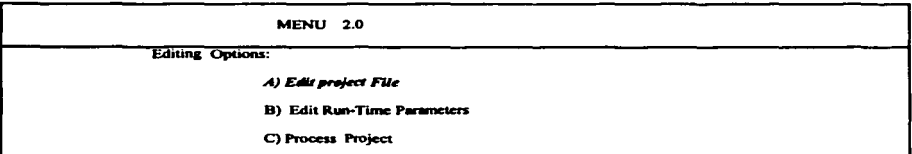

Se selecciona a continuación A) EDIT PROJECT FILE en donde aparecerá una pregunta. USE PROJECT FILE ALREADY EXISTING? {YIN), SE TECLEA "Y" para utilizar el proyecto existente, con "N" creará uno.

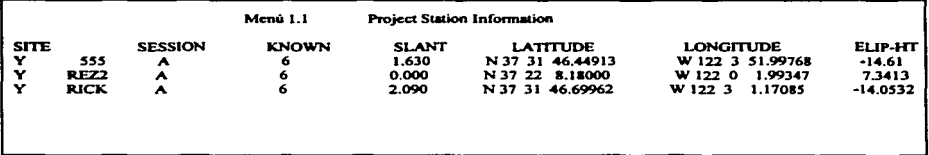

Como se observa en esta pantalla aparece únicamente la sesión "A" están contenidos distintos sitios pero que tienen en común la misma fecha, hom y tiempo de posicionamiento.

En la primera columna de la pantalla se introduce "Y" si se desea procesar ese sitio; o "N" de lo contrario.

## SITE: sitio KNOWN: código que identifica el conocimiento del sitio SLANT: altura inclinada de la antena

Para la modificación o verificación de datos en esta pantalla se teclea (F3). Apareciendo un cuadro con datos introducidos, y en el cual se le dará el radio de la antena del receptor PXII que es de 0.1318 (RADIUS).

En ADDED OFFSET se le introducirá dato si existe una altura adicional a la del trípode(extensión). Estos son obtenidos del formato Registro de Observaciones.

Terminando está operación se teclea (F10) para grabar, regresando así al menú 2.0

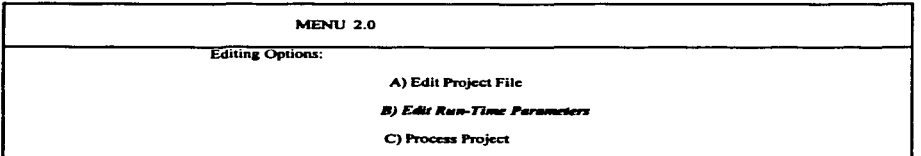

Seleccionando ahora la opción B) EDIT RUN-TIME PARAMETERS

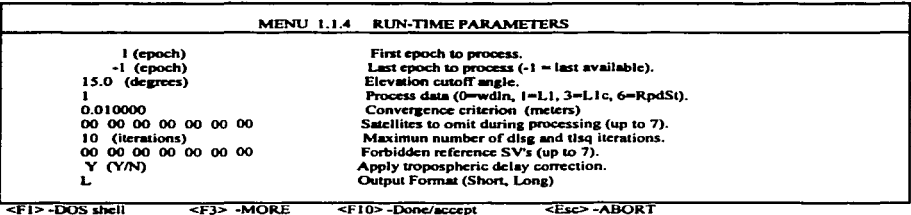

Aquí se selecciona el método a procesar, tecleando 1 ó 3 con el cursor situado en PROCESS DATA.

 $1 = L1$  es recomendado para distancias cortas entre líneas base

 $3 = L1c$  es recomendado para distancias largas entre líneas base.

Para almacenar los cambios se teclea < F10>, apareciendo posteriormente el menú 2.0

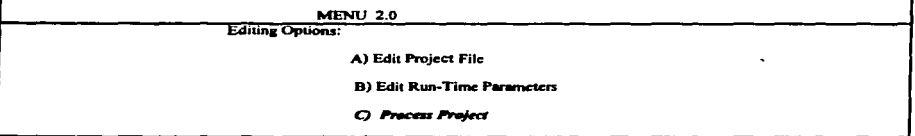

Seleccionando la última opción C) PROCESS PROJECT

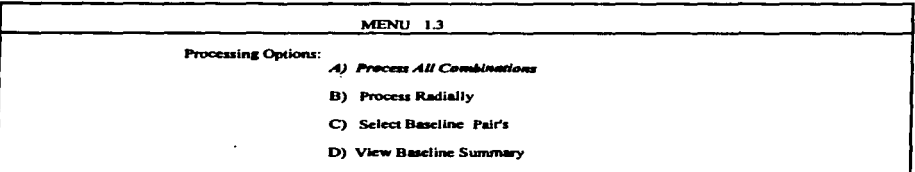

Para que el proceso se lleve acabo se selecciona A)PROCESS ALL COMBINATION; la computadora indicara su finalización con un sonido, y aparecerá una pantalla dando la recomendación de realizar el ajuste.

**Teclear RETURN** 

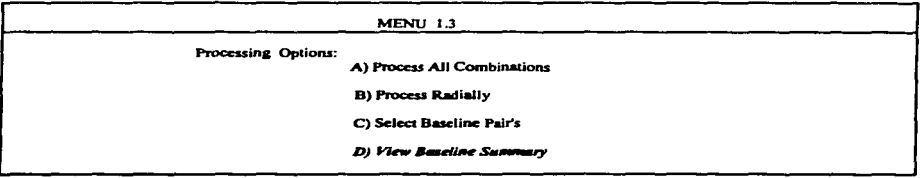

Seleccionar la opción D) VIEW BASELINE SUMMARY. En donde aparecerá el resumen de la sesión procesada para observar todo el reporte, usar las teclas de flechas y avance de página.

La parte más importante es donde aparece la palabra LINECOMP.

FROM: Sitio de origen

TO : Sitio destino

RATIO: Identifica el porcentaje de fijación de ambigüedades. Un valor mayor o igual al 95% es el más apropiado para líneas cortas y procesamiento en modo O a 1. Esta solución no se obtendrá en la solución flotante, aparecerá como N/A (No disponible).

SOL: (Solución.).Representa el tipo de solución de ambigüedades FIXED: (Fija) cuando no es posible fijar las ambigüedades y está permanece como un número real.

PARTIAL: (Parcial) cuando existe una resolución de ambigüedades flotante en algunos satélites y otras fijas.

Ambigüedad es el número de ciclos enteros desconocidos entre receptor y satélite al iniciar el levantamiento.

Estos valores son afectados por el método de proceso y la longitud de la línea, de ahí la importancia del método de proceso ( Ll para líneas cortas y Lle para líneas largas).

#### 111.5.3 Ajuste en el software GEOLAB.

GEOLAB es el ajuste por mínimos cuadrados realizado a las observaciones obtenidas en un levantamiento, para alcanzar un control de calidad más preciso. Mediante el procesamiento de un conjunto de observaciones de acuerdo a las reglas matemáticas y apoyo de pruebas estadísticas, es posible la detección de errores.

ing and a community of

Dentro del programa de GEOLAB existen dos tipos de ajuste; el libre y el fijo, en los cuales se deben tomar las siguientes consideraciones.

- No se debe tomar en cuenta el modelo de ondulación.

- No se modifica el factor de varianza. ni las PPM en el submenú MODIFY INPUT ERROR ESTIMATES.

- Las alturas obtenidas en el proceso son alturas elipsoidales, porque la altura publicada de las estaciones fijas son elipsoidales.

#### AJUSTE LIBRE.

- Asegurarse de cargar las soluciones adecuadas para cada línea base, es decir que si en el proceso se obtiene una solución fija, es ésta la que deberá ser integrada para el ajuste en GEOLAB.
- Lo más recomendable es realizar el ajuste sesión por sesión., añadiendo la(s) sesión(es) a cada ajuste en forma progresiva, con el objetivo de identificar líneas o sitios con problemas, cuando se introducen todos los archivos O de varias sesiones en el primer ajuste libre, es dificil identificar que líneas o puntos son los que están causando problemas.
- Asegurarse que el elipsoide de referencia utilizado sea el ITRF 92.
- Identificar nombres de estación ambiguas (LOCATE AMBIGUOS STATION NAMES).
- En el proceso del ajuste libre se considera eliminar líneas triviales que serian aquellas que muestran residuales altos y su existencia dentro de la red no es indispensable para mantener un buen nivel en los íactores de redundancia y consistencia.
- Todo se hará en función de la iníormación estadística reportada por el archivo LST(ver explicación de archivos)
- Análisis de las lineas de control.

#### AJUSTE FIJO

Realización del ajuste, generando la proyección UTM en el archivo LST. En este proceso de ajuste se aplican las siguientes indicaciones, para el logro de un mejor resultado:

a) Fijar los puntos de coordenadas conocidas. Para cada punto conocido se deben fijar los 3 componenetes:latitud,longitud y altura elipsoidal.

b) Estaciones fijas,sernifijas o puntos de control. Las alturas introducidas y generadas son elipsoidales, porque las publicadas de las estaciones fijas son elipsoidales.

c) Comenta las lineas que se íorman entre los sitios que se fijaron (sitios con coordenadas conocidas).

d) No se deben resolver los parámetros de escala y rotación en ningún ajuste eíectuado.

Para realizar el ajuste se hará en la siguiente secuencia:

- 1.- Ajuste de puntos de control primarios enlazados a las estaciones fijas.
- 2.- Ajuste de perímetro.
- 3.- Ajuste de poligonal de apoyo.
- 4.- Ajuste(s) al interior del ejido y grandes áreas.

Para lo cual se recomienda que se le de el nombre significativo a la red para cada ajuste, por ejemplo,CONTROL,PERIMETER,POLIGONO,PARCELAl,GAl.

#### JU.5.3.1 Esplicación del Archivo LST.

MISCLOSURE **CORRECTION** COORDENADAS AJUSTADAS RESIDUAL.RESIDUAL ESTANDARIZADO Y PPM **HISTOGRAMA DE RESIDUALES** RESUMEN ESTADISTICO PRUEBA CHI-CUADRADA REGIONES DE CONFIANZA

a) Proceso del ajuste

Archivos generados de la información de los archivos O y que afectan el proceso de ajuste.

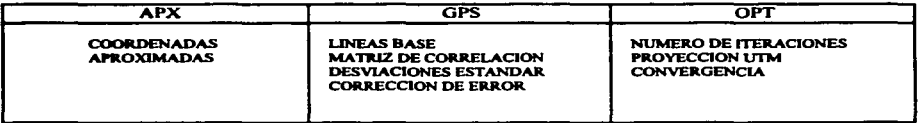

Durante el proceso de creación y construcción de la red, GEOLAB genera varios archivos que se forman con el nombre de la red y la extensión del archivo.

Explicación de los archivos generados por GEOLAB:

- APX Este archivo se crea al obtener coordenadas aproximadas de las estaciones de los archivos O generado por el programa GPS.
- GPS Contiene las líneas base, sitios que conforman esa línea, desviación estándar de los componenetes  $(X, Y, Z)$ , matriz de correlación (que relaciona como un cambio en un componente afectando a otros componentes), corrección de error (cuando se modifica el factor de varianza).
- OPT Contiene parámetros de ejecución del ajuste tal como el elipse de referencia, tipo de coordenadas a imprimir (geográficas "PLH, PLO", cartesianas y UTM) número máximo de iteraciones, además de los comandos para realizar la proyección UTM.

IOB Archivo que relaciona los anteriores a Ja red, mediante comandos INCLUDE.

LST Cuando se realiza el ajuste GEOLAB genera otros archivos, el más importante para analizar es el archivo con el nombre de la red y extensión LST.

El archivo LST consiste de las siguientes secciones:

- Parámetros conocidos y desconocidos.
- Opciones de procesamiento.
- Misclosure.
- Correction.
- Coordenadas ajustadas (UTM y geográficas).
- Residuos,residuo estandarizado y PPM.
- Histograma y resumen estadístico.
- Regiones de confianza.

Ejemplo de un archivo LST y explicación de sus secciones. A)PARAMETROS CONOCIDOS,OPCIONES DE PROCESAMIENTO

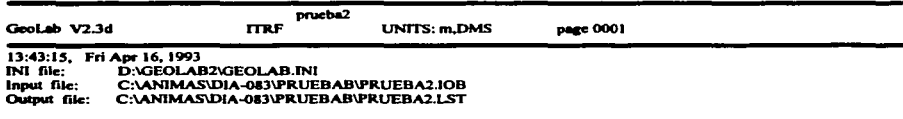

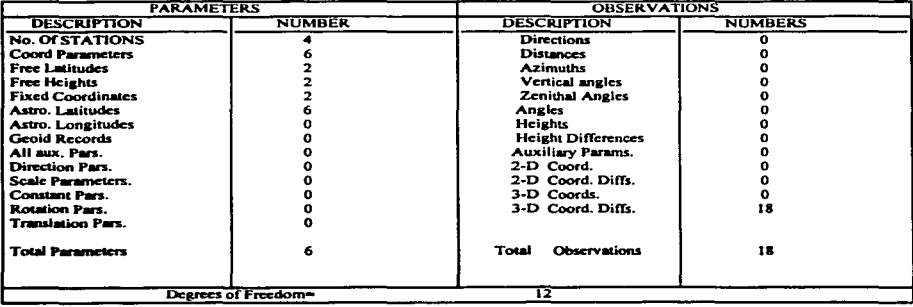

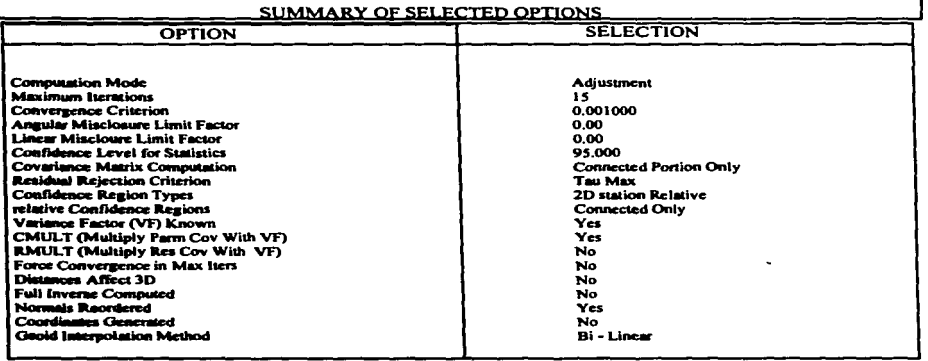

En un ajuste cuando se llega a la solución en el número de iteraciones establecido, puede forzar la convergencia modificando la variable, (FORCE CONVERGENCE IN MAX ITERS: YES).

Las regiones de confianza se calcularán de las líneas medidas (CONNECTED ONLY) y los tipos de regiones de confianza serán en dos dimensiones (CONFIDENCE REGION TYPES).

#### **B) MISCLOSURE**

Diferencia en metros entre la línea obtenida en el proceso GPPS y la línea base calculada en la primera iteración del ajuste.

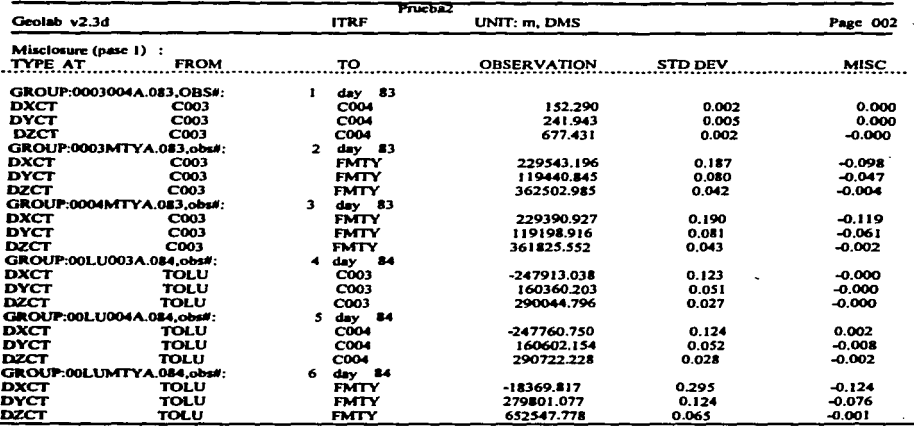

## C) CORRECTION

management was a group on more entered to the company of

Diferencia entre la coordenada en una iteración anterior y las coordenadas calculadas en la iteración actual.

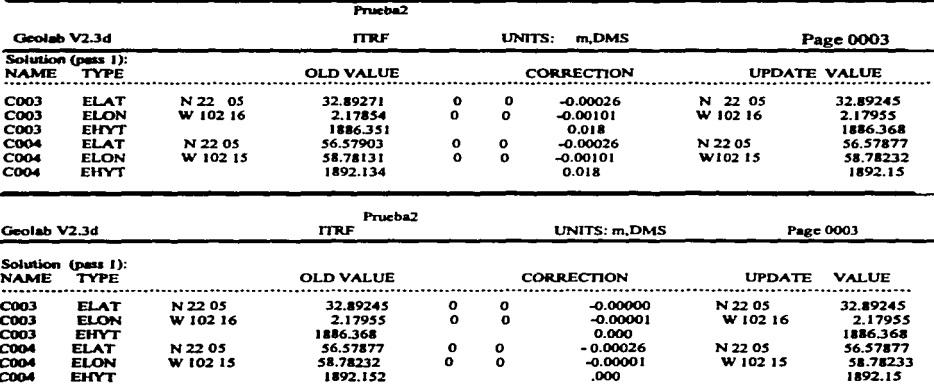

المتناد

#### D) COORDENADAS AJUSTADAS (UTM Y GEOGRAFICAS)

Coordenadas obtenidas de la aplicación del método de mínimos cuadrados a las observaciones tridimensionales del levantamiento.

Es importante entender que los archivos O contienen diferentes coordenadas para cada sitio, rnientras que cuando se obtienen las coordenadas en el ajuste, se logra una coordenada en cada componente (X, Y ,Z) para cada sitio.

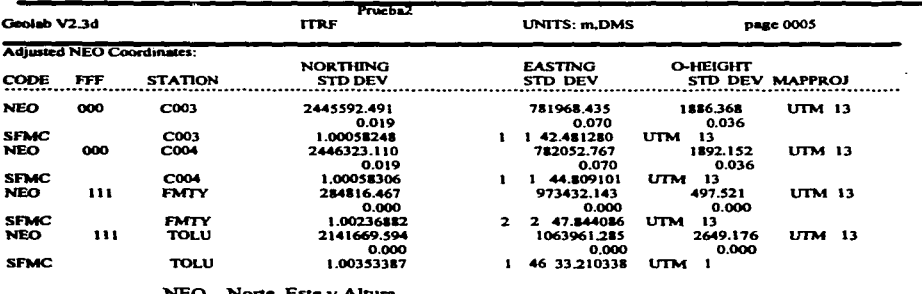

NEO Norte, Este y Altura.

SF Factor de Escala Puntual (Scale Factor)<br>MC Convergencia de Meridianos (Meridian

Convergencia de Meridianos (Meridian Convergence)

La columna FFF identifica cada componente de una estación como fijo con un valor de 1 o libre con un valor de O, en este caso se tiene fija en sus tres componentes las estaciones TOLUyFMTY.

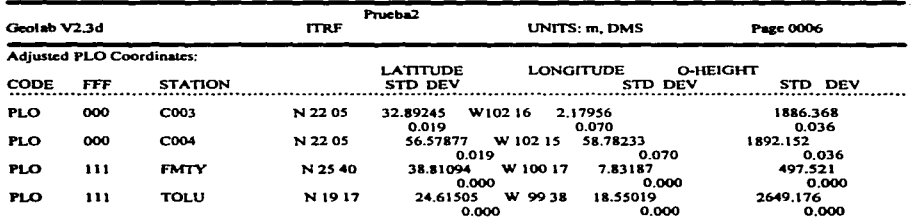

#### PLO Latitud. Longitud y Altura

NOTA: Aunque la O significa altura ortométrica, si las alturas fijadas son elipsoidales el valor representado en esta columna es altura elipsoidal y no ortométrica.

#### E) Residuales • residual, estandarizado y PPM.

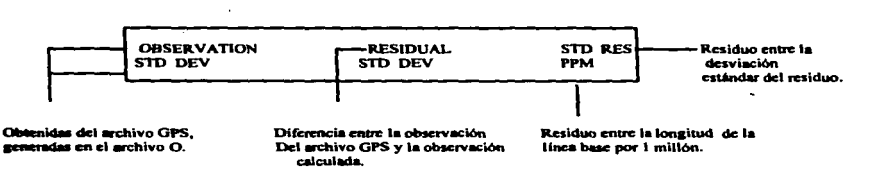

La columna residual estandarizado identifica posibles problemas y junto con la columna PPM. ayuda a decidir la magnitud del error en esa observación., con el fin de eliminarla. reprocesar esa linea o considerarla correcta.

En ajuste libre es recomendable que no existan residuales marcados. en caso de que existan es necesario revisar que el residual no sea muy grande en relación a lineas similares.

La recomendación para eliminar líneas malas es quitar la linea con residuo más alto. No es deseable eliminar varias lineas porque una línea puede ser la que éste provocando que las demás lineas aparezcan como marcadas.

Una linea comentada no debe ser considerada arbitrariamente como una línea mala. es necesario revisar el residuo de ese componente del vector para determinar si es un vector con problemas.

# ESTA TESIS NO DEBE<br>Alir de la biblioteca **SALIR**

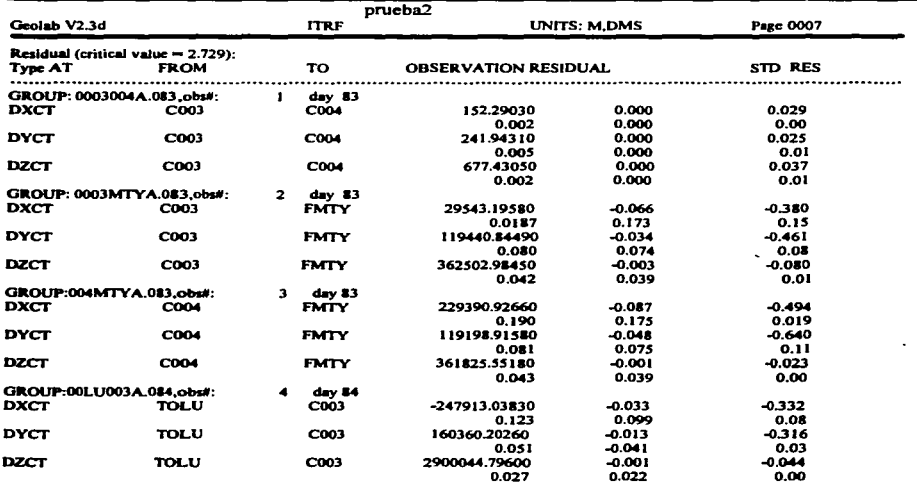

El histograma representa la distribución de los residuos. Estadísticamente los residuos fuera de la campana de Gauss son errores no aleatorios.

Cuando el factor de varianza no es cercano a 1, el histograma no representa realmente la distribución de los residuos.

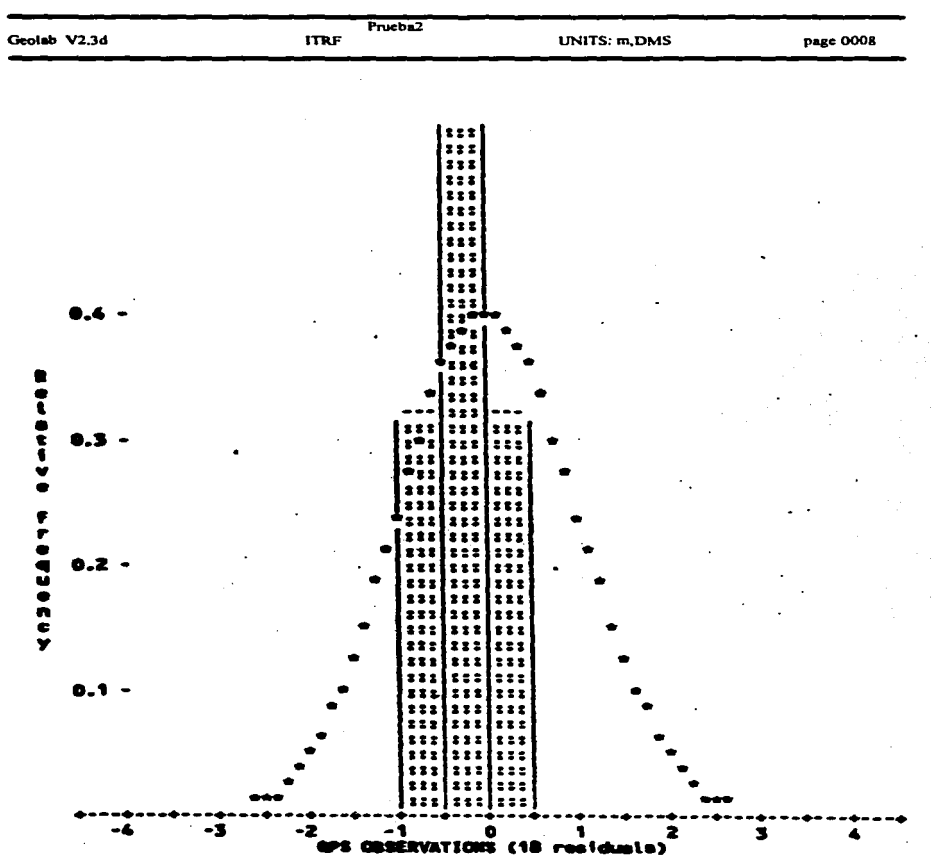

## F) HISTOGRAMA Y RESUMÉN ESTADISTICO.

#### **RESUMEN ESTADISTICO.**

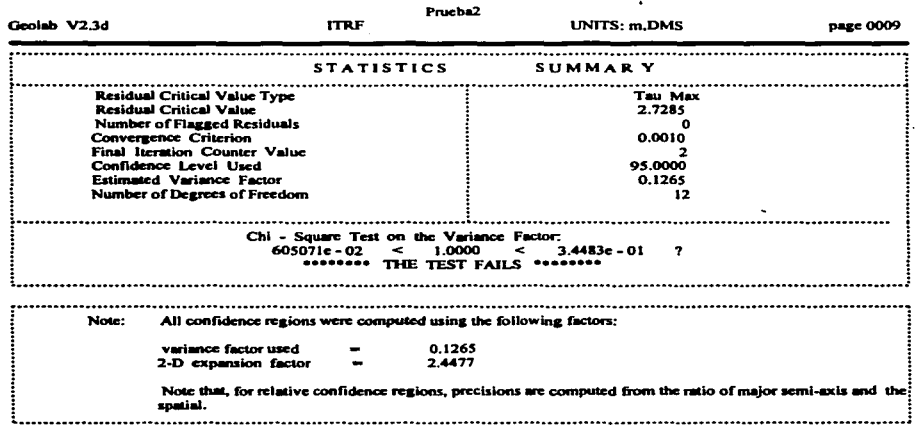

En él se identifica:

- · La prueba estadística utilizada para el cálculo del valor crítico del RESIDUO Estandarizado. Además del valor automáticamente se utiliza la prueba Tau Max.
- El número de residuos marcados, los cuales pueden identificar líneas base malas. No es regla que una línea marcada sea un vector malo (blunder), también se puede dar el caso que una línea marcada este siendo afectada por otra línea marcada.

En un levantamiento con suficientes satélites y sin muchos saltos de ciclos o una pérdida de señal importante, es posible reprocesar en GPPS un vector con problemas en el ajuste y mejorar la solución.

#### **RESUMEN ESTADISTICO.**

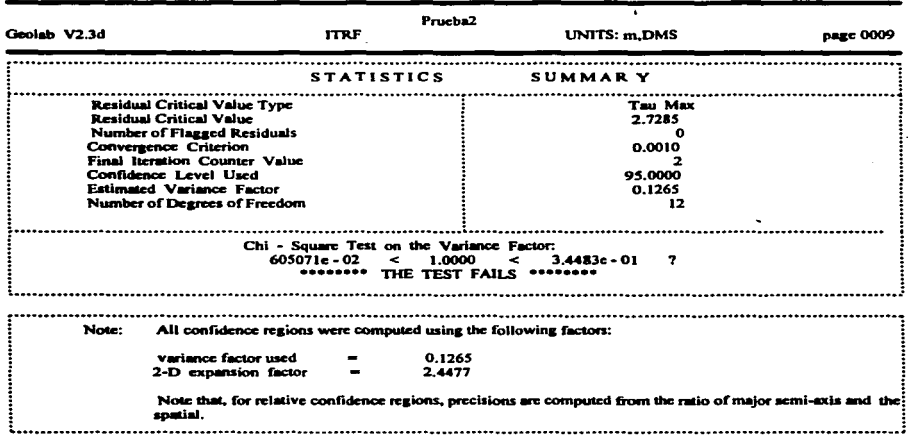

En él se identifica:

- · La prueba estadística utilizada para el cálculo del valor crítico del RESIDUO Estandarizado. Además del valor automáticamente se utiliza la prueba Tau Max.
- · El número de residuos marcados, los cuales pueden identificar líneas base malas. No es regla que una línea marcada sea un vector malo (blunder), también se puede dar el caso que una línea marcada este siendo afectada por otra línea marcada.

En un levantamiento con suficientes satélites y sin muchos saltos de ciclos o una pérdida de señal importante, es posible reprocesar en GPPS un vector con problemas en el ajuste y mejorar la solución.

• El factor de varianza estimado, estadísticamente debe ser cercano a 1.

Cuando el factor de varianza no se acerque a 1, no es decisivo para juzgar un levantamiento como incorrecto (esto se ha observado en levantamientos de control donde existen poca redundancia y se forma una sola figura como un triángulo o cuadrado). Si hubo un proceso adecuado desde el programa GPPS y se revisó los archivos de salida, además de que este listado la parte de residual estandarizado, elipses de error y PPM son correctas el levantamiento es aceptable.

• El número de grados de libertad, representa el número de observaciones redundantes en el ajuste.

Es importante que se verifique el número de grados de libertad con la finalidad de encontrar una incongruencia en cuanto al número de líneas que realmente debería incluir el levantamiento y las que se estén incluyendo. Por error, puede incluir dos o más veces una línea, ya sea introduciendo primero una solución flotante y luego una fija, o por otras razones. •

En la parte inferior la prueba "Chi-cuadrada" sobre el factor de varianza, la cual puede fallar o tener éxito, generalmente cuando el factor de varianza no es cercano a "1" la prueba falla.

G) REGIONES DE CONFIANZA.

• Puntuales (Station Confidence Regions).

Elipses de error de una estación representadas por el semi-eje mayor, semi-eje menor y el error en la vertical.

• Relativas (Relative Station Confidence Regions).

Elipses de error entre dos estaciones representadas por el semi-eje mayor y el semi-eje menor, además del error vertical.

and and companies

 $\sim 10^{-1}$ 

#### • PPM (Partes por Millón)

Obtenido de dividir el valor del semi-eje mayor entre la longitud de la línea y multiplicar ese valor por un millón.

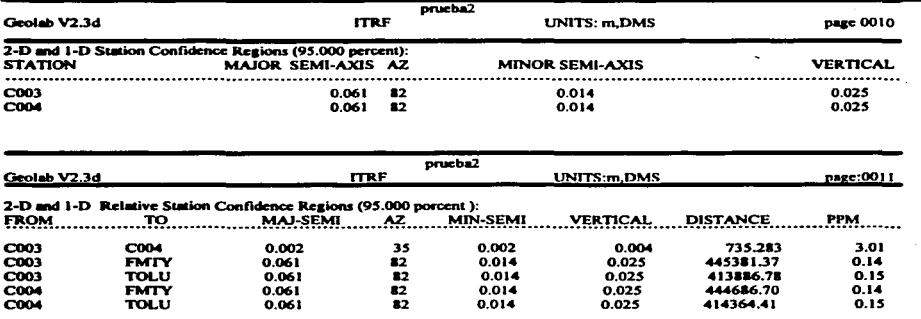

13:43:25, Fri Apr 16, 1993

Si después de procesar en GPPS persisten líneas con problemas, es deseable reprocesar antes de hacer el ajuste en GEOLAB, o bien, al detectar el problema en GEOLAB buscar la opción de reprocesar.

El reprocesamiento puede ayudar en la eliminación de vectores con problemas, además de mejorar la precisión del vector y la red.

Los parámetros que se pueden modificar para mejorar el procesamiento son:

A) Eliminar satélites: Mediante Ja observación del archivo P, se puede identificar satélites con poca iníormación y satélites ruidosos que están aíectando en In solución de esa linea base.

Uno de Jos puntos de comparación al reprocesar para verificar In mejoría de In solución es el RMS anterior y el actual para esa linea, además de In revisión del archivo P y archivo O.

B) Modificar el satélite de referencia.

 $\blacksquare$ 

C) Seleccionar un rango de épocas a procesar. Elegir un rango de épocas las cuales mediante el análisis del archivo P muestra al menos cuatro satélites en común durante el levantamiento, un rango de épocas apropiado y los residuales distribuidos hacia el eje positivo y negativo además de que su rango no sea mayor o igual a 1.

#### ID.5.3.2 CRITERJO DE MINIMOS CUADRADOS.

El principio fundamental se ilustra al medir *5* distancias, medidas para producir una distancia observada. El procesamiento usual es adoptar Ja distancia media como el valor más probable para todas las distancias medidas, y así sucesivamente, para usar la distancia media para todos los cálculos de coordenadas posteriores.

Al hacer esto implica que al mismo tiempo cada una de las 5 distancias reciba una corrección que cuando se añada a la medición individual, *de por* resultado la distancia media..

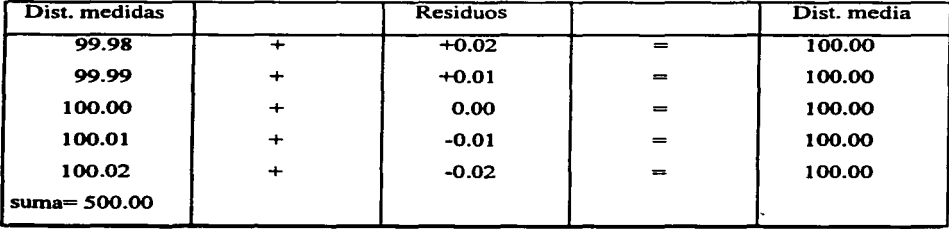

El cálculo directo de cada "corrección" se hace restando cada distancia medida de la distancia media.

Número de distancias medidas = n = *5* 

Distancia media = suma  $/n = 500 / 5 = 100.00$ 

Las correcciones se llaman "residuos". Básicamente un residuo es la diferencia entre el valor ajustado de una observación y una medición individual de la misma observación.

La distancia medida de 100.00 es un ajuste de Mínimos cuadrados. porque adoptar la distancia media hace un mínimo de la suma de los cuadrados de los residuos.

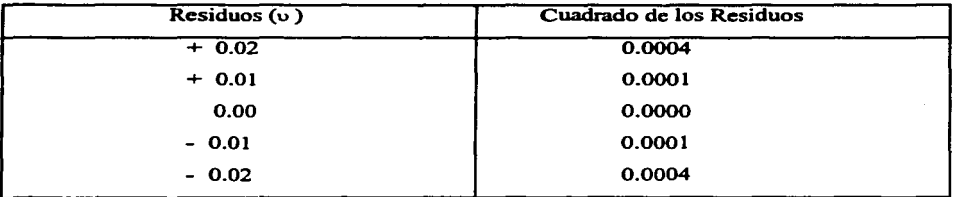

 $suma = 0.0010$ 

En la segunda columna, se muestra el cuadrado de cada residuo de la columna y la suma de los cuadrados de los residuos (0.010), al final de la columna. Cualquier valor para la distancia ajustada (más probable), y la suma de los cuadrados de estas residuos nuevos seria mayor que 0.0010.

## ERROR ESTANDAR  $(\nabla)$

Se pueden calcular dos errores estándar diferentes: el error estándar de la media y el error estándar de la serie de mediciones.

El error estándar de una serie de mediciones es igual a: la raíz cuadrada de la suma de los cuadrados de los residuos dividida entre el número de mediciones menos 1.

$$
\nabla_{s} = \sqrt{\Sigma v^{2}/n-1} = \sqrt{0.0010/4} = 0.0518
$$

 $\Sigma v^2 =$  La suma de los cuadrados de los residuos

 $n = EI$  número de mediciones

 $\tau$  = Error estándar de la media de la serie de mediciones

El error estándar de la media es igual a: Ja raíz cuadrada de Jos cuadrados de los residuos dividida entre el número de las mediciones menos 1 .

$$
\nabla s = \sqrt{\Sigma v^2 / n(n-1)} = \sqrt{0.0010 / 20} = 0.0071
$$

 $\Sigma v^2$  = La suma de los cuadrados de los residuos

 $n =$ El número de mediciones

 $\nabla_{m} =$  Error estándar de la media de la serie de mediciones

El error estándar de la media es como decir que se observó esta serie de observaciones. un numero infinito de veces. el 68% de sus medias caerían dentro de los limites más o menos del error estándar de la media alrededor de la medición de la media.

En el ejemplo anterior, el error estándar de la distancia media es 0.0071. Si esta serie ·de cinco mediciones de distancia diferentes es una muestra exacta de lo que obtendría al medir la misma serie de distancias un numero de veces infinito, entonces, el 68% de todas sus medias seria mayor que 99.9929 (100.00-0.0071) y menor que 100.0071 (IOO.oo+o.0071).

El cuadrado del error estándar ( $\sqrt{ }$ <sup>2</sup>) se conoce como varianza. Siempre que se vea el término varianza., se recordara que su raíz cuadrada es el error estándar.

## 3.5.3.3 DIFERENCIA ENTRE UN AJUSTE DE POLIGONAL POR GEOLAB Y POR EL METODO MATRICIAL.

Teniendo como base las coordenadas UTM de los vértices de la poligonal obtenidos con el software GEOLAB ver 2.6.

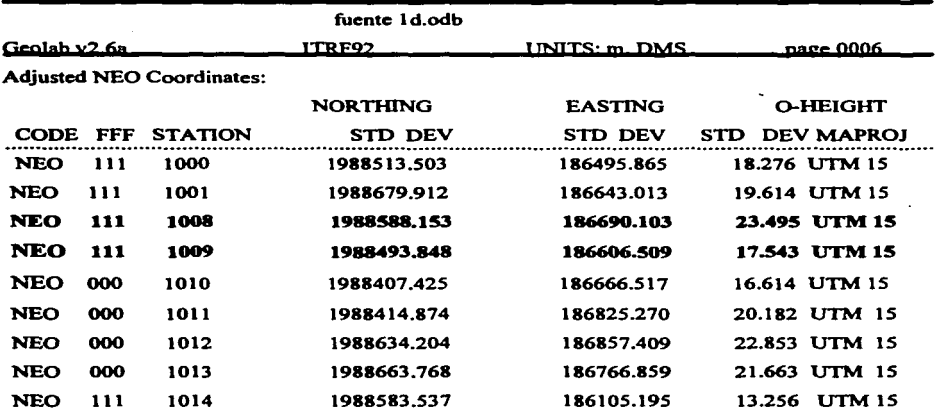

Se toman como datos conocidos para iniciar el ajuste por el método matricial, las coordenadas de los vértices 1008 y 1009 que forman parte de la línea de control a la cual esta sujeta la poligonal de apoyo.

Para hacer más práctico el cálculo se renombran los vértices de la poligonal a letras:

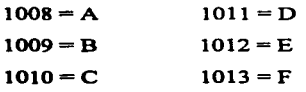

## **COORDENADAS CONOCIDAS**

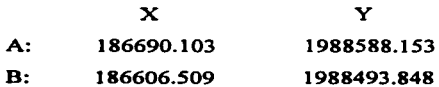

## **DATOS DE CAMPO**

للأستعمل والأنافع

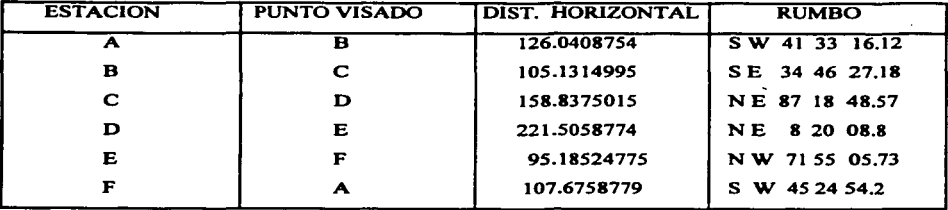

## **COORDENADAS CALCULADAS**

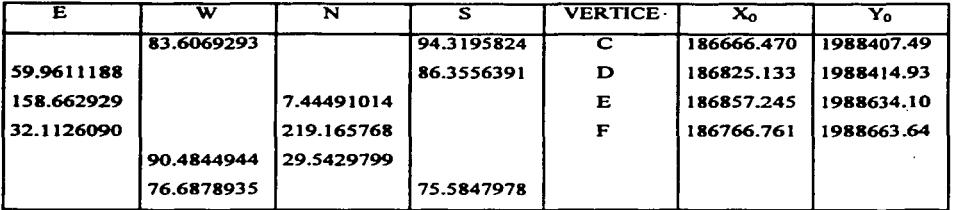

Con las coordenadas  $X_0$  y  $Y_0$  se calculan distancias  $D_0$  y ángulos interiores  $\alpha_0$ 

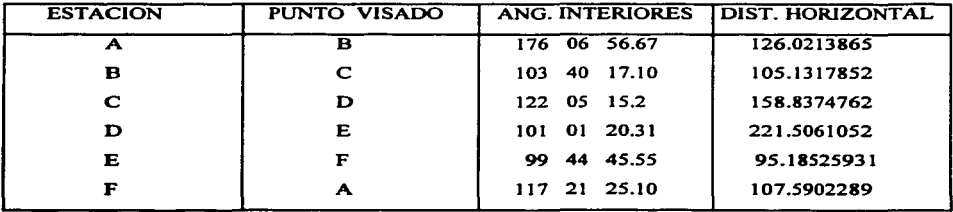

Fórmulas para realizar la matriz de acuerdo a los datos CALCULADOS  $(X_0, Y_0)$ **ANGULOS INTERIORES:** 

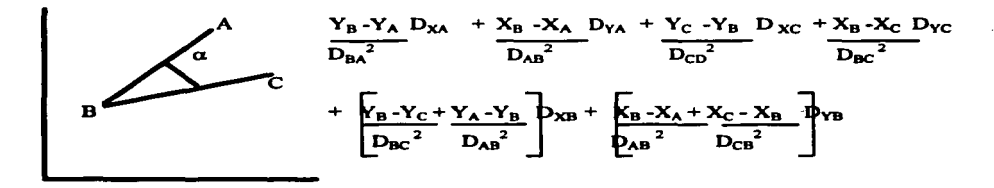

**DISTANCIAS:** 

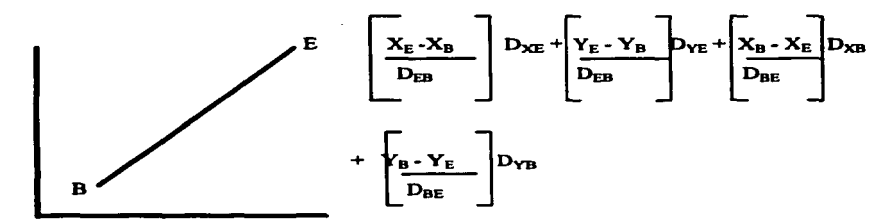

MATRIZ M:

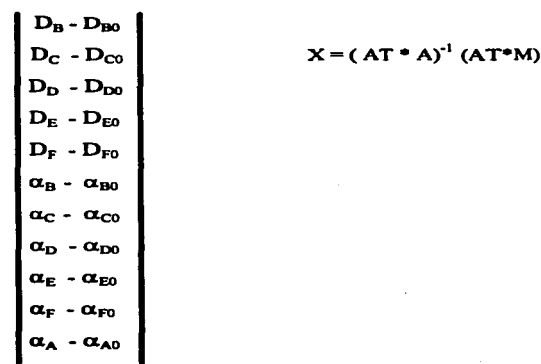

## MATRIZ A:

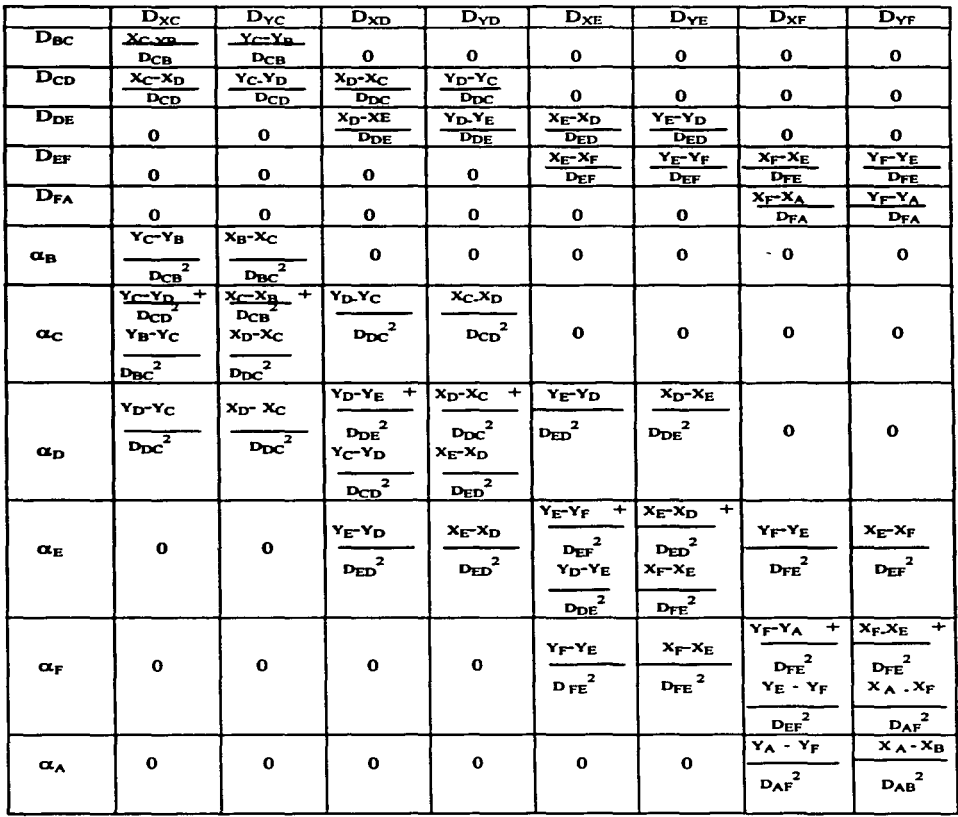
MATRIZ A

|                            | $0.57034226 - 0.82140715$                                          |  |                                                 |                                               |                        |
|----------------------------|--------------------------------------------------------------------|--|-------------------------------------------------|-----------------------------------------------|------------------------|
|                            | -0.99890091 -0.04587181 0.99890091 0.04587181                      |  |                                                 |                                               |                        |
|                            |                                                                    |  | 0 -0.14497388 -0.98943548 0.14497388 0.98943548 |                                               |                        |
|                            |                                                                    |  |                                                 | 0.95061463 -0.31037369 -0.95061463 0.31037369 |                        |
|                            |                                                                    |  |                                                 |                                               | 0.71250058  0.70167153 |
| $-1611.57148 - 1118.00114$ |                                                                    |  |                                                 |                                               |                        |
|                            | 1550,7042 2415,15418 60,8572779 -1297,16304                        |  |                                                 |                                               |                        |
|                            | 00,0672770 1207,16304 -002,222000 1432,16162 921,354821 -134,99858 |  |                                                 |                                               |                        |
|                            | ۰                                                                  |  |                                                 | 872.5744                                      | 2059.06542             |
|                            |                                                                    |  |                                                 | 672.5744 -2059.96542 672.623418 -3425.92395   |                        |
|                            |                                                                    |  |                                                 | -1345.19782 -1365.958551                      |                        |

# MATRIZ A TRANSPUESTA ( AT)

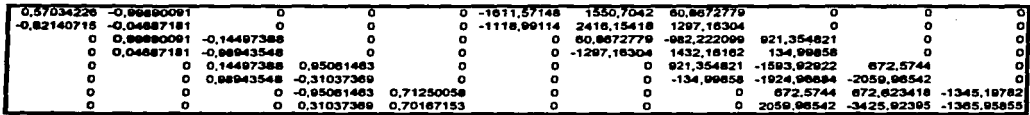

AT\*A

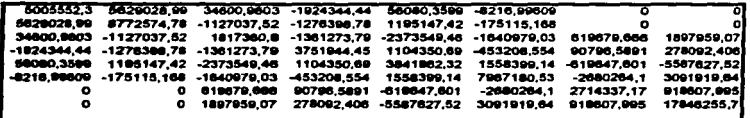

INV(AT•A)

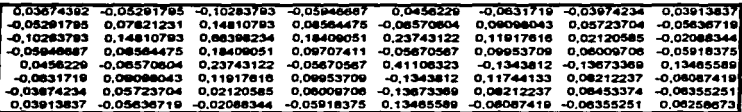

MATRIZ M

التأسيري إسرارة أأأ

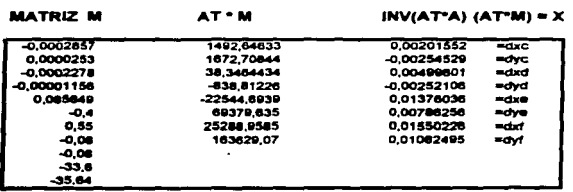

ATºM

#### COORDENADAS CORREGIDAS POR EL MeTOOO MATRICIAL

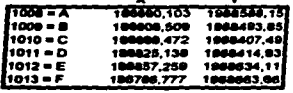

#### **COORDENADAS CORREGIDAS POR EL SOFTWARE GEOLAB**

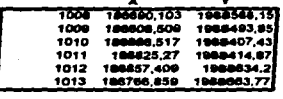

Como se observa entre ambos métodos hay una diferencia debido posiblemente a las aproximaciones que se realizarón independientemente en cada uno de ellos.

Ye obtenidas todas las coordenadas de los vértices que componen al ejido se realizan los planos en<br>Ios cuales contienen las coordenadas UTM (Universal Transversa de Mercator), donde de acuerdo al 4rea a la que se refiere tiene diferente medida las intersecciones de la cuadrícula del caneva.

Plenos internos:Coordenadas UTM a cada 10 cm. Plenos percelarios individuales:Coordenadas UTM a cada 5 cm. Pienos de tierras de Uso Común:Coordenadas UTM a cada 10 cm. Plenos de Asentamiento Humano:coordenadas UTM a cada 10 cm.

#### 1 V METODOS TOPOGRAFICOS.

#### IV.1 MANEJO V MANDO DE LA ESTACION TOTAL ZEISS MOD. ELTA 3.

La estación total es un instrumento topográfico de alta precisión que funciona en forrna electrónica. La componen un teodolito de dos segundos de aproximación, un distanciómetro, un sensor, un microordenador y un software, Jo que hace a este instrumento medir ángulos horizontales y verticales, distancias inclinadas y horizontales.

#### IV.1.1 Caracterfsticas Generales.

Las principales características de este modelo son:

- a).-Presenta las lecturas horizontales y verticales en forma electrónica e incremental.
- b).-Posee un compensador para corregir la falta de perpendicularidad del eje vertical en ambos sentidos, el margén de funcionamiento del compesador es de  $\pm 2'40$ ".
- c).-Un distanciómetro electro-óptico que trabaja a base de rayos infrarrojos.
- d).-Presenta las lecturas en pantallas de cristal liquido (LCD).
- e).-Un teclado de tres pulsadores para seleccionar programas e introducir valores.
- f).-Un cable de comunicación RS-232 ZC (V24) que permite el registro automático de las observaciones con ayuda de Ja Libreta Electrónica HC-110.
- g).-Mide automáticamente Ja temperatura y la presión ambiental.
- h).-Contiene una memoria constante que le permite almacenar Jos parámetros seleccionados.
- i).-AJ no estar nivelado correctamente o no tener el nivel de batería suficiente, se borran las cifras decimales de las distancias y de los ángulos visualizados en todos los modos de servicio.

j).-En todos los modos, entrega valores corregidos por temperatura, presión y altura de prisma.

#### IV.1.2 Componentes.

Para obtener acceso rápidamente a la información que se requiere para el adecuado uso y manejo del equipo, se da un esquema y descripción de la ubicación de cada uno de Jos componentes de la Estación Total Zeiss mod. Elta 3. Ver fig. IV.1.2.A. y fig. IV.1.2.B.

l.·Aoa

- 2.- Tomillos fljmdora del asa
- 3.- Tornillo fijador de la batería

4.- Bateria

5.-Tomillos de ajuste del distanciómetro

6.- Ventanilla de lectura con iluminación

7.- Selectores de los modos de servicio

**8.- Tabla de los modos de servicio** 

9.- Interface RS-232 ZC(V24)

10.- Ocular con regulación de los hilos del retículo

11.- Anillo de sujeción del ocular

12.- Anillo protector del tomillo de ajuste del retículo

- 13.- Anillo de enfoque
- 14.- Mirilla de puntería

15.- Protector del sol

J 6.- indice de la altura del eje de inclins:ión

17 .- Movimiento vertical de precisión)

18.- Bloqueo vertical

- 19.- Movimiento horizontal de precisión
- 20.• Bloqueo horizontal
- 21.- Plómada óptica
- 22.- Nivel tubular
- 23.- Base nivelante
- 24.- Nivel esférico de la base nivelante
- 25.- Seguro de fijación
- 26.- Tomilios niveladores
- 27 .- Tornillo fijador de la base nivelante
- 28.- Articulación del tripode

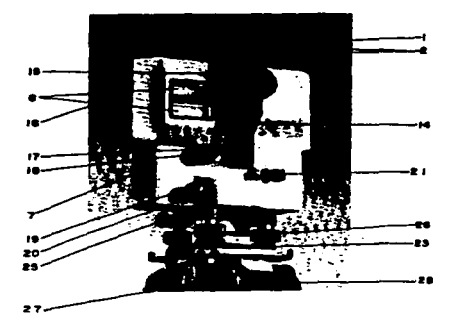

Figura IV.1.2.A. Cara Inversa de la estación Total.

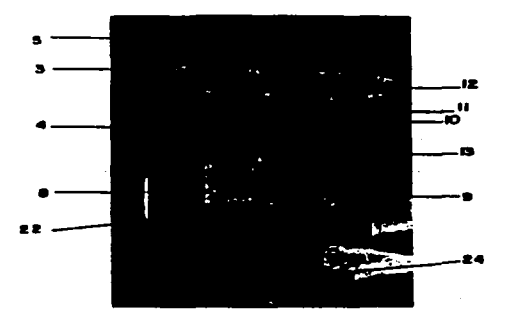

Figura IV.1.2.B. Cara Directa de la Estación Total.

## IV.1.3 Descripción del Instrumento.

A continuación se presenta una descripción de las características del instrumento:

a) Seflal acústica. El equipo EL TA 3 dispone de una seftal acústica que se escucha al captar el impulso cero. durante la inicialización de la Estación Total y una vez terminada una medición y/o un registro.

b) Apagado automático de la Estación Total. El ELTA 3 se apaga automáticamente, transcurridos 30 minutos de oprimida una tecla o después del último giro, o bien, de la última operación del instrumento.

Una vez puesto en servicio el Elta 3 y antes de captar el impulso cero. el tiempo de desconexión es de 2 minutos.

c) Memoria permanente. Los ELTA 3 contienen memorias permanentes que conservan las constantes de cálculo, los modos de servicio, los valores introducidos o calculados, una vez apagada la Estación Total.

Para almacenar los datos, el equipo utiliza una batería de litio de larga duración (10 años aproximadamente).

96

Los parámetros que se pueden introducir o visualizar con ayuda de los modos de servicio. se ven a continuación:

c.1).-Error de nivelación del compesador **c.2).•Valor coneccor del disl.Mciómeuo**   $c.3$ ).-Valor corrector de la colimación para vertical y horizontal c.4).•Un~ **de medidm de los 6naulos**   $c.5$ ).-Unidad de *medida de las distancias* c.6).-Sistema de referencia vertical c.7).-Posición principal de maneio c.8).-Temperatura c.9).-Presión atmosférica c.10).-Factor de escala c.11).-Constante del prisma **c.12).-Conamw ele ..Sición**  c.13).-Altura de la Estación Total c.14).«Coordenadas de estación y de referencia

a modern contract with a state of

Estos valores continuarán para Jos programas de medición después de activar nuevamente la Estación Total. Pero no es válido para aquellos modos de servicio, en los cuales es posible introducir o detenninar Jos valores respectivos.

d) Medición automática o introducción manual de la temperatura y presión atmosférica.. Para realizar correcciones de distancia, se introduce manualmente Jos valores de temperatura y presión. o bien. medirlos de fonna automática.

En caso de grandes diferencias de temperatura o fuerte irradiación solar, considera estos parámetros para hacer las correcciones necesarias.

e) Compensador. La Estación Total está provista de un compensador líquido que determina las faltas de perpendicularidad del eje vertical en sentido de los ejes de colimación e inclinación. En ambos casos el margen de funcionamiento del compensador es de  $\pm$  2'40" o  $±$  40 mgon.

Cuando el compensador se encuentra fuera del margen de funcionamiento, los decimales de las mediciones de distancias y ángulos se reemplazan por guiones en la ventanilla de presentación.

La indicación del compensador podrá servir para que se pueda comprobar digitalmente la horizontalidad de la estación Total.

Cuando se encuentra activada la compensación, ésta considerada automáticamente las influencias de la falta de perpendicularidad del eje vertical en las lecturas de los limbos horizontal y vertical.

f) Verificación de la batería. Cuando es insuficiente la carga de la batería, se presenta en la ventanilla el aviso BATT en este caso, la medición que se este realizando se verá interrumpida, por lo que se deberá reemplazar esta para continuar la medición.

Las memorias permanentes de EL TA permiten almacenar la información. Al cambiar las baterías no se ocasiona la pérdida de las constantes del instrumento, sin embargo, es necesario repetir las mediciones interrumpidas.

#### JV.J.4 Uso y Manejo de la Estación Total Zeiss Elta 3

Se describen a continuación las funciones del manejo de la Estación Total.

• Teclado

Dispone de tres pulsadores que facilitan el manejo:

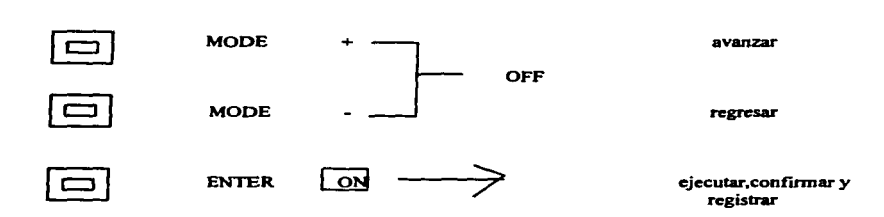

Estas teclas se utilizan para activar y desactivar la estación Total, seleccionar programas, modos de servicio y funciones,introducir valores, confirmar y registrar valores.

Con el ENTER se activa el instrumento.

Oprimiendo simultáneamente las teclas  $MODE + y MODE - se$  desactiva.

Para seleccionar programas y modos de servicio se deberá usar la tecla MODE + (avanzar) o el MODE - (regresar).

• Puesta en servicio e inicialización.

the continues of the present the forms of copiests and continues are present the

Para encender la Estación Total se presiona la tecla ENTER. Después de encendida se visualiza momentáneamente todos los parámetros seleccionados en la última configuración. A continuación se enciende la ilwninación de las pantallas.

# a) Visualización de parámetros

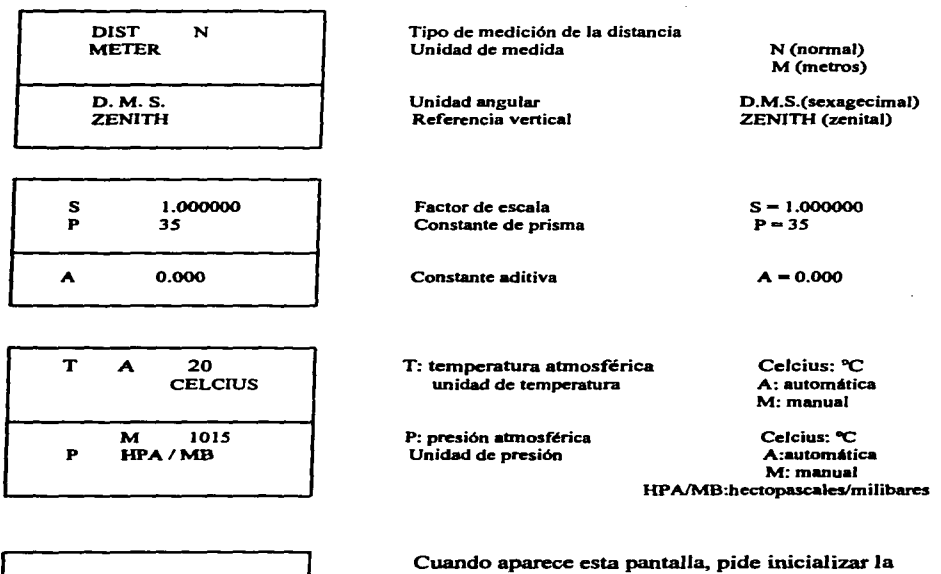

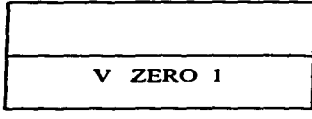

Cuando aparece esta pantalla. pide inicializar Ja Estación Total en el sentido vertical, el movimiento será lento y uniforme.

NOTA: La inicialización sólo es factible en la posición 1 (teclado a la derecha).

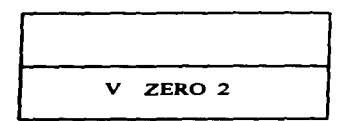

Cuando aparece esta pantalla se gira el anteojo en la **dirección opuesta** 

# $\sqcup$

Cuando se termina de inicializar el limbo vertical aparecerá está pantalla y a continuación solicita qu<br>
inicialice el limbo horizontal.<br> **ERO** aparecerá está pantalla y a continuación solicita que **inicialice el limbo horizontal.** 

Gracias a ello, conserva la orientación del limbo al apagar y volver a encender la Estación Total.

**b)** Probables pantallas

- **SLOWER**  Cuando el anteojo se inclina con demasiada rapidez aparece el mensaje **SLOWER** (más lento).
- **FASTER**  Si el anteojo se inclina demasiado lento aparece el mensaje **FASTER**  (más rápido).
- **REPEAT**  Cuando el instrumento no se ha girado lo suficiente se visualiza **REPEAT** (repetir el giro).

Después de la inicialización del limbo horizontal y vertical , el equipo está automáticamente en el modo de servicio, "Medición continua de ángulos" y está dispuesto a medir.

• Selección de programas, modos de servicio y funciones.

Dentro de un programa, para seleccionar los modos de servicio y funciones, se accionan las teclas "+" o "-"; activándolos con ENTER.

Para cambiar de programa se realiza de la siguiente manera.

J.- Con las teclas selecciona el modo de servicio O (cero) del programa en el que. se encuentre.

2.- Oprime Ja tecla ENTER y visualiza el menú principal:

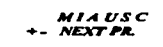

**En el primer renalón se visualiza los Pf'OCn.mas con que se cuenta.** I• **Esllleión Total (MIAUSC). pmpade.ndo el proa,.... que se ha •lecciorwdo.** 

E ENTEll: M *M MEASVl/lE* 

Presionando las teclas "+" o "-" permite cambiar de programa. Al oprimir ENTER se activa el programa seleccionado.

# • Estructura de los programas

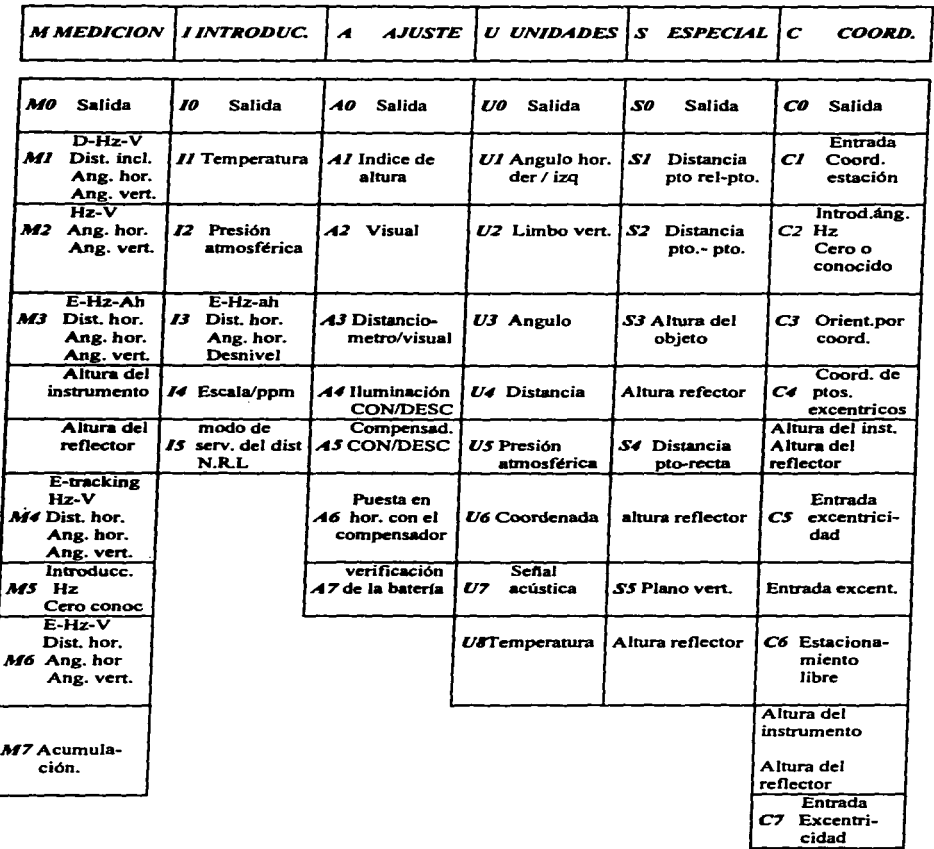

والمويمين تتواصل والأمير والمتراد

.<br>Starten on grande and the second control of the factor of the property of the second second second second second second second second second second second second second second second second second second second second se

and the forms. .<br>De staan de beste van de lande van de meer

. . . . . . . . . .

# IV.1.S Descripción de los Programas.

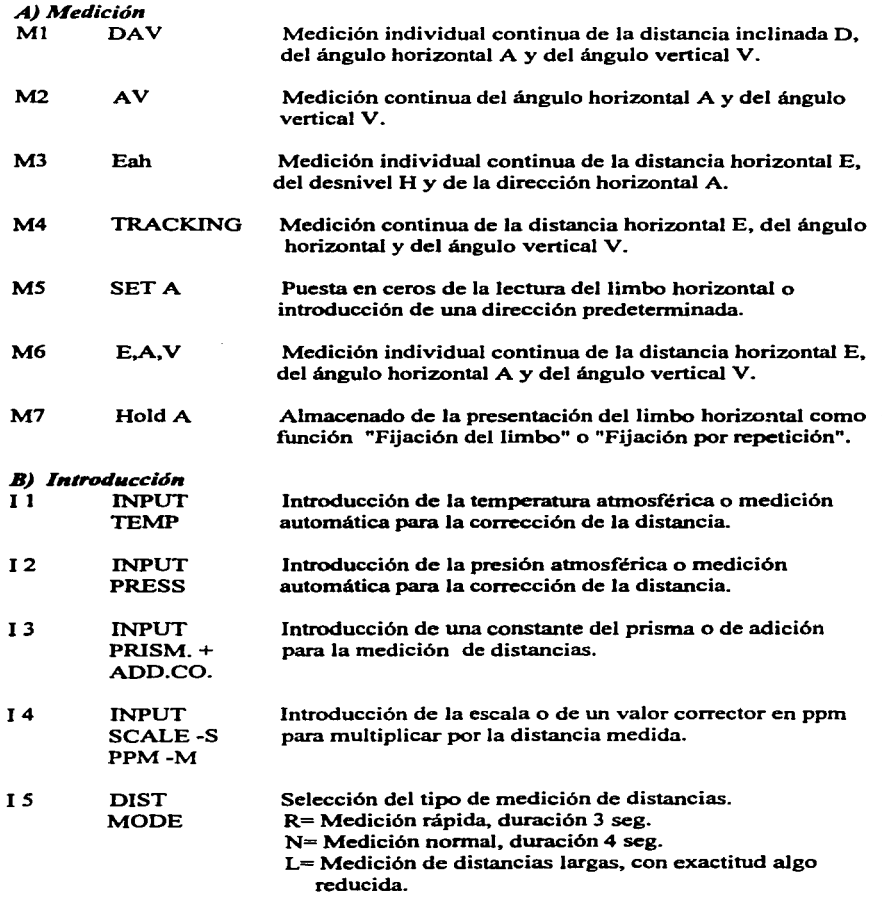

and the state

 $\ddot{\phantom{0}}$ 

# *C) Ajuste*

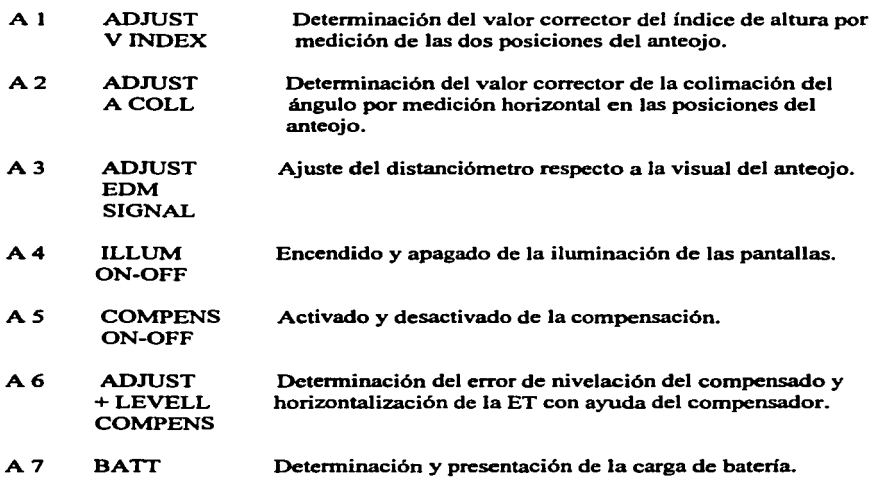

# *D) Unidades de Medida.*

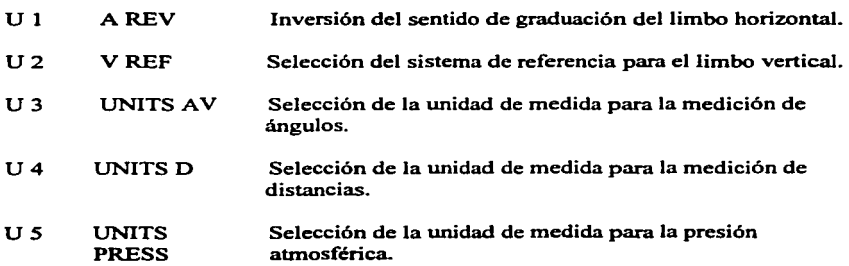

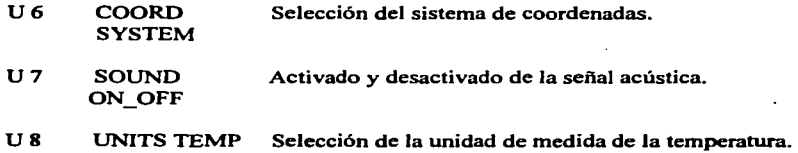

# *'E)* Programas Especiales

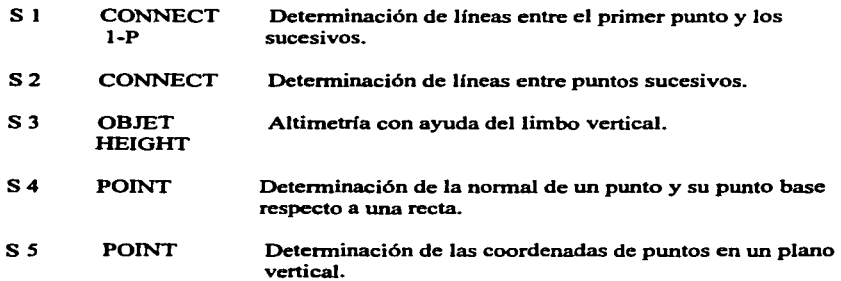

# F) *Programa de coordenadas*

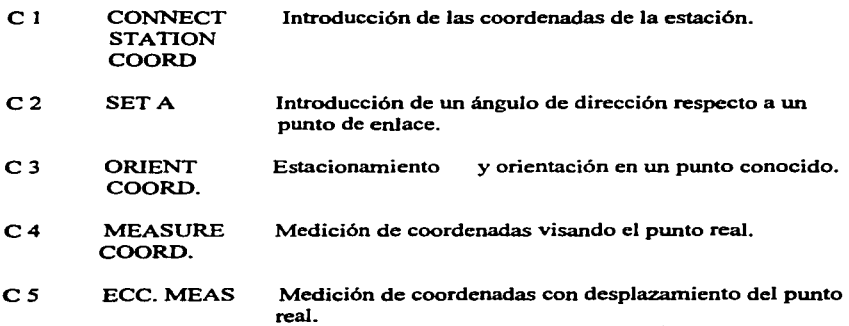

106

- C6 **STATION** WITH<sub>2</sub> POINTS Estacionamiento libre con respecto con dos puntos fijos (Trisección Inversa).
- C<sub>7</sub> SETT.OUT Replanteo polar por coordenadas.

# IV.2 DESCRIPCION Y MANEJO DE LA LIBRETA ELECTRONICA PSION HC-110.

La libreta electrónica PSION HC-110, es una terminal con teclado alfanumérico en español que contiene el software topográfico, por lo que algunas teclas no se ocuparán. Dispone de una memoria interna y de dos disketteras, A y B que contienen respectivamente, el diskette del programa REG-360 y el diskette de almacenamiento de datos.

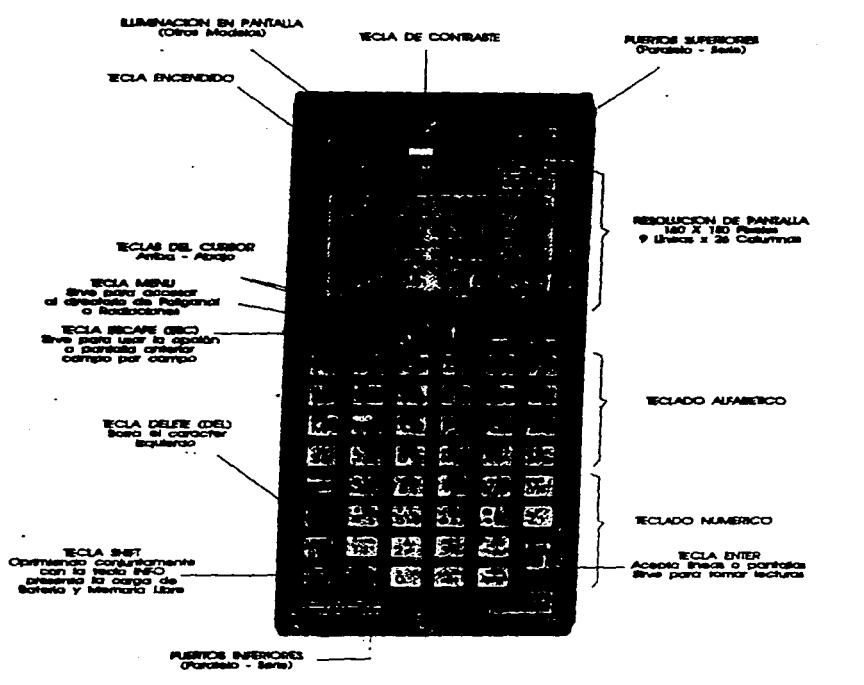

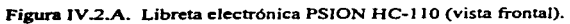

#### PANTALLA PRINCIPAL.

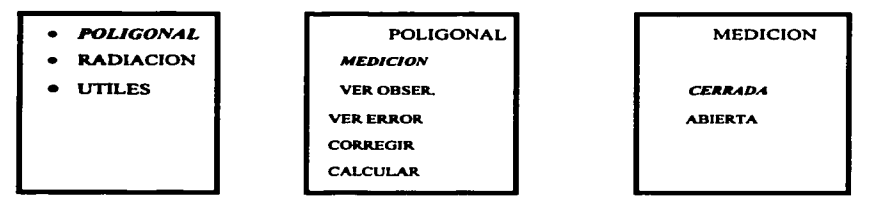

• *POLIGONAL (MEDICION)* 

#### !.-POLIGONAL *CERRADA*

El procedimiento se divide en tres etapas:

1.- Posicionandose en la primera estación de la poligonal, se introducen cinco datos de estación:

a).- Número de estación de inicio

b).- Número del punto de referencia

c).-Número de estación del último punto de la poligonal

d).-Número de la estación del punto adelante

e).- Alturas del instnunento y de los prismas

Se tomarán cuatro observaciones (D-1 / D-1) como orientación al punto de referencia <sup>y</sup> cuatro observaciones más al mismo punto (siendo este el mismo que el de la referencia). Y después se realizan cuatro observaciones al punto de adelante (D-1 / D-1).

2.- Se coloca desde el segundo vértice hasta el penúltimo de la poligonal, en cada cambio de estación la L.E.• solicita visar al punto de referencia mostrado en pantalla, tomando cuatro lecturas (D-l/D-1). Introduciendo posteriormente el número del punto adelante.tomando cuatro lecturas (D-l/D-1) y así sucesivamente en cada estación.

•L.E: Libreta Electrónica.

3.- Posicionado en el último vértice de la poligonal. Aquí la L.E. solicita usar al punto de referencia y al punto de cierre. no se tiene que introducir ningún número de estación, realizándose cuatro lecturas (D-1/D-I) al punto de referencia y cuatro lecturas (D-I/D-1) al punto de cierre.

Al finalizar la poligonal, se regresa al menú de POLIGONAL y se introduce a la opción CALCULAR. Apareciendo la siguiente pantalla, en ella se observara el resultado del cierre **de** la poligonal. para detenninar si es aceptada la medición o no.

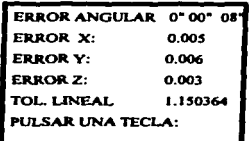

**U.-** POLIGONAL *ABIERTA* 

**MEDICION CERRADA** ABIERTA

En esta opción datos a introducir son el número de estación de salida con un máximo de 4 dígitos y sus coordenadas  $X, Y, Y, Z$  así como la altura del instrumento y prisma aceptando como máximo *8* dígitos enteros, el punto decimal y 3 dígitos fraccionarios.

ESTACION DE SALIDA **COORDENADA X**  COORDENADA Y COORDENADA Z ALTURA DE INSTRUMENTO

r ~--

ESTACION DE SALIDA:IOO~ **CCX>RDENAI>A X:4S6332.4.SS COORDENADA V:132S679.432 CC>OR.DENADA Z:IS4S..223 ALT. DE INSTRUMENTO:1.50** CORRECTO (S/N)

Posteriormente se introducen el número de la estación de referencia y su orientación o coordenadas.

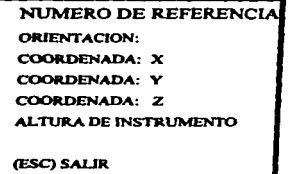

فسأستعجز كالرديس والمتأورة

NUMERO DE REFERENCIA: 1006 **ORIENTACION:** *45•* **24· 46• COORDENADA X: 538922.334 COORDENADA V: 1846732.465 COORDENADA** *Z:* **1724.545 ALTURA DE INSTilUMENTO:** *1.55*  CORRECTO (S/N)

Terminando de introducir los datos mencionados se inicia la medición realizando 4 observaciones a la estación de referencia, al finalizar estos disparos se iniciarán las observaciones a la estación de adelante, introduciendo los datos respectivos en cada una de las pantallas.

Se estaciona así en cada uno de los vértices que forman la poligonal abierta. Finalizando las observaciones en la última estación. se selecciona en Ja pantalla del submenú de POLIGONAL la opción CALCULAR..

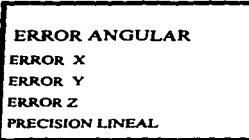

Para poder realizar una poligonal abierta , las coordenadas de Ja estación de inicio y de ténnino se obtendrán por posicionamiento de receptores GPS.

## • *POLIGONAL (VER OBSERVACIONES)*

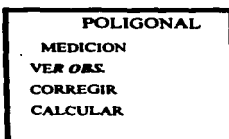

Se puede entrar a esta opción durante la medición en cada estación o al finalizar la poligonal abierta o cerrada.

Introduciendo el número de estación que se desee verificar se podrán ver las observaciones realizadas al punto atrás como las del punto adelante.

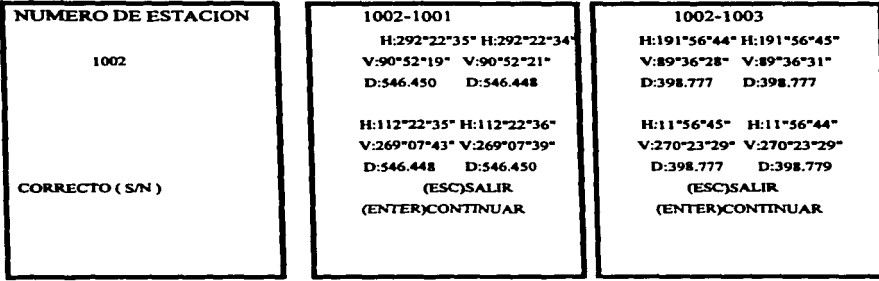

• *POLIGONAL (VER ERROR)* 

Para poder revisar el cierre de cualquier poligonal medida y calculada anteriormente se entra en la opción VER ERROR.

Introduciendo en la opción POLIGONAL el nombre de dicha poligonal con el cual se registro en el software. Apareciendo en la pantalla el error angular, error en X, Y,Z y la tolerancia lineal.

**POLIGONAL MEDICION**  VEROBS. **VER ERROR** CORREGIR CALCULAR

**ERROR ANGULAR.0•0•15• ERROR X: 0.007 ERROR Y: 0.003 ERROR Z: 0.003 TOLERANCIA L:l:JS32JO PULSE UNA TECLA** 

#### • *POLIGONAL (CORREGIR)*

Permite realizar correcciones de las observaciones de cualquier estación de la poligonal.

POLIGONAL **VEROBS. MEDICION**  VER ERROR **CORREGIR** CALCULAR.

Se introducen número de estación que se quiere corregir, altura de instrumento. Automáticamente aparece el número de punto que se tomara como referencia (atrás), solicitando la altura del prisma.

Después se realizan las cuatro observaciones correspondientes de manera alternada, según el lado de disparo a que se refiera. Al terminar la medición de la cuarta observación automáticamente aparece la pantalla con datos del punto adelante, su número como altura de prisma, en caso que la altura ya no sea la misma se realiza el cambio.

Se inicia la medición con los cuatro disparos correspondientes en forma alternada. Al finalizar aparece Ja pantalla pidiendo número de estación si se desea corregir en alguna otra estación, de lo contrario accionar ESC para salir.

• *PANTALLA PRINCIPAL ( RADIACION)* 

• POLIGONAL

- *llADIACION*
- UTILES

Se realiza desde dos puntos de la poligonal de apoyo, tomando el punto adelante de la poligonal como referencia y dándole en Ja pantalla correspondiente el nombre del trabajo de la radiación, aceptando como máximo 7 caracteres.

En Ja opción Estaciona se introduce:

a).- Número de la estación.

b).- Número de referencia.

Se realizan 2 lecturas ( D-1 ) correspondientes al punto de referencia. como orientación (solo ángulo), inmediatamente se introduce a la opción MEDICIÓN.

Donde se observa primero el mismo punto de referencia., ahora como radiación (para control de proceso) tomando dos lecturas ( D-1 ), se realizaran otras dos lecturas al punto de atrás de la poligonal de apoyo para segunda referencia.

Posterionnente se observarán directamente los puntos a radiar en cara directa e inversa al interior del ejido.

En la opción de MEDICION; En la pantalla donde solicita el siguiente punto a medir aparece un sub-menú CALCULOS que se utiliza cuando el punto a radiar no es visible desde la estación.

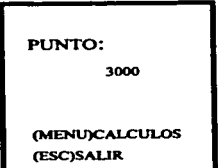

Dentro del sub-menú de CALCULOS tiene integrado dos opciones que son:Excentricas e intersecciones.

## PROCEDIMIENTO

#### JNTERSECCION 1

Permite calcular un punto no visible desde la estación midiendo directamente dos puntos auxiliares y la distancia desde éstos al punto a calcular. El punto a calcular tendrá que estar adelante del eje que se forma al unir los dos puntos auxiliares medidos.

Levantándose en primer lugar el que se encuentra a la izquierda del operador.

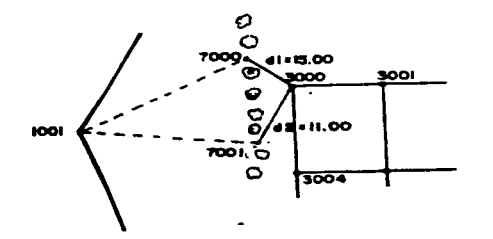

llS

## Donde:

3000: Punto a calcular o intersección de dos líneas 7000 y 7001: Puntos auxiliares di y d2: Distancias medidas directamente con cinta

# INTERSECCION 2

Esta opción nos permite caJcular un punto no visible desde la estación, el punto a calcular tendrá que estar atrás del eje que se forme al unir los dos puntos auxiliares medidos directamente con cinta levantando primero al punto que se encuentra a la izquierda del operador.

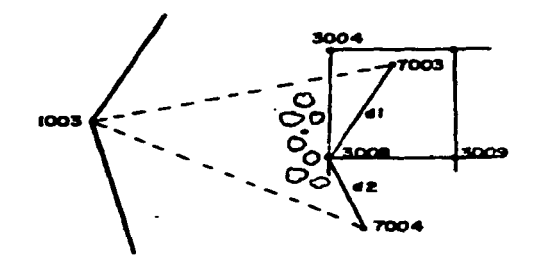

Donde:

3008: Punto a calcular

7003 y 7004: Puntos auxiliares

di y d2: Distancias medidas directamente

## EXCENTRICIDAD 1

Nos permite calcular un punto no visible desde la estación, conociendo la distancia del punto desplazado al punto a calcular. El punto desplazado deberá estar a la izquierda del operador de la estación total; formando un ángulo de 90º entre el punto desplaz.ado con respecto a la estación total .

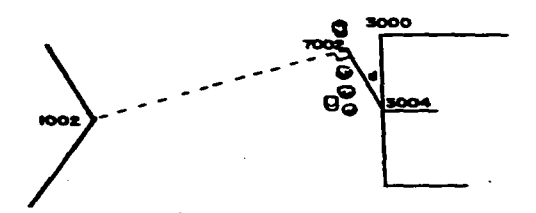

Donde:

3025: Punto a calcular 7006: Punto desplazado

d:Distancia 1004: Estación de la poligonal

• *PANTALLA PRINCIPAL* 

POLIGONAL **RADIACION** *UTILES* 

*( UTILES)* 

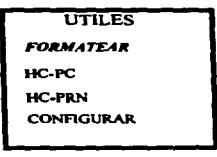

#### 1.- *FORMATEAR*

Se utiliza esta opción cuando todos los trabajos estén respaldados en la P.C., de no ser así se borraran todos los trabajos creados.

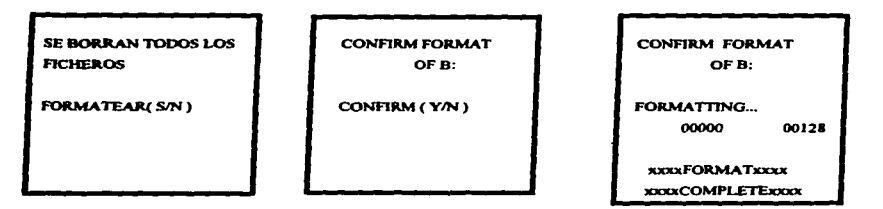

# 2.-HC\_PC

Esta opción se utiliza para descargar los trabajos creados con la información obtenida en campo a la computadora .

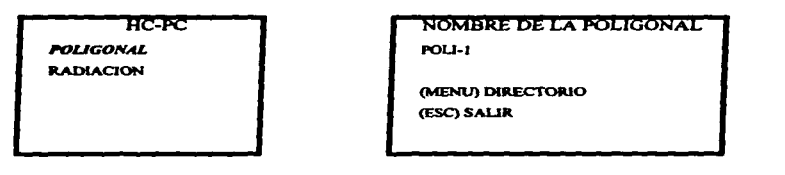

Después de dar el nombre de la poligonal indica la unidad de memoria a la que se enviarán los datos, así como el nombre del directorio donde se almacenan.

**DATOS PERIFERJCOS**  UNIDAD: e **DIRECTORIO** (ESC) SALIR

**DATOS PERIFERICOS UNIDAD:C DIRECTORIO** 

CORRECTO (S/N)

Al confinnar la pantalla anterior nos muestra otra pantalla en la que nos muestra los pasos a seguir antes de continuar.

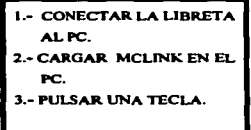

the contribution of the contribution of the con-

**EXPORTANDO OBSERVACIONES** 

En la última pantalla inicia la transferencia de datos, finalizando ésto, vuelve a la pantalla UTILES.

## *3.-HC-PRN*

Para detectar observaciones erróneas, o para el control del levantamiento con esta opción se puede enviar la información directamente de la libreta electrónica a impresora.

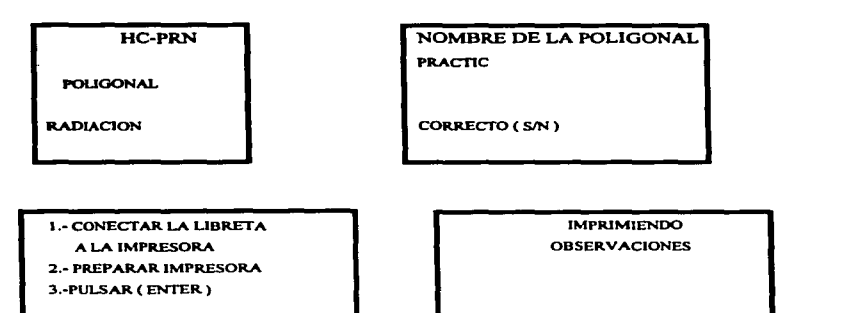

Al tenninar de imprimir el primer archivo, presentando en la pantalla la opción de continuar o salir.

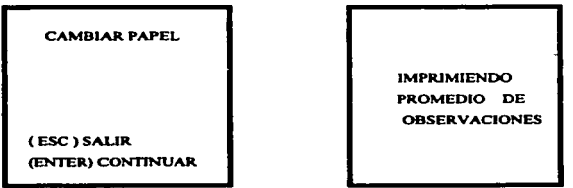

# 4.- *CONFIGURAR*

En esta opción nos permite verificar la tolerancia del ángulo horizontal utilizado en las mediciones.

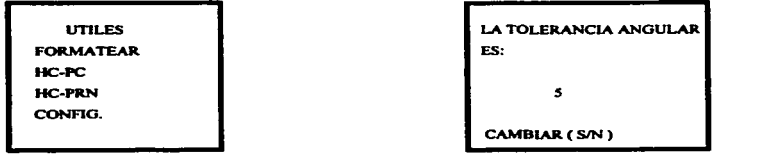

#### JV.3 METODOS REALIZADOS EN LA MEDICION AL INTERIOR DEL EJIDO.

#### IV.3.1 Poligonación.

Método geodésico y/o topográfico que consiste en la medición de los ángulos y distancias de las lineas que componen un polígono , para la obtención de sus coordenadas. Como ya anteriormente se mencionó lo que es una poligonal cerrada y abierta así como las condiciones que deben tener con respecto a las líneas de control GPS.

Ahora, se mencionará la normatividad que se lleva acabo para el levantamiento de una poligonal en el PROCEDE.

1.- Se establecerá un lado de control geodésico adicional por cada 10 a 14 lados de· la poligonal de apoyo.

2.- La medición de distancias y ángulos se efectuará con dos series de observaciones conf"onnada por 4 observaciones, con 2 directas y 2 inversas a cada punto , en el siguiente orden de cara: directa inversa/ directa inversa.

3.-Se nivelará la estación total, tanto manual como electrónicamente al efectuar las mediciones a cada punto, para tener una máxima precisión en la medición de ángulos.

4.-Se usará invariablemente el trípode para colocar el prisma en las mediciones a cada punto de estación de la poligonal de apoyo.

5.-Se medirán directamente ángulos horizontales internos (derechos).

6.-Se hará la compensación de poligonales de apoyo únicamente con el método de ajuste de minimos cuadrados.

7 .-Tolerancia angular al cierre del levantamiento del polígono se calculará con la fórmula 2xn (n :número de vértices del polígono).

8.- Tolerancias máximas en la torna de observaciones angulares en cara directa y cara inversa

- ángulo horizontal *5"* 

- ángulo vertical *5"* 

9.- Tolerancia en la medición de distancias  $5 \text{mm} + 3 \text{ ppm}$ 

10.- Precisión mínima requerida al levantamiento será de 1 :20 000.

El procedimiento operativo se inicia definiendo tres puntos de la poligonal de apoyo, (punto de estación del instrumento, punto atrás o de referencia y punto adelante).

Realizando en cada estación de la poligonal de observaciones, entendiéndose corno un par de observaciones en combinación cara directa-cara inversa (CD/CI).

Llevando un control de las observaciones en el formato "A" que a continuación se expone.

# POLIGONAL (Formato "A")

!Nombre del trabajo:POL-LIMI fecha: 17/JUL/94

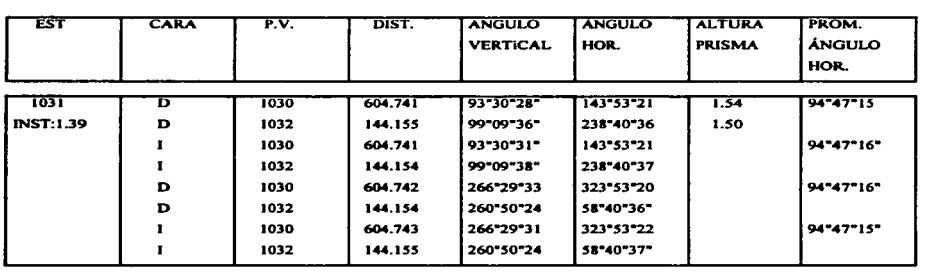

Al ir haciendo los promedios del ángulo horizontal en cada una de las estaciones, nos pennitirá revisar en el momento si se esta cumpliendo con la norrnatividad establecida. Si al finalizar el levantamiento de la poligonal no cierra angularrnente o la precisión lineal es muy baja, con este formato se verifican las observaciones determinando en cual estación es la que se tiene mayor error angular • sustituyendo esas observaciones erróneas con otras mediciones que se harán en la estación correspondiente.

Este formato estará registrado en la bitácora de campo la cual llevará los siguientes datos.

1.-Nombre·y clave del estado.

2.-Nombre y clave del municipio.

3.-Nombre y clave del ejido.

4.-Nombre y clave de la localidad.

5.-Fecha de registro

1899. ISBN 97

6.-Nombre del responsable de la brigada.

7.-Nombres de los brigadistas.

8.-Claves y coordenadas de los puntos GPS del control azimutal.

9.-Situaciones importantes presentadas durante la medición.

Para una mejor presentación y entendimiento del registro de datos en la bitácora. se utiliza bolígrafo de tinta negra (para mejor presentación ) y se anulará con una línea horizontal cualquier dato erróneo evitando asi borrar los errores.

Los registros en la bitácora apoyarán en caso de perdida de la información capturada o también para localizar errores u omisiones y dar solución a problemas del levantamiento topográfico o del procesamiento de datos.

#### IV.3.2 **Doble Radiación.**

Método con el cual se miden ángulos y distancias de vértices para obtener sus coordenadas a partir de dos puntos de coordenadas conocidas de la poligonal de apoyo.

Las radiaciones se deben de realizar de dos puntos diforentes de la poligonal de apoyo haciendo posición directa y posición inversa en cada vértice. En caso de no poder visar los vértices desde los dos puntos, se recomienda visar los vértices desde un solo punto en diferente horario.

La doble radiación se hará a los vértices perimetrales, de grandes áreas, áreas especiales,solares,parcelas y colindantes del ejido. La precisión minima requerida es ·de 1: 1 O 000; la tolerancia por estación para el ángulo horizontal y vertical será de 5" y en la medicióri de distancias 5mm + 3 ppm.

Se utilizará necesariamente el bípode para montar la baliza y el prisma en la medición de los vértices. Se muestra a continuación el formato que se lleva en la doble radiación y la radiación sencilla.

#### RADIACION

Nombre del trabajo: RADI FECHA: 25/JUL/94

 $-$  matrices  $-$ 

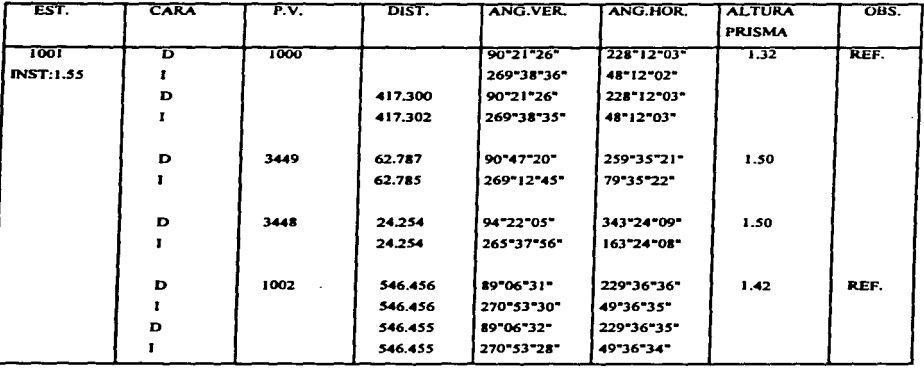

Es indisúnto cuando se tome Ja segunda referencia puede ser inmediatamente después de la primera referencia. al finalizar Ja medición en la estación o erunedio de las radiaciones; lo importante es que en cada trabajo de radiación existan dos referencias (una del punto adelante y la otra del punto atrás. En cada puesta de aparato se realizará un nuevo trabajo para facilidad del proceso).

La brigada llevará un registro de las áreas que ya se han trabajado en la medición. Se apoyará con los croquis ya elaborados. en donde se irán marcando los vértices medidos día con día. Esto permitirá evaluar el avance y detectar los posibles retrasos en campo; efectuando las correcciones necesarias.

Con respecto al control de la aplicación de cédulas de información se llevará un buen control , verificando que el número de cédulas aplicadas sea igual al número de parcelas y solares. así como la revisión de sus respectivos linderos y colindantes.

# IV .3.3 **Radiación Sencilla.**

Este método se sujetará a todas las condiciones en la normatividad establecida para la doble radiación; excepto que la medición se hará a partir de una estación de la poligonal de apoyo donde se deben realizar cuatro observaciones a cada punto radiado dos en cara directa y dos en cara inversa.

#### IV.4 PROCESAMIENTO Y AJUSTE DE INFORMACION TOPOGRAFICA.

#### IV.4.1 Procesamiento con Software Zeitop

Para la instalación del software es necesario ejecutar los siguientes pasos:

1.- Encender la computadora de manera habitual.

2.- Cuando aparezca el indicador C, inserta el disco 1 en el drive A y cambiarse a dicha unidad.

3.- Escribir INSTALL y presiona ENTER.

El programa guia a través de la instalación. La primera pantalla solicitará el directorio donde va a instalar el ZEITOP.

Una vez realizado lo anterior, automáticamente inicia la instalación. A continuación, despliega un mensaje que indica el término de la instalación: si fue satisfactoria o se detecto algún error; si fue asf se tendrá que iniciar nuevamente el procedimiento.

Antes de bajar la información de la libreta electrónica se prepara la PC.

Estando en el indicador MS-DOS, se entra en el directorio ZEITOP (donde fue instalado el  $\blacksquare$ software).

C:\ZEITOP

Se entra en el programa tecleando ZEITOP.

Presionando ENTER hasta que aparez ca la siguiente pantalla:
TAQUIMETRICOS LONGITUDINALES

**TRANSVERSALES** 

**ZEITOP** 

Versión 2.2 1991-92-93

11:26:54

( e ) Enrique de Dios San Román

# Seleccionando TAQUIMETRICOS.

En la pantalla figurará el menú principal.

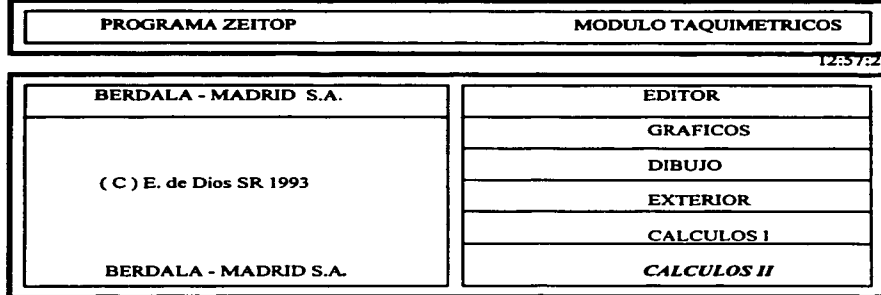

Seleccionando CALCULOS JI, desplegándose la siguiente pantalla.

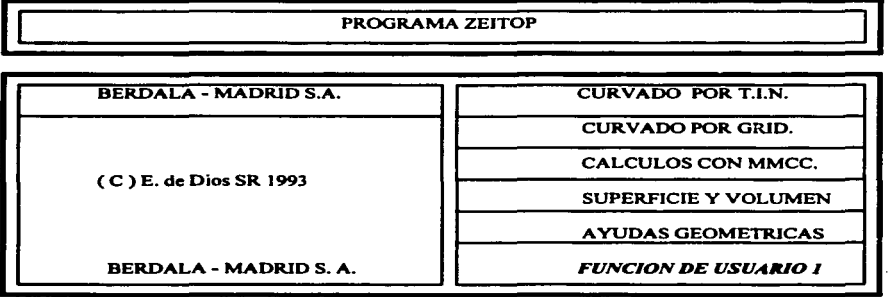

De ésta pantalla se elige la opción FUNCION DE USUARIO 1 para poder recibir los datos de la PC.

Conectar la libreta a la PC, por medio del puerto superior de la primera al puerto serial de la computadora con el cable de comunicación.

## IV.4.2 Preparación de la Libreta Electrónica.

Encender en forma habitual la libreta y pulsar ENTER.

POLIGONAL RADIACION *UTILES* 

REG - 360 Del menú principal que se despliega, se selecciona la opción UTILES, visualizando la siguiente pantalla.

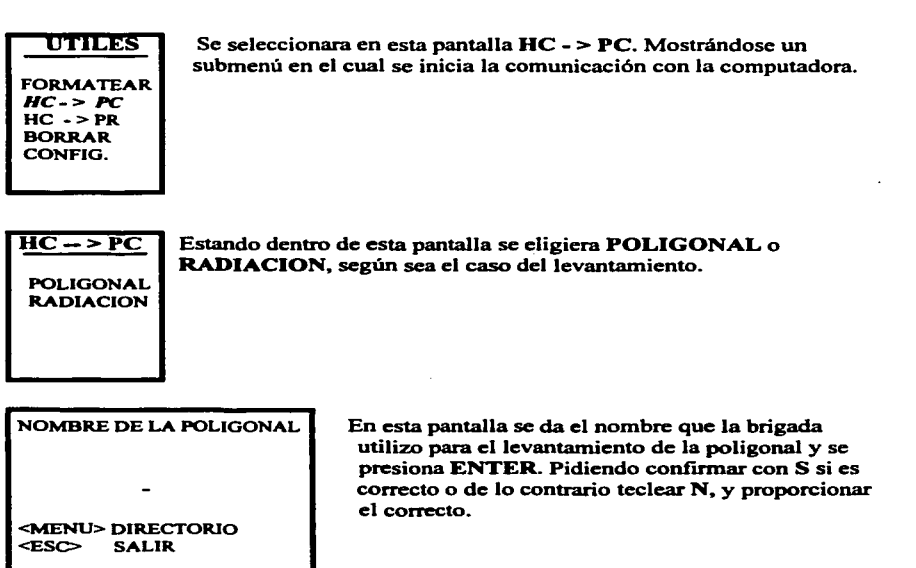

Inmediatamente se introduce el nombre de la unidad donde será almacenada la información. <sup>y</sup>el directorio en el que se almacenará la información, el cual podrá ser cualquier directorio existente. Presionar ENTER para que se inicie la transmisión de datos.

Para poder procesar es necesario esté en el directorio donde se instaló ZEITOP.

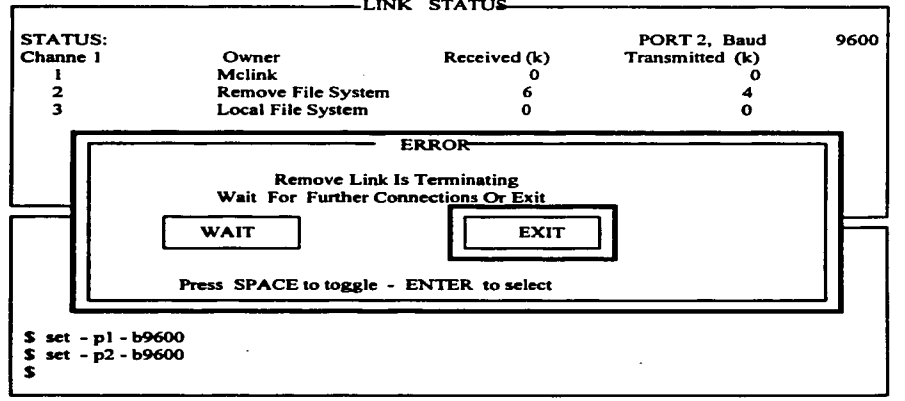

Al finalizar la transmisión se desplegará en la PC, la siguiente pantalla.

Si se desea mandar más información de la libreta a la PC. se selecciona W AIT con la barra espaciadora. En caso de no necesitar bajar más trabajos seleccionar EXIT (salir) y después desconectar la libreta electrónica.

Una vez realizada la descarga del trabajo de campo y antes de hacer cualquier modificación, verificar que tengan los archivos que conforman el trabajo.

Poligonal

polild.odb polile.odb polilr.odb polilg.odb

**ARCHIVOS Radiaciones** 

> radili.odb radilj.odb

Contenido

observaciones promedio de obs. coor. Aproximadas **errores de cierre** 

## JV.4.3 Ajuste de Poligonal.

Para Ja realización del ajuste se tendrá que utilizar el archivo modificado y para realizar esto se utilizan los archivos del disco duro y con ayuda del editor del Sistema operativo, realizando las modificaciones de datos registradas en el formato del mismo nombre.

De la pantalla inicial, se elige TAQUIMETRICOS y se presiona ENTER, hasta llegar a la<br>
pantalla del menú principal.<br>
FROGRAMA ZEITOP MODULO TAQUIMETRICOS pantalla del menú principal.

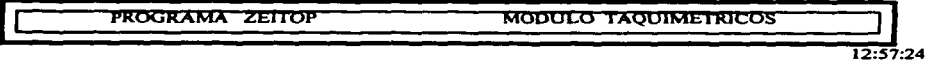

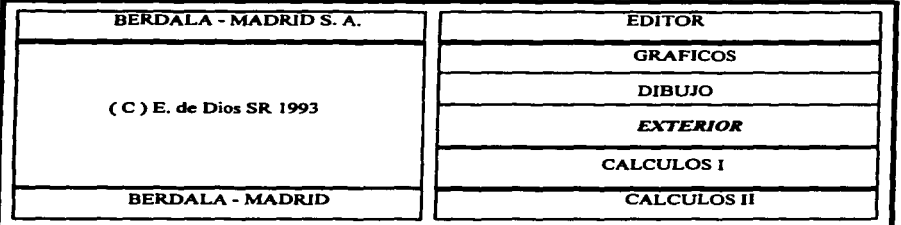

Seleccionando la opción EXTERIOR. presentando la pantalla:

PROGRAMA ZEITOP

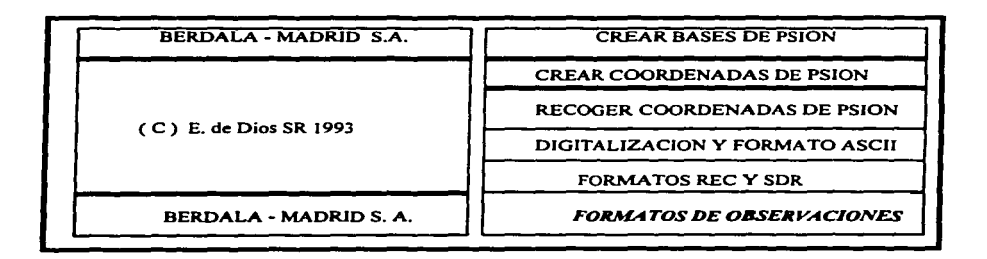

Escogiendo FORMATO DE OBSERVACIONES, ya que proceden de un trabajo taquimétrico que está compuesto de sólo observaciones.

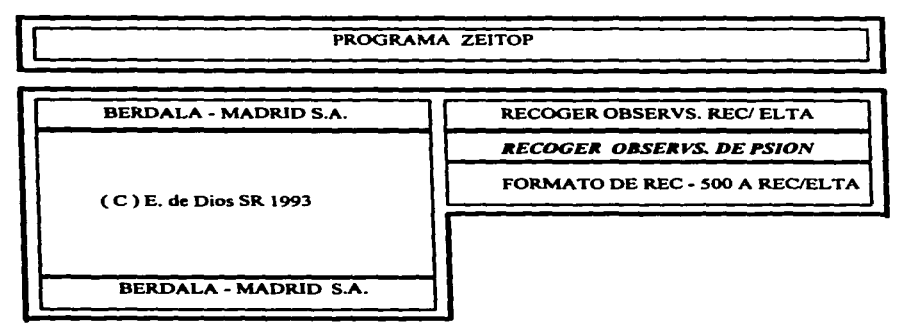

Una vez que se visualice esta pantalla se selecciona RECOGER OBSERVS. DE PSION, que corresponde al formato de los datos. Se desplegará otra pantalla donde se solicita el nombre del archivo de la poligonal que se compone del nombre de campo más el carácter verificador, indispensable para que el trabajo o archivo sea reconocido por ZEITOP. En el caso de poligonal será D y en radiaciones 1 y J. En la pantalla se sobrepone una ventana que pide la siguiente iníormación.

PROGRAMA ZEITOP

**OBSERVACIONES PSION NOMBRE FICHERO .**.......

Observaciones sexagecimales . .s/n . . -**Series a ptos fundamentales** . . **.1 f2. Listar el conjunto de observaciones** 

Las respuestas que se deben de dar en esta pantalla:

Observaciones sexagecimales .. s / n . . : S Series a puntos fundamentales . . 1 / 2 . . : 1 listar el conjunto de observaciones

Al introducir estos datos aparecerá un mensaje en la orilla inferior derecha de la pantalla Jo que indicará que se ha creado un archivo con el formato de observaciones con la extensión OBZ. Se regresa con ESC al menú principal para así iniciar el proceso de la poligonal.

En la pantalla principal se seleccionará del menú CALCULOS.

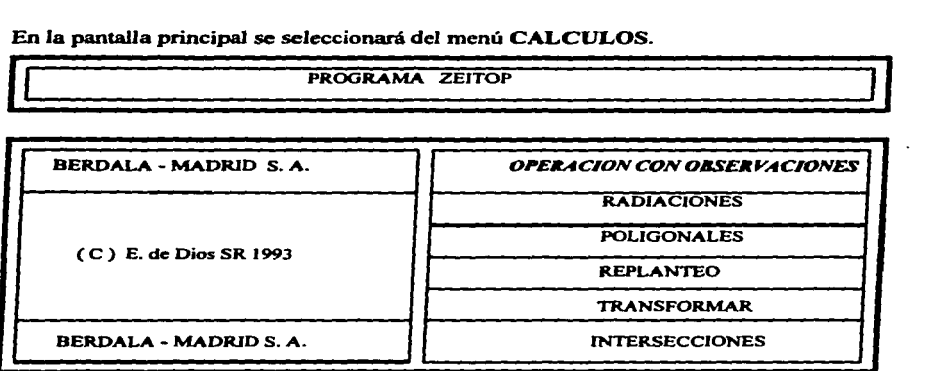

De esta pantalla se selecciona OPERACION CON OBSERVACIONES. Apareciendo una pantalla donde solicita el nombre de la poligonal que se esté procesando, una vez proporcionado se presiona ENTER y automáticamente nos manda a la otra pantalla.

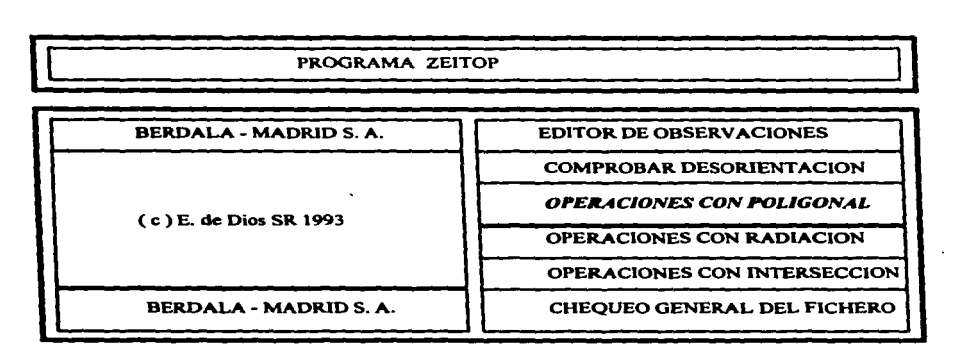

De esta pantalla se elige OPERACIONES CON POLIGONAL y se oprime ENTER.<br>
PROGRAMA ZEITOP

BERDALA - MADRID S. A. LISTADO DE POLIGONALES POSIBLES **GENERAR FICHERO POLIGONAL** ( C) E. De Dios SR 1993 BERDALA - MADRID S.A.

Del menú que se despliega.se elige GENERAR FICHERO POLIGONAL. mostrandose la pantalla:

## PROGRAMA ztitóP

CREACION DE POLIGONAL.

NOMBRE DE POLIGONAL. : poll

Pedirá el nombre de la poligonal que va a generar. Se introduce el mismo nombre del trabajo que se esta utilizando, la diferencia será la extensión del archivo. Una vez proporcionado, se sobrepondrá una sucesión de pantalla solicitando:

a).- Número de la estación inicial o de partida: ENTER

- b).- Referencia visada: ENTER (el número de la estación de referencia.
- e).- Estaciones intennedias (aquí se dará cada una de las estaciones que componen la poligonal desde la segunda hasta la última, se presiona ESC.
- $d$ ).- Estación final: que es la misma que la inicial y su respectiva referencia.

Se desplegará un mensaje, realizando el cálculo, después pide:

e).- Las coordenadas de partida de la primera estación.

f).- El azimut.

Hay que tener presente que el ángulo horizontal que viene en las observaciones de Ja referencia. se trata únicamente de un ángulo y no del azimut del levantamiento; este dato debe proporcionarlo la brigada, o bien, si se va a utilizar las coordenadas de partida de GPS, será con el azimut correspondiente. También se puede introducir un azimut arbitrario, pero variaría la orientación con respecto a la que se tiene representada en croquis. Cuando se tiene procesada en GEOLAB, se obtendrá las coordenadas y Ja orientación real del ejido.

Al ingresar los datos momentáneamente aparecerá la frase "verificando observaciones" • ya habrá generado el archivo de la estructura de la poligonal con extensión PLG y un archivo auxiliar con extensión SDE. Presionar ESC y se regresa al menú principal donde se elige CALCULOSI.

PROGRAMA ZEITOP *MODULO TAQUIMETIUCOS*  12:57:24

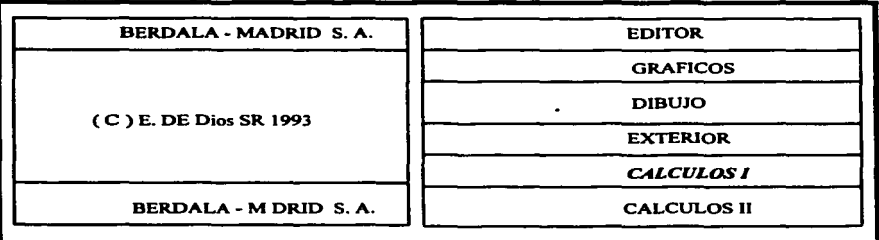

Presentando un menú de opciones:

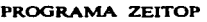

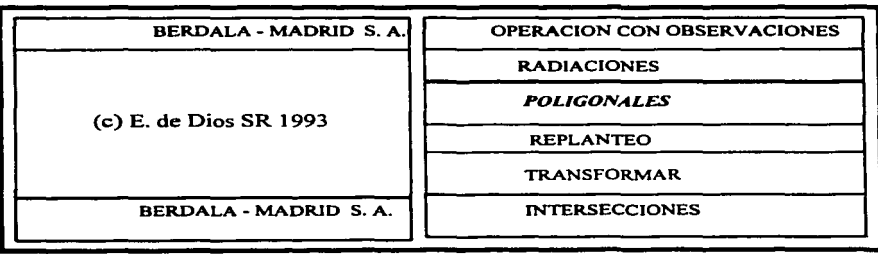

#### PROGRAMA ZEITOP

CALCULO DE POLIGONAL.

NOMBRE DE FICHERO •.•..• *.POLll*  APLJCACION ...••.•••.. *• CALCULO* 

En el primer campo NOMBRE FICHERO se escribe el nombre que se utilizó al generar el archivo de la poligonal • como se muestra en la pantalla anterior. En el campo APLICACION existe una serie de opciones que se pueden seleccionar mediante las teclas de vertical.

A continuación se da el significado de cada una de ellas:

INTRO: Permite el ingreso de datos manualmente.

MODIFICACIONES: Tiene como fin la corrección de un dato previamente introducido, ya sea en el número de datos o en los valores de observación.

VER: Se visualiza en pantalla las coordenadas de los vértices de la poligonal previamente calculada. datos generales sobre errores de cierre. etc.

CALCULO: Con los datos introducidos y comprobados. procede al cálculo de la compensación. es decir. corrección a las lecturas.

IMPR. DAT: Manda a la impresora los datos de observaciones.

IMPR.CAL: Opera como la opción anterior. salvo que lo hace con los resultados de la poligonal.

Ai'lADAS: Aftade las coordenadas de los vértices de la poligonal a un archivo de bases existentes.

De anteriores aplicaciones se escoge CALCULO. mostrando una pantalla que solicita la · cota del punto de partida y del punto final, que son el mismo.<br>
PROGRAMA ZEITOP .<br>ה

CALCULO DE POLIGONAL.

NOMBRE FICHERO .••.• *• POLIJ* 

Altura (Pto inicial). . . . . . 1000 Altura ( Pto final ). . . . . . . 1000 ACEPTAR LOS DATOS(S/N).

En la pregunta de coordenadas UTM se responde N (No), ya que son coordenadas planas. Enseguida se desprenderán una serie de pantallas, las cuales mostrarán la opción de compensar para cada caso. Presionar ENTER hasta finalizar, para aceptar las afirmaciones que vienen automáticamente.

Dentro de las pantallas se podrá identificar dónde se encuentra distribuido el error del levantamiento. El cálculo se almacena en un archivo con extensión XYP.

Se oprime ESC hasta regresar al menú principal. Al llegar a esta se realizará el ajuste por mínimos cuadrados. seleccionando la pantalla CALCULOS Il .

PROGRAMA ZEITOP MODULO TAQUIMETRICOS

**12:37:24** 

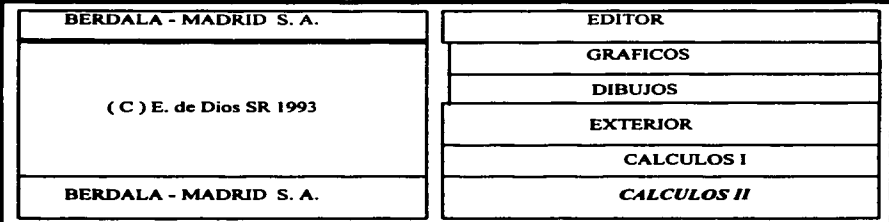

Dentro del menú se elige CALCULOS CON MMCC (Mínimos Cuadrados).

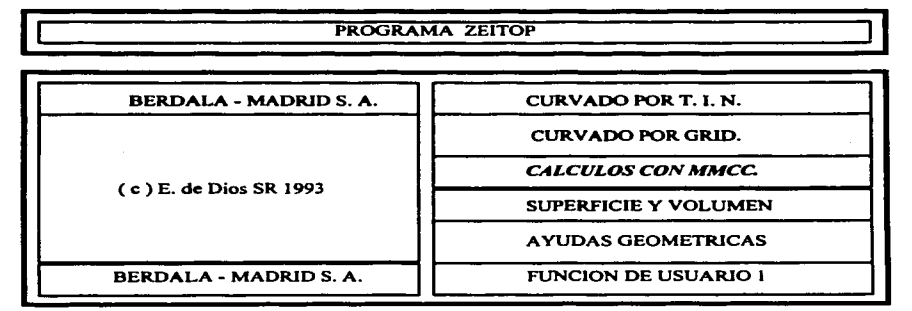

De aquí se despliega el siguiente menú del cual se selecciona INTRODUCCION DE PARAMETROS.

**1.N. E. G. 1.** The contract of the contract of the contract of the contract of the contract of the contract of the contract of the contract of the contract of the contract of the contract of the contract of the contract o

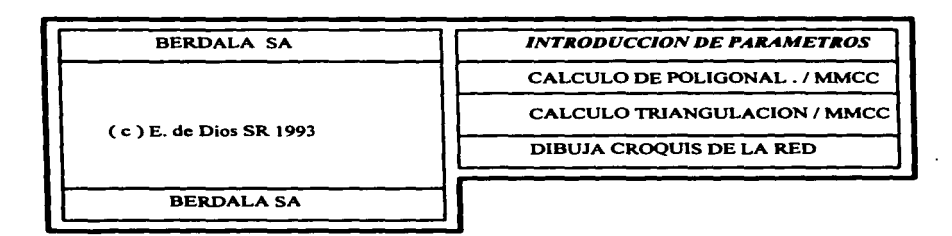

La cual genera la siguiente pantalla.

**1.N.E.G.I.**<br> **1.N.E.G.I. 1.N.E.G.I. 1.N.E.G.I. 1.N.E.G.I. 1.N.E.G.I. 1.N.E.G.I. 1.N.E.G.I. 1.N.E.G.I. 1.** 

### INTRODUZCA LOS ERRORES MEDIOS CUADRATICOS

Desv. Típica angular . . . . sg 5 **Dcsv. Tfpica dist .** .... **. mts .OOS p . p . m . en dist.** . . . . **3** 

## ACEPTAR LOS DATOS (S/N).

Al realizar la aceptación de los datos, se confirma la pregunta desviación típica angular sexagesimal S (Si). Regresará automáticamente al menú anterior donde se seleccionara la segunda opción CALCULOS DE LA POLIGONAL. / MMCC.

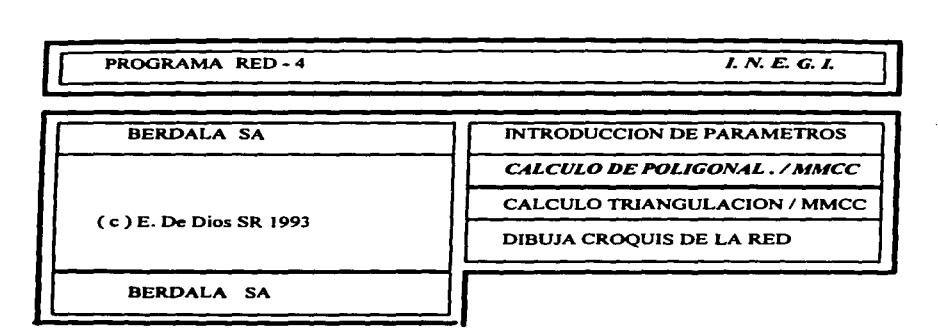

Se sobrepondrá la siguiente pantalla:

The boundaries of the principal construction of the product of the construction of the construction of the con-

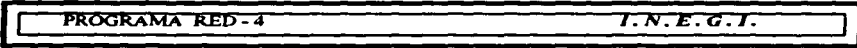

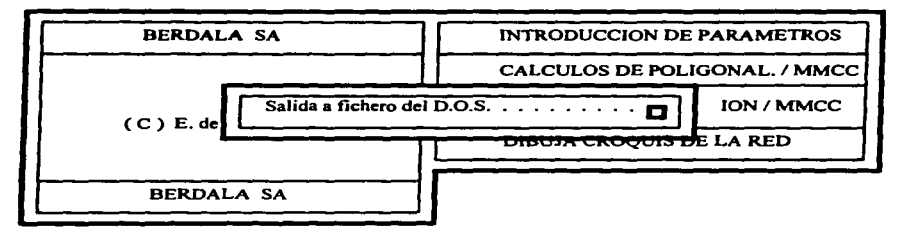

A esta pregunta se contesta SI, para que genere un archivo que contenga el resultado del ajuste para uso posterior.

PROGRAMA RED - 4 $\overline{J. N. E. G. J.}$ 

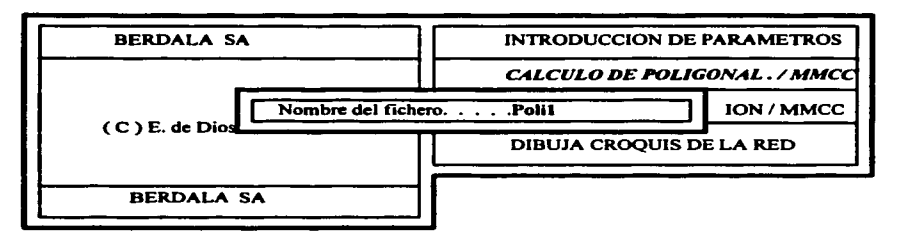

En nombre del fichero, se teclea el mismo nombre del archivo poligonal que se ha usado en el trabajo. Aquf se almacenará todo el ajuste de mínimos cuadrados, en particular este archivo no tendrá extensión.

PROGRAMA RED-4 
$$
I.N.E.G.I.
$$

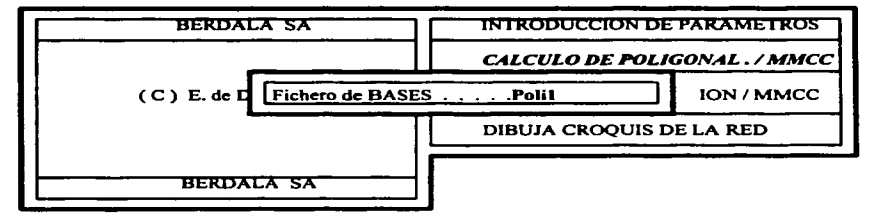

En fichero de bases, se da el mismo nombre de la poligonal. Comenzará el ajuste por mínimos cuadrados y generará un archivo con extensión BAX, en caso de no generarlo, significa que el ajuste no se realizó satisfactoriamente. Este archivo contendrá únicamente el punto y las coordenadas ajustadas X, Y ,Z.

Al presionar ENTER. mostrará en Ja pantalla que se está realizando el cálculo.

**PROGRAMA ZEITOP** 

## **1** REALIZANDO EL CALCULO MMCC POLIGONAL.

Al finalizar el cálculo se dispondrá del fichero vicitad. 123 en el disco. Los archivos con extensión 123 y BAX contienen el número de punto y las coordenadas XYZ resultantes del ajuste.

Una vez finalizado el ajuste. se presentan en pantalla los resultados de superficie. perímetro y precisión lineal que alcanzo el levantamiento.

**12**PROGRAMA ZEITOP

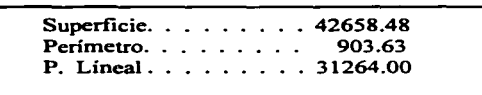

Pulse cualquier tecla para volver...

Así se contara con el fichero de coordenadas. del ajuste y los archivos generados en el transcurso del procesamiento.

### V CONCLUSIONES.

El Programa de Certificación de Derechos Ejidales es un enorme y atractivo proyecto que requiere de una gran responsabilidad por parte de las instituciones involucradas,ejidatarios y personal que trabaja en las instituciones.

Los ejidatarios son los protagonistas del PROCEDE, y su participación decidida y organizada, por medio de la Comisión Auxiliar, ha sido fundamental para llegar a buen término los trabajos que el programa demanda.

En la elaboración de croquis a mano alzada, en el marcaje de vértices, en la candelarización de los trabajos de medición, en la medición misma. y en sus Asambleas. Los campesinos han demostrado una actitud de apoyo pleno a las brigadas del INEGI, así como un serio compromiso con su ejido y con el PROCEDE.

Asimismo las instituciones que forman parte de este programa como lo es la Procuraduría Agraria ( PA ). que infonna y asesora jurídicamente a Ja asamblea sobre los derechos que tiene para disponer de su propiedad; el Instituto Nacional de Estadística • Geografia e Informática ( INEGI ), que cuenta con la experiencia en operativos de gran magnitud. conocimientos cartograficos, tecnología y capacidad para procesar grandes volúmenes de información; y el Registro Agrario Nacional (RAN) que realiza la inscripción y el registro de los actos jurídicos o administrativos relacionados con la propiedad de la tierra.

Además se capacitó al personal en procedimientos geodésicos-topográficos, en el uso y manejo de los instrumentos de medición, logrando así. medios alternativos para que la brigada establezca mecanismos en los problemas que se presenten en campo u oficinas tomando medios para darle una mejor solución de acuerdo a las Normas Técnicas establecidas.

La información obtenida en campo es la materia prima para formar los planos ejidales indispensables para la certificación de derechos ejidales y titulación de solares. Por lo que es importante el mantenimiento adecuado del instrumental topográfico utilizado en la medición, así como el uso correcto de Ja Estación Total y los equipos receptores GPS; que nos permite Ja agilización en Ja medición de Jos ejidos.

Hoy en dfa el INEGI cuenta con dos tipos de Estación Total : SOKKIA y ZEISS; y en equipos receptores GPS: DIMENSION y P-XII, Jo que ha logrado una ejecución más rápida del compromiso que se tiene con Jos ejidatarios.

Con respecto al software utilizado en el PROCEDE como Jo es el MISSION PLANNING, SDR-MAP, ZEITOP, GEOLAB por mencionar algunos, fue posible llevar la cartografia automatizada y asf salvaguardar la información evitando Ja pérdida o modificación de Ja **misma.** 

Todos estos aspectos han sido importantes para Ja realización de Jos trabajos técnicooperativos y alcanzar Jos objetivos propuestos.

Aunque día a día se va conociendo nueva tecnología en el medio de la informática, con la capacitación del personal sobre Jos nuevos manejos y con Ja experiencia adquirida con Ja tecnología pasada, incrementará la eficiencia del personal dando así un mayor rendimiento material y humano.

Por lo que respecta al PROCEDE, los resultados obtenidos hasta el momento y, fundamentalmente, la aceptación que el programa tiene entre los ejidatarios, son elementos que motivan a seguir trabajando con dedicación.

state and the grave construction of the control

Fomentar la capacitación, promover el intercambio tecnológico, conocer nuevas tecnologías en materia geográfica, así como analizar propuestas que encaminan a nuevos productos geográficos, todo esto nos lleva a un trabajo organizado y bien realizado, formando así a un buen ingeniero competitivo. Son trabajos que ahorran tiempo y economía, realizándolos con el personal capacitado adecuado y usándolos para Jos ímes que fueron creados.

Es necesario hacer notar que cuando las líneas colindantes entre dos ejidos eran medidas por diferentes brigadas, se detectaba error tanto en azimut como en distancia, esto fue observado en el Estado de Morelos. Y no así en el Estado de Tabasco ya que las líneas colindantes ya medidas anteriormente eran respetadas y no eran medidas otra vez.

Por tal motivo es necesario informar o capacitar a los directivos que tienen bajo su :responsabilidad proyectos Geodésicos en el área de Cartografia y Geodesia. ya que las mediciones efectuadas con equipo GPS deben ser tratadas mediante cálculos que transformen las coordenadas obtenidas a coordenadas Topográficas y Cartográficas a una proyección conveniente que en esta tesis no son tema a tratar.

## GLOSARIO

• AJUSTE: Un ajuste es un intento para encontrar el mejor valor de una variable que fue observada varias veces, hay varios tipos de ajustes desde los muy simples (la medida) hasta muy complicadas (mínimos cuadrados).

• ALMANAQUE: Es un archivo de datos mediante el cual se puede calcular las órbitas predichas y la posición de cada uno de los satélites, para la planeación del levantamiento. El almanaque se obtiene en los receptores al realizar un posicionamiento, posteriormente se baja la información a la computadora y con apoyo del programa Mission Planning, se obtiene la posición de cada satélite en la fecha y hora que se desea.

- AMBIGCEDAD: Es el número total de ·ciclos que sumados a la fase portadora fraccionaria, harían la medida total del satélite al receptor.
- CAMPANA DE GAUSS: Se conoce también como la ley del error y se refiere a la obtención clásica por Gauss de la ecuación para la curva normal basada en un análisis de la distribución de errores o desviaciones alrededor de una medida de mediciones fisicas precisas.
- CHI-CUADRADA: Se basa en la suma de los cuadrados pesados de los residuos, el número de grados de libertad y un porcentaje critico del 95%; la prueba es rechazar o aceptar la hipótesis de que los errores predichos se han estimado con exactitud.
- COORDENADA PUNTUAL: Se caracteriz.a por la determinación de una posición (x,y,z),con respecto a un sistema de referencia geodésico definido.
- DATUM: Es una superficie en la cual una coordenada (en un sistema en particular) tiene un valor constante.
- EFEMERIDES: Es la órbita por la cual se desplazan los satélites en el espacio, hay dos tipos de efemérides:

Efemérides predichas. Son la información orbital. posición y variación en la posición del satélite calculada en base a observaciones pasadas y extrapoladas una época de referencia futura.

Efemérides precisas. Son la información orbital estimada a partir de observaciones hechas por redes globales de estaciones rastreadoras como lo son las estaciones de control y otras que funcionan en diferentes países.

• EPOCA: Epoca es el instante del evento.

a program control de la programación de la

- GRADOS DE LIBERTAD: Se conoce como grados de libertad al número de observaciones redundantes.
- INTERVALO: Es el tiempo entre dos épocas; los receptores continuamente reciben las señales de los satélites pero solamente graban información a intervalos fijos que se conocen como épocas.
- ITRF 92: (Marco de Referencia Terrestre Internacional). Es un sistema convencional de referencia terrestre. El ITRF92 época 1988 tiene su origen en el centro de masa de la tierra  $(\pm 10 \text{ cm.})$ .
- 1.- La coordenada "Z" pasa por el polo convencional de referencia definido por el IERS (Servicio Internacional de Rotación Terrestre).
- 2.- La coordenada "X" pasa por el meridiano de referencia internacional definido también por el IERS.
- 3.- La coordenada "Y" forma un sistema destrogiro con XZ y su exactitud de orientación es de ±0.003". Este sistema está sustentado en observaciones VLBI, GPS, láser, etc.
- MINIMOS CUADRADOS: El criterio de mínimos cuadrados significa que se ajustará en tal forma , que el cierre se obtendrá corrigiendo sus mediciones que son las correcciones más pequeftas matemáticamente.
- **PDOP:** (Dilución de Precisión por Posición). Geométricamente PDOP, es inversamente proporcional al volumen del cuerpo geométrico formado por todos los vectores unitarios dirigidos del receptor a cada satélite y la espera del radio unitario centrado en el receptor. Puesto que las posiciones son determinadas con las intersecciones de la pseudodistancias desde los satélites , la geometria de la posición de los satélites puede diluir la precisión de la posición calculada en el receptor (PDOP), la geometria ideal de los satélites sería tenerlos a 90" uno de otro con respecto al receptor y a 45º sobre el horizonte. Si la geometría de los satélites es pobre, el PDOP aumentaría los errores en pseudo-distancias, mientras que el PDOP bueno minimiza los errores.
- $\bullet$ PROYECCION UTM: La proyección común de Mercator se consigue proyectando la esfera o el esferoide sobre un cilindro tangente a lo largo del Ecuador. En la proyección transversa el cilindro toca al globo a lo largo de cualquier meridiano o puede ser secante al mismo, siendo su eje perpendicular al de un plano meridiano determinado. Esta proyección es simétrica con respecto al ecuador sobre el meridiano central.
- REDUNDANCIA: Se entiende que existe redundancia cuando para la solución de determinado problema se tiene un número de observaciones mayor que el minimo requerido para determinar una solución.
- **RESIDUO**: Es la diferencia entre el valor ajustado de una observación y una medición individual de Ja misma observación.
- RMS: Es el error estimado ( J sigma) en la posición del receptor calculada para cada época y para cada componente (none,este y elevación). Cuando en Ja gráfica existen saltos, indican generalmente épocas perdidas o una desconexión de uno o más satélites que causan un aumento en el error de Ja posición.
- SISTEMA COORDENADO GEODESICO: Es un sistema tridimensional definido por: un elipsoide (usualmente de revolución). El sistema está dado por
- 1 .- Altura geodésica . Distancia perpendicular de un punto sobre el elipsoide.
- 2.- Latitud geodésica. Angulo entre la normal y el plano ecuatorial.
- 3.- Longitud geodésica. Angulo dihedro entre el plano de referencia meridional y el plano conteniendo la normal.

Esta representado matemáticamente por un elipsoide cuyos ejes mayor y menor pasan por el centro de la tierra.

## BIBLIOGRAFIA

- Procuraduría Agraria, Nueva Legislación Agraria. 2a. edición. México D.F. 1993. 144pp.
- Instituto Nacional de Estadística, Geografia e Informática. Documento de Inducción. Aguascalientes. México. 1993. 9lpp.
- Instituto Nacional de Estadística. Geografia e Informática. Manual de Conceptos Básicos. Aguascalientes, México. 1994. 196pp.
- Instituto Nacional de Estadística. Geografia e Informática. Manual de la Brigada de Medición. Aguascalientes, México. 1994. 129pp.
- Instituto Nacional de Estadística, Geografía e Informática. Instructivo de Uso y Manejo de la Estación Total ELTA3. Aguascalientes, México. 1994. 62pp.
- Instituto Nacional de Estadística, Geografía e Informática. Instructivo de Uso y Manejo de la Libreta Electrónica HC-110. Aguascalientes, México. 1994. 56pp.
- Instituto Nacional de Estadística, Geografia e Infonnática. Instructivo de Procesamiento y Control de Información Topográfica. Aguascalientes, México. 1994. 109pp.
- Instituto Nacional de Estadística. Geografia e Informática. Manual de la Brigada de Geodesia. Aguascalientes, México. 1994. 204pp.
- Instituto Nacional de Estadística, Geografía e Informática. Instructivo de Procesamiento  $\bullet$ y Ajuste de Información Geodésica. Aguascalientes, México. 1994. 97pp.
- **Instituto Nacional de Estadistica, Geografia e Informática. Guia Prástjsa para Mjnjmgs**  Cuadrados, Aguascalientes, México. 1994. 47pp.
- Instituto Nacional de Estadística, Geografía e Informática. Revista Vértices No. 1. Aguascalientes, México. 1994. 6Spp.

Instituto Nacional de Estadística, Geografía e Informática. Revista Vértices No.4.<br>Aguascalientes, México. 1994. 59pp.